### **BAB III**

# **ANALISIS DAN PERANCANGAN SISTEM**

## **3.1 Analisa Permasalahan**

Berdasarkan hasil wawancara dengan pemilik dan penerima tamu PT. Surya Kencana, didapatkan bahwa PT. Surya Kencana merupakan bengkel pelayanan umum yang memberikan pelayanan perawatan dan perbaikan untuk berbagai jenis mobil. Selain itu didapatkan beberapa masalah pada PT. Surya Kencana yaitu pada proses pencatatan transaksi servis, pencatatan pembelian sparepart atau barang, dan PT. Surya Kencana belum dapat memberikan informasi histori mobil kepada pelangan. Pada proses pencatatan transaksi servis PT. Surya Kencana mempunyai masalah yaitu pada saat pencatatan transaksi servis yang melibatkan pelanggan lama agar tidak dicatat sebagai pelanggan baru, sehingga menyebabkan pengulangan pencatatan data pelanggan yang menyebabkan tidak adanya data histori kerusakan mobil yang telah ada. Sedangkan pada proses pencatatan pembelian sparepart atau barang PT. Surya Kencana mempunyai masalah pada saat pencatatan stok barang dikarenakan tidak adanya sistem yang menangani untuk mempermudah melihat stok barang secara keseluruhan untuk dapat mengetahui barang yang akan dipesan, sehingga menyebabkan proses pembuatan daftar pemesanan barang menjadi terhambat. Belum adanya pemberian histori mobil kepada pelanggan menyebabkan pelanggan tidak dapat mengetahui servis yang telah dilakukan selama di PT. Surya Kencana, sehingga tidak dapat diketahuinya barang yang perlu diganti baru karena telah dilakukan

servis berulangkali. Oleh karena itu, PT. Surya Kencana membutuhkan suatu media informasi yang dapat menangani masalah-masalah tersebut.

Proses transaksi pada PT.Surya Kencana dimulai ketika pelanggan datang dan mengatakan keluhan kepada service advisor. Service advisor mencatat data pelanggan dan membuat acuan kerja rangkap tiga sesuai dengan keluhan pelanggan. Acuan kerja pertama diberikan kepada pelanggan, acuan kerja kedua di arsip dan acuan kerja ketiga diberikan kepada montir untuk dievaluasi, jika ada penambahan kerusakan, dan *sparepart* atau barang maka montir menambahkannya pada acuan kerja. Jika ada penambahan *sparepart* atau barang maka montir mengatakan kebutuhan *sparepart* atau barang tersebut kepada bagian gudang untuk diambilkan *sparepart* atau barang yang sesuai. Jika *sparepart* atau barang digudang telah habis maka bagian gudang membuat daftar pemesanan *sparepart* atau barang yang akan diberikan kepada supplier untuk dilakukan pembelian *sparepart* atau barang yang dibutuhkan. Jika *sparepart* atau barang dalam gudang tersedia, bagian gudang mencatat pengeluaran *sparepart* atau barang didalam kartu stok, dan membuat surat pengeluaran *sparepart* atau barang rangkap dua. Surat rangkap dua tersebut diberikan kepada montir untuk ditandatangan, dan surat pengeluaran barang tersebut diberikan kepada bagian gudang, rangkap pertama di arsip, dan rangkap kedua diberikan kepada montir beserta barang yang dibutuhkan. Lalu, montir memberikan acuan kerja yang telah disesuaikan kepada bagian kasir dan mengerjakan sesuai dengan acuan kerja yang telah ada. Pada saat perbaikan telah selesai, bagian kasir membuatkan tagihan untuk pelanggan berdasarkan acuan kerja yang telah disesuaikan.

 Dari keterangan tersebut didapatkan proses–proses transaksi yang terjadi pada PT.Surya Kencana sehingga didapatkan dokumen alir (*document flow*).

## **3.1.1 Document Flow (Dokumen Alir)**

# **A. Proses Pencatatan Data Servis Pelanggan**

Pada gambar 3.1 dapat dijelaskan bahwa pelanggan memberikan keluhan kepada *service advisor* yang akan dicatat diperkirakan biaya transaksi servisnya. Jika pelanggan setuju pelanggan memberikan data pelanggan dan data mobil kepada *service advisor* untuk dicatat. Lalu berdasarkan keluhan tersebut *service advisor* membuat acuan kerja rangkap tiga yang diberikan kepada pelanggan untuk ditanda tangan. Setelah ditanda tangan, pelanggan memberikan acuan kerja bertanda tangan tersebut kepada *service advisor*. Bukti acuan kerja pertama diberikan kepada pelanggan, acuan kerja kedua diarsip, dan sisa acuan kerja terakhir diberikan kepada montir untuk mempersiapan pelaksanaan servis.

Analisis masalah pada proses pencatatan data servis pelanggan adalah PT. Surya Kencana belum dapat mengetahui data mobil dan data pelanggan tersebut merupakan data baru atau data yang telah dicatat sebelumnya.

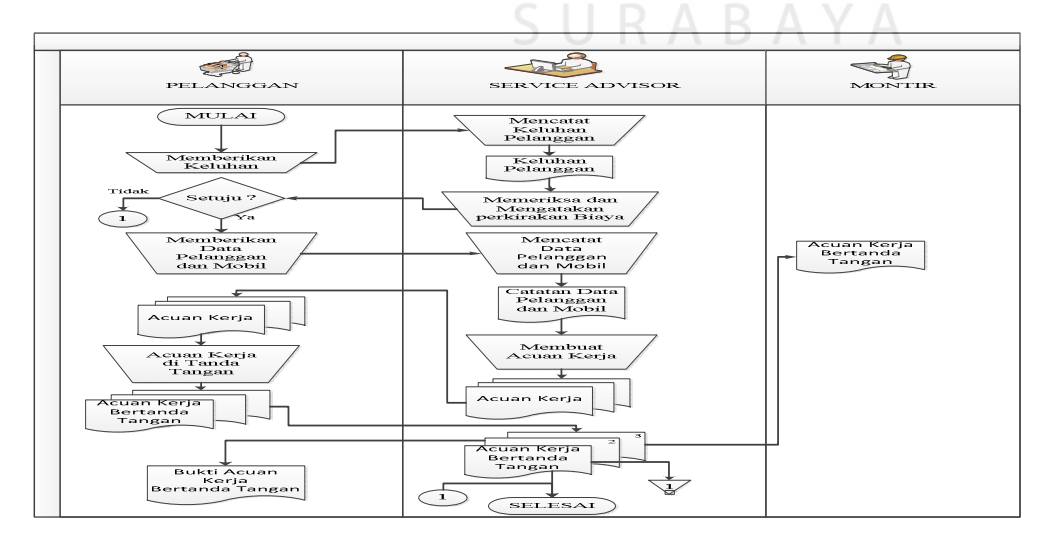

Gambar 3.1 Dokumen Alir Pencatatan Data Servis Pelanggan.

### **B. Proses Pelaksanaan Servis**

Pada gambar 3.2 dapat dijelaskan bahwa montir memeriksa mobil sesuai dengan Acuan kerja yang telah diterima sebelumnya. Jika ada penambahan atau kerusakan maka montir akan menambahkan atau mengubah acuan kerja yang dilanjutkan dengan pemeriksaan penambahan *sparepart* atau barang. Jika tidak ada penambahan servis maka montir akan melihat apakah ada penambahan *sparepart* atau barang pada servis. Jika ada penambahan *sparepart* atau barang pada servis montir akan mencatat pada acuan kerja dan melakukan permintaan *sparepart* atau barang kepada bagian gudang. Jika tidak ada penambahan *sparepart* atau barang maka montir melaksanakan servis dan memberikan acuan

kerja kepada kasir.

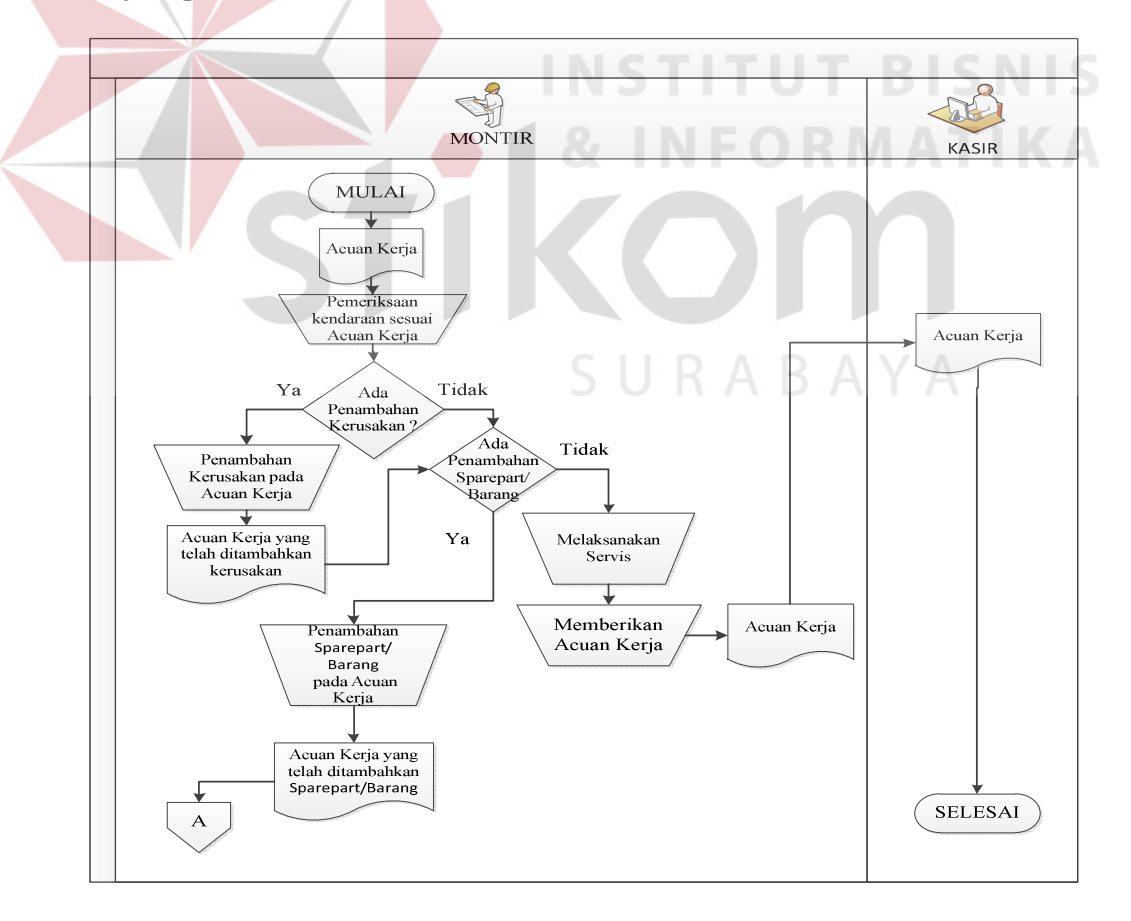

Gambar 3.2 Dokumen Alir Pelaksanaan Servis.

#### **C. Proses Pengeluaran** *Sparepart* **atau Barang**

Pada gambar 3.3 dapat dijelaskan bahwa montir mengatakan kebutuhan *sparepart* atau barang berdasarkan acuan kerja telah ditambahkan kepada bagian gudang. Lalu, bagian gudang memeriksa ketersedian *sparepart* atau barang berdasarkan kartu stok yang ada. Jika *sparepart* atau barang tersedia maka bagian gudang mempersiapkan *sparepart* atau barang yang sesuai dengan kebutuhan montir dan mencatat pengambilan *sparepart* atau barang tersebut kedalam kartu stok. Setelah itu, bagian gudang membuat surat pengeluaran *sparepart* atau barang rangkap dua. Surat pengeluaran *sparepart* atau barang rangkap kedua tersebut diberikan kepada montir untuk ditanda tangan. Setelah ditanda tangan Surat pengeluaran *sparepart* atau barang rangkap kedua tersebut dikembalikan kepada bagian gudang. Surat pengeluaran *sparepart* atau barang pertama diarsip oleh bagian gudang, dan Surat pengeluaran *sparepart* atau barang kedua diberikan kepada montir. Lalu, montir melaksanakan servis mobil sesuai dengan acuan kerja, setelah selesai melaksanakan servis, montir memberikan acuan kerja kepada kasir.

Analisis masalah pada proses pengeluaran *sparepart* atau barang adalah proses pemeriksaan ketersediaan barang yang masih dilakukan secara manual yaitu dengan cara mencari dan melihat catatan stok barang satu persatu sehingga membutuhkan waktu yang cukup lama. Pencatatan stok barang yang dilakukakan setelah mempersiapkan barang masih dilakukan secara manual yang hanya dicatat dalam kartu stok. Selain itu, pembuatanan surat pengeluaran barang yang masih dilakukan secara manual dan dimana bagian gudang harus membuat surat pengeluaran barang rangkap dua sehingga membutuhkan waktu yang cukup lama.

Sehingga pada saat montir banyak melakukan permintaan *sparepart* atau barang dalam waktu yang bersamaan akan membutuhkan waktu yang lama, sehingga akan memperlambat pengerjaan servis mobil yang dapat merugikan perusahaan.

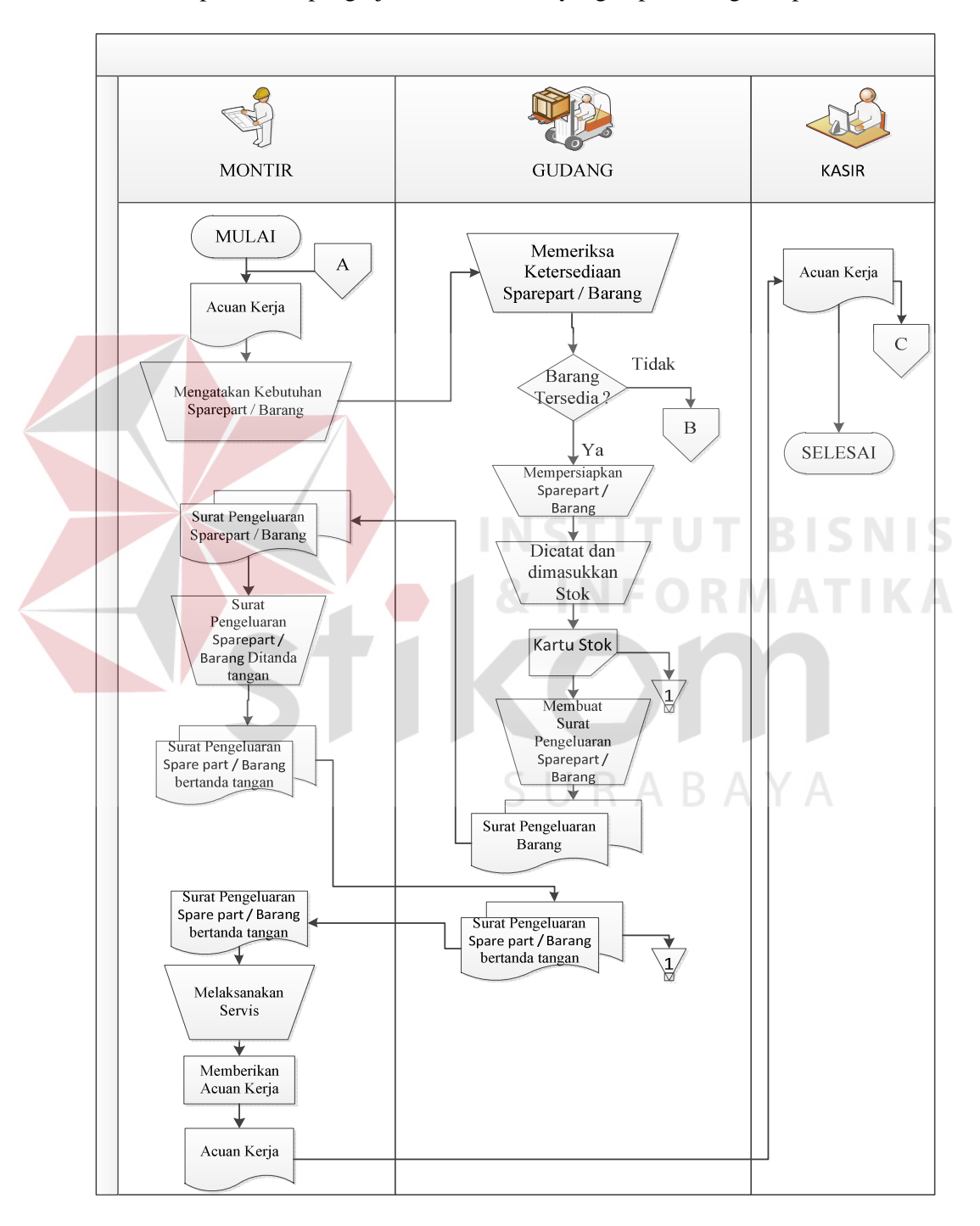

Gambar 3.3 Dokumen Alir Pengeluaran *Sparepart* atau Barang.

### **D. Proses Pembayaran Servis**

Pada gambar 3.4 dapat dijelaskan bahwa pelanggan datang membawa bukti acuan kerja yang akan diberikan kepada bagian kasir. Lalu, bagian kasir menyamakan dengan acuan kerja yang telah diberikan oleh montir sebelumnya yaitu dengan cara menyamakan kode yang tertera pada acuan kerja. Setelah bagian kasir menemukan acuan kerja yang sesuai, bagian kasir membuat faktur pembayaran rangkap dua. Faktur pembayaran pertama diarsip oleh kasir dan faktur pembayaran kedua diberikan kepada pelanggan. Setelah itu, pelanggan melakukan pembayaran sesuai dengan faktur pembayaran yang telah diberikan kepada kasir. Kasir membuatkan bukti pembayaran dua kali. Bukti pembayaran pertama diarsip oleh kasir, dan bukti pembayaran kedua diberikan kepada pelanggan sebagai.bukti telah dilakukan pembayaran.

Analisis masalah pada proses pembayaran servis adalah pada proses menyamakan kode yang tertera pada acuan kerja yang diberikan oleh pelanggan dengan acuan kerja yang telah diberikan oleh montir sebelumnya yang membutuhkan waktu cukup lama karena bagian kasir menyamakan acuan kerja dengan cara mencari acuan kerja yang telah ada sebelumnya satu-persatu dan menyamakannya yang dapat menyebabkan antrian pelanggan. Serta pembuatan faktur pembayaran dan bukti pembayaran yang masih dilakukan secara manual juga membutuhkan waktu yang lama sehingga pada saat banyak pelanggan yang melakukan pembayaran dalam waktu yang bersamaan maka dapat menyebabkan antrian sehingga dapat memperlambat proses pembayaran yang dapat merugikan perusahaan.

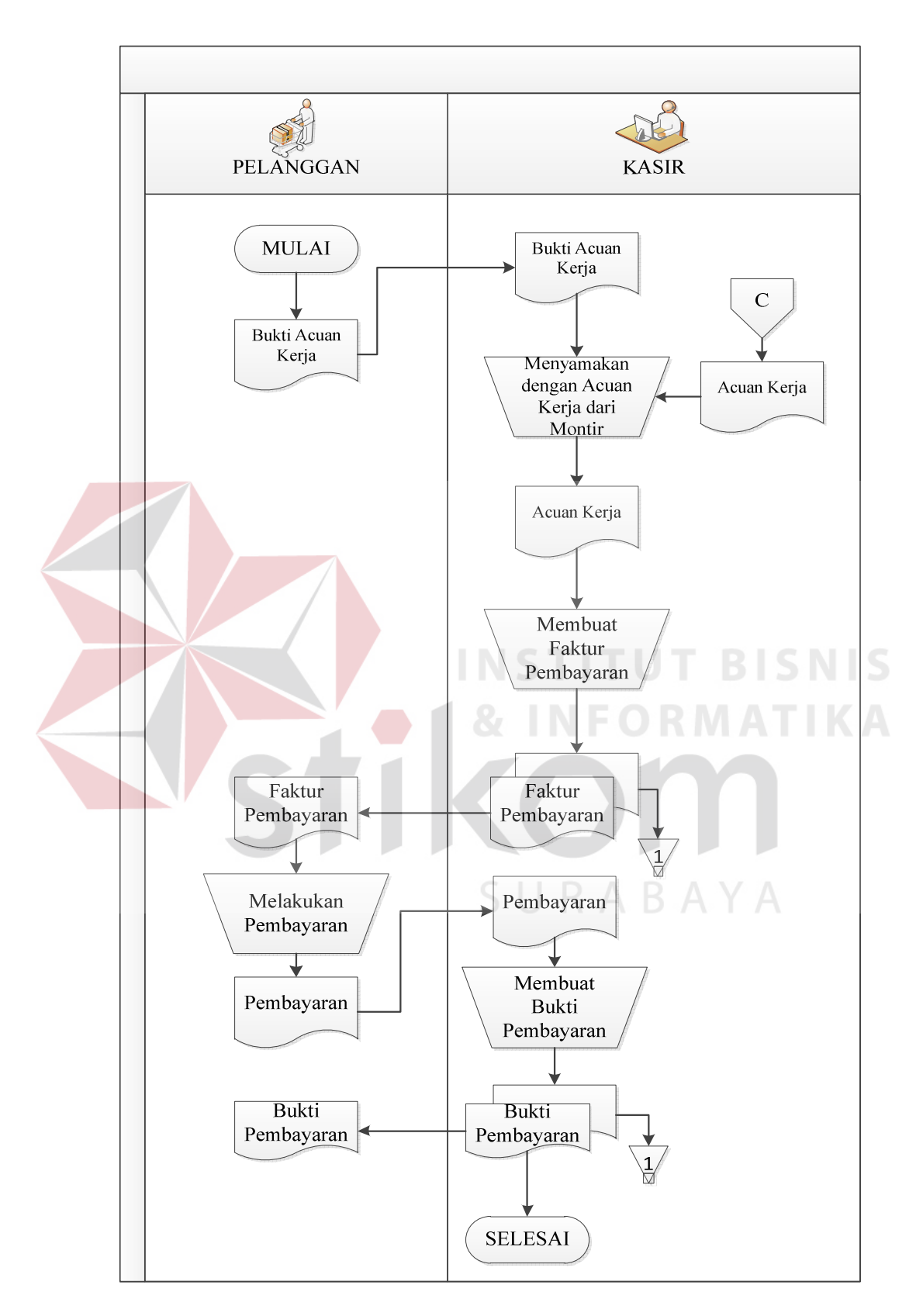

Gambar 3.4 Dokumen Alir Pembayaran Servis.

#### **E. Proses Pembuatan Daftar Pemesanan** *Sparepart* **atau Barang**

Pada gambar 3.5 dapat dijelaskan bahwa bagian gudang melihat kartu stok yang telah mencapai stok minimal dan mempersiapkan daftar *sparepart* atau barang habis atau yang telah mencapai stok minimal. Setelah didapatkan daftar *sparepart* atau barang yang akan dipesan, bagian gudang menentukan supplier untuk dilakukan pemesanan barang yang sesuai. Setelah itu, bagian gudang membuat daftar pemesanan *sparepart* atau barang rangkap dua, daftar pemesanan *sparepart* atau barang rangkap pertama di arsip dan daftar pemesanan *sparepart* atau barang rangkap kedua diberikan kepada supplier.

Analisis masalah pada proses pembuatan daftar pemesanan *sparepart* atau barang adalah pada saat bagian gudang mencari *sparepart* atau barang yang telah mencapai stok minimal pada kartu stok yang membutuhkan waktu lama. Selain itu, penentuan supplier yang sesuai dengan *sparepart* atau barang yang akan dipesan masih dilakukan dengan cara memeriksa supplier yang sesuai satu-persatu sehimgga, membutuhkan waktu yang lama. Setelah menentukan supplier yang sesuai, bagian gudang membuat daftar pemesanan *sparepart* atau barang sesuai dengan barang yang akan dipesan. Pembuatan daftar pemesanan *sparepart* atau barang masih dilakukan secara manual sehingga, pada saat barang yang telah mencapai stok minimal banyak dan bagian gudang harus membuat daftar pemesanan *sparepart* atau barang untuk banyak supplier maka akan membutuhkan waktu yang lama sehingga dapat menyebabkan terhambatnya pemesanan barang yang menyebabkan penundaan pelaksanaan servis yang dapat menimbulkan keluhan pelanggan sehingga merugikan perusahaan.

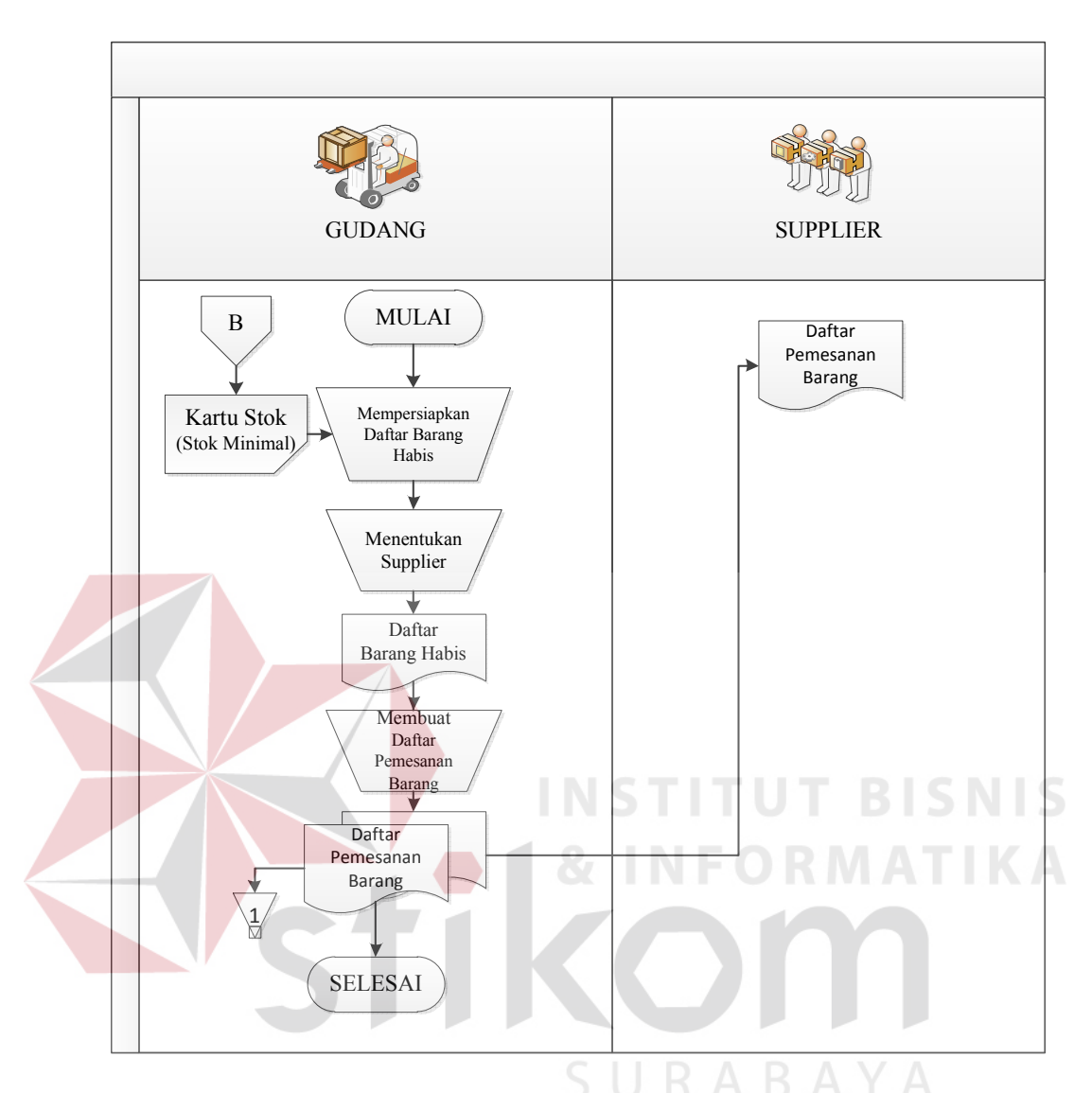

Gambar 3.5 Dokumen Alir Pembuatan Daftar Pemesanan *Sparepart* atau Barang.

# **F. Proses Pencatatan** *Sparepart* **atau Barang dari Supplier**

Pada gambar 3.6 dapat dijelaskan bahwa supplier memberikan surat jalan barang dan faktur pembelian kepada bagian gudang. Bagian gudang mencatat pembelian sparepart atau barang kedalam buku dan memasukkan stok sesuai dengan sparepart atau barang yang datang ke dalam kartu stok. Setelah itu, surat jalan barang diarsip oleh bagian gudang dan faktur pembelian diberikan kepada

kasir. Lalu, bagian kasir melakukan pembayaran sesuai dengan barang yang datang.

Analisis masalah pada proses pencatatan pembelian sparepart atau barang adalah pencatatan pembelian sparepart atau barang masih dicatat dalam buku dan pencatatan stok sparepart atau barang masih dilakukan secara manual yang membutuhkan cukup banyak waktu. Ketika suatu saat banyak barang datang dalam waktu yang bersamaan maka akan membutuhkan waktu yang lama sehingga dapat menghambat proses transaksi servis yang dapat merugikan perusahaan.

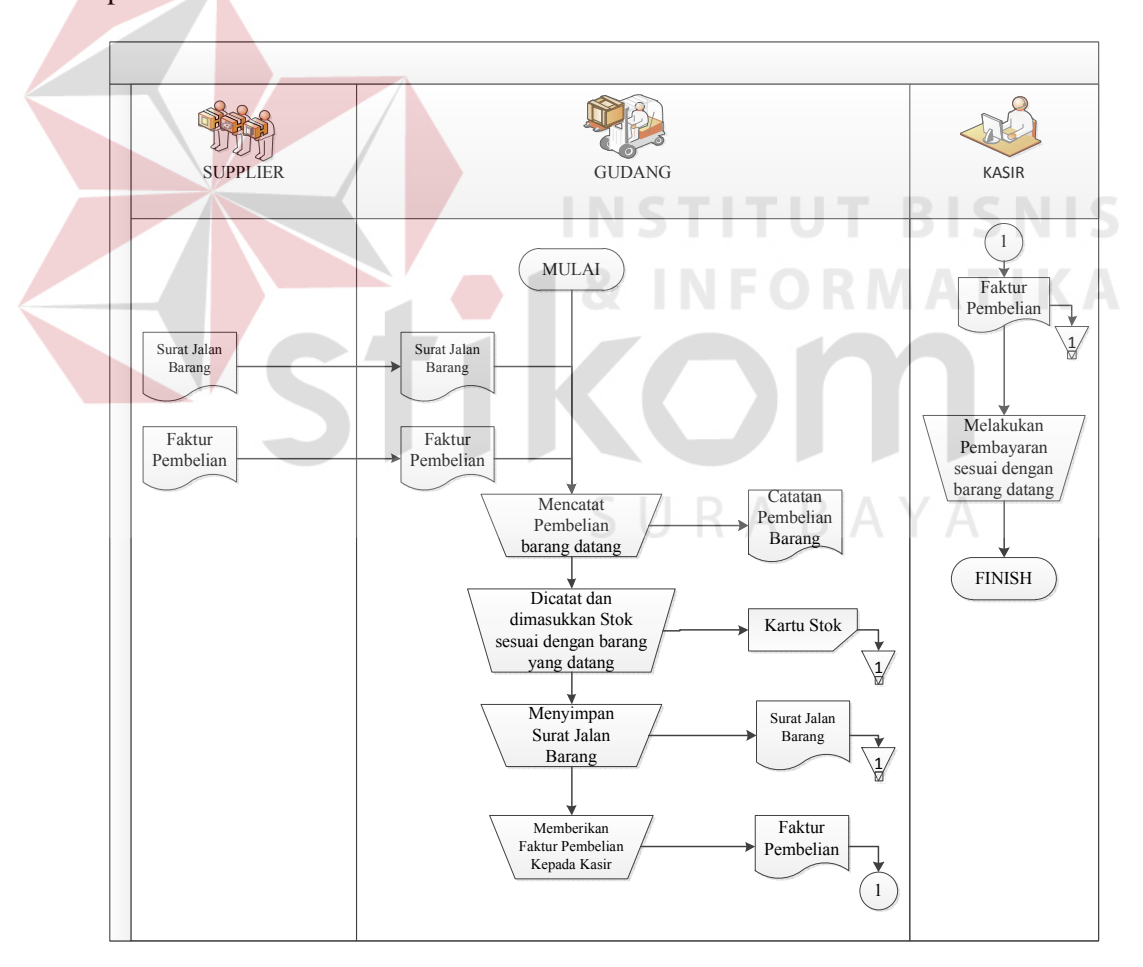

Gambar 3.6 Dokumen Alir Proses Pencatatan *Sparepart* atau Barang dari Supplier

## **3.2 Perancangan Sistem**

Setelah dilakukan analisa terhadap sistem, langkah berikutnya perancangan sistem. Dimana dalam perancangan sistem ini dapat memberikan tentang gambaran sistem yang dibuat.

### **3.2.1 Site Map**

# **A. Menu Utama**

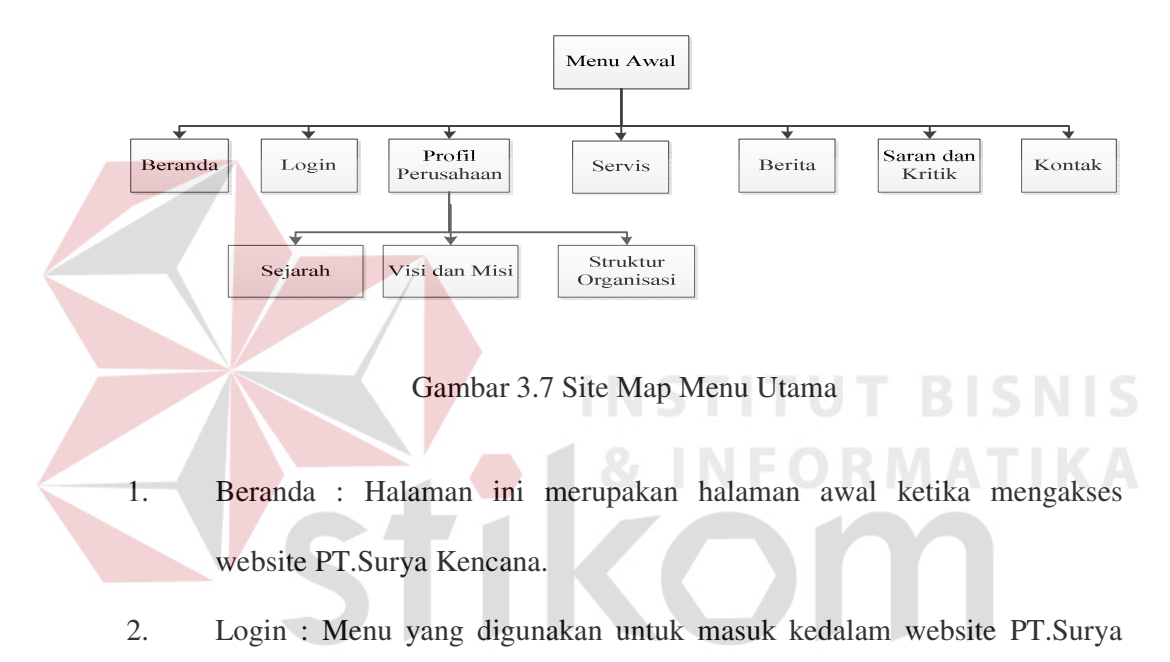

Kencana sesuai dengan jabatan.

- 3. Profil Perusahan :
	- a. Sejarah : Halaman yang menampilkan sejarah dari PT. Surya Kencana.
	- b. Visi dan Misi : Menampilkan Visi dan Misi dari PT. Surya Kencana.
	- c. Struktur Organisasi : Menampilkan Struktur Organisasi pada PT. Surya Kencana
- 4. Servis : Halaman ini menampilkan keterangan apasaja yang dapat diservis Oleh PT. Surya Kencana.
- 5. Berita : Halaman ini menampilkan berita-berita seputar otomotif.
- 6. Saran dan Kritik : disini pelanggan dapat memberikan saran dan kritik.
- 7. Kontak : Halaman ini menampilkan kontak yang ada pada PT.Surya Kencana.

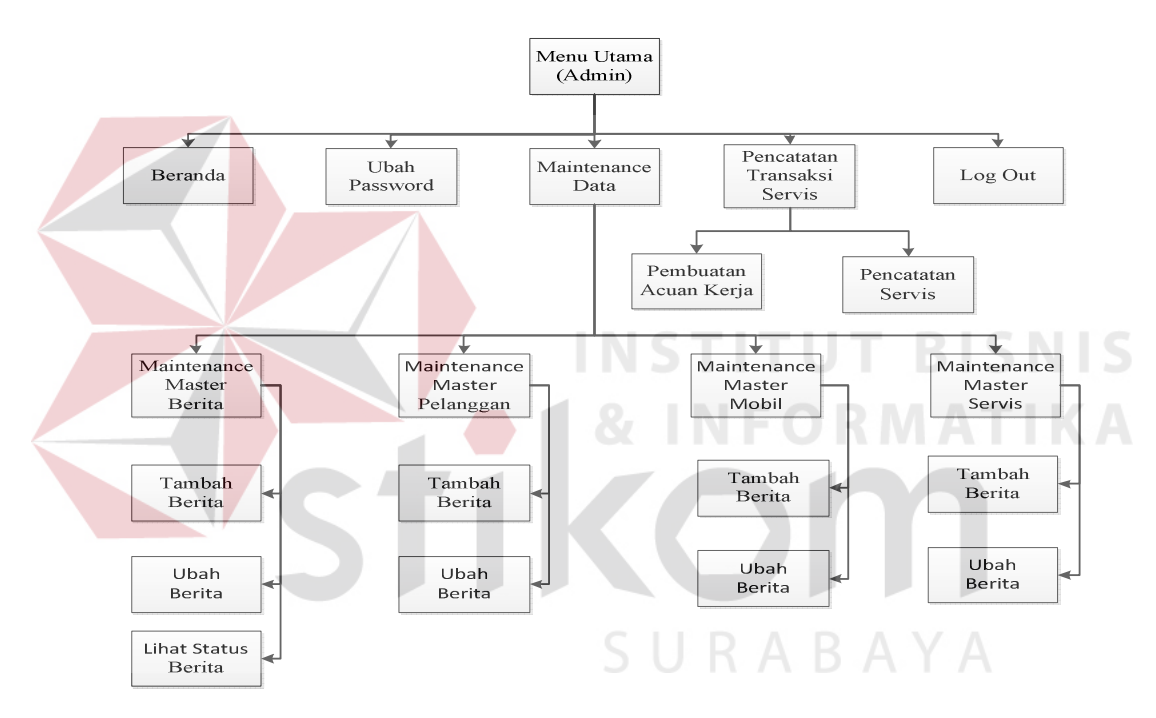

**B. Admin (Service Advisor)** 

Gambar 3.8 Site Map Menu Admin

- 1. Beranda : Halaman ini merupakan halaman awal ketika admin melakukan login pada website PT.Surya Kencana.
- 2. Ubah Password : Halaman untuk merubah password.
- 3. Maintenance Data :
	- a. .Maintenance Master Berita : Admin dapat melakukan penambahan

berita., mengubah berita, dan melihat status berita.

- b. Maintenance Master Pelanggan : Pada menu ini admin dapat menambahkan pelanggan n mengubah data planggan.
- c. Maintenance Master Mobil : Pada menu ini admin dapat menambahkan data mobil dan mengubah data mobil.
- d. Maintenance Master Servis : Pada menu ini admin dapat menambhakna data servis dan mengubah data servis.
- 4 Pencatatan Transaksi Servis :
	- a. Pembuatan Acuan Kerja : Pada halaman ini admin dapat membuat acuan kerja.
	- b. Pencatatan Servis : Pada halaman ini admin dapat melakukan pencatatan transaksi servis.

5 Log Out : Menu ini berguna untuk keluar dari jabatan yang sesuai dan kembali ke menu awal.

**C. Pelanggan (Login)**

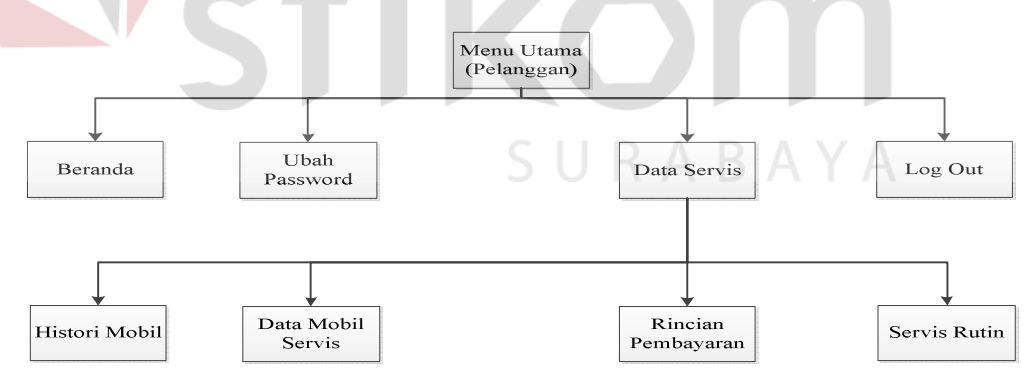

Gambar 3.9 Site Map Menu Pelanggan

- 1. Beranda : Halaman ini merupakan halaman awal ketika Pelanggan melakukan login pada website PT.Surya Kencana yang menampilkan data mobil yang telah selesai.
- 2. Ubah Password : Halaman untuk merubah password.
- 3. Data Servis :
	- a. Histori Mobil : Pada halaman ini pelanggan dapat melihat histori dari mobil yang telah dilakukan perbaikan oleh PT.Surya Kencana..
	- b. Data Mobil Servis : Pada halaman ini pelanggan dapat melihat data mobil yang sedang diservis.
	- c. Rincian Pembayaran : Pada Halaman ini pelanggan dapat melihat rincian dari pembayaran yang harus dilakukan.
	- d. Servis Rutin : Pada halaman ini pelanggan dapat melihat jadwal servis rutin dan servis rutin yang telah dilakukan.
- 4. Log Out : Menu ini berguna untuk keluar dari jabatan yang sesuai dan kembali ke menu awal.

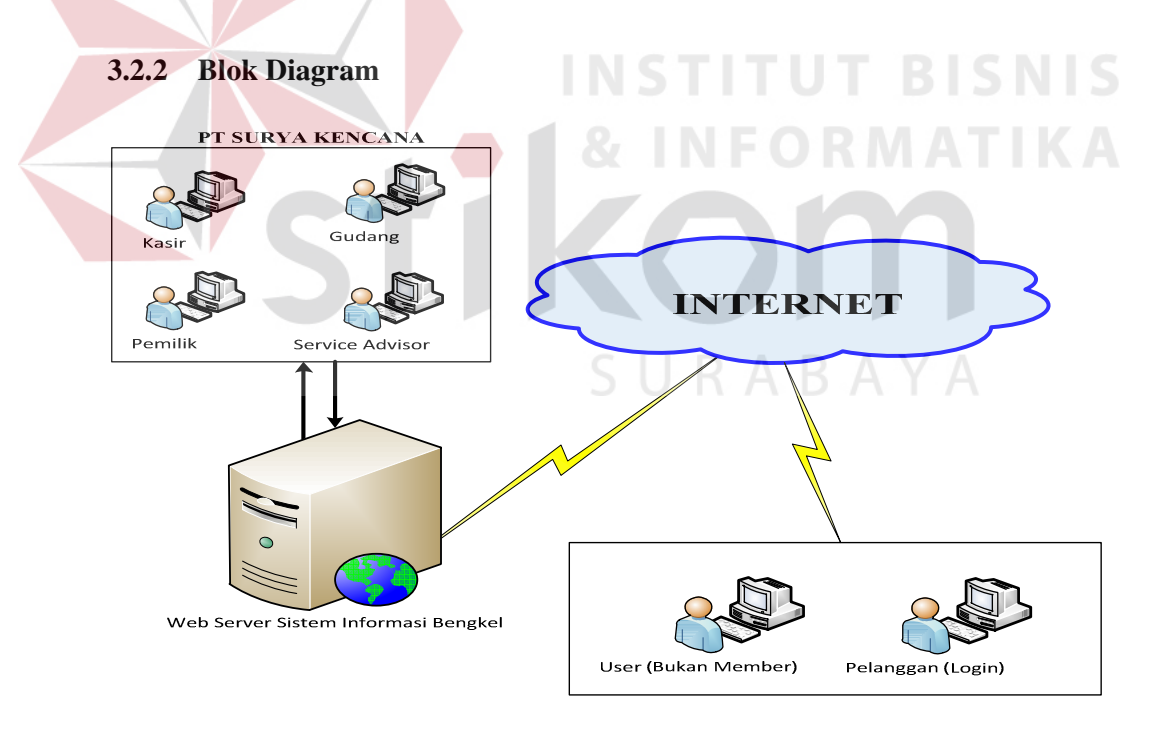

Gambar 3.10 Blok Diagram Website Sistem Informasi Bengkel.

 Pada Gambar 3.10 dapat dijelaskan bahwa pengguna pada PT.Surya Kencana yang terdiri dari Pemilik, Service Advisor, Kasir, dan Gudang, dapat melakukan pencatatan dan pengambilan data melalui web server yang terdapat pada PT. Surya Kencana yang terhubung dengan internet, sehingga pelanggan dapat melihat data - data servis melalui internet.

## **3.2.3 Sistem Flow (Sistem Alir)**

Berdasarkan uraian pada 3.1 adapun sistem yang akan dibuat, yaitu :

# **A. Pencatatan Data Pelanggan**

Pada gambar 3.11 dijelaskan bahwa sistem alir pencatatan data pelanggan adalah sebuah alur proses yang terkomputerisasi untuk melakukan pencatatan data pelanggan kedalam database. Proses tersebut dimulai ketika pelanggan memberikan data pelanggan dan data mobil kepada *service advisor*. *Service advisor* memasukkan data pelanggan ke dalam tabel pelanggan dan membuatkan *user login* yang disimpan kedalam tabel *userprofile* yang berguna untuk melakukan *login* didalam website serta menyimpan data mobil kedalam tabel mobil. *User login* yang telah dibuat tersebut diberikan kepada pelanggan seperti pada gambar 3.11.

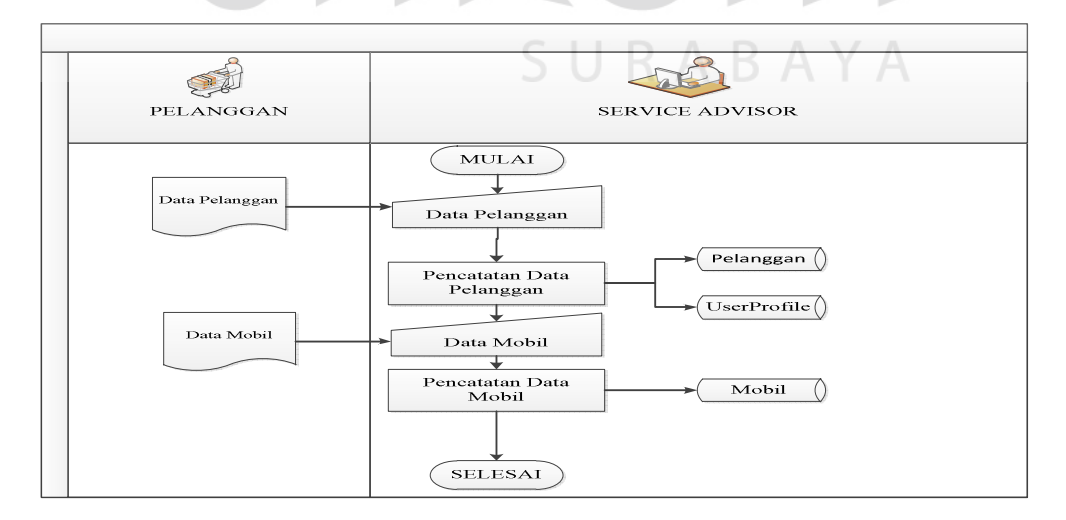

Gambar 3.11 Sistem Alir Pencatatan Data Pelanggan.

### **B. Pembuatan Acuan Kerja**

Pada gambar 3.12 sistem alir pembuatan acuan kerja dapat dijelaskan bahwa pembuatan acuan kerja dilakukan secara terkomputerisasi. Proses tersebut dimulai ketika pelanggan memberikan nomor mesin kepada *service advisor*. Sistem mencari data mobil dan data pelanggan yang telah ada di dalam database berdasarkan nomor mesin yang diberikan pelanggan. Setelah data mobil dan data pelanggan ditemukan, pelanggan memberikan keluhan kepada *service advisor*. Berdasarkan keluhan tersebut *service advisor* memasukkan data kedalam tabel master keluhan, dan rincian keluhan. Setelah itu, *service advisor* mencetak acuan kerja rangkap tiga. Acuan kerja pertama diberikan kepada pelanggan, Acuan kerja kedua diarsip, dan Acuan kerja ketiga diberikan kepada montir.

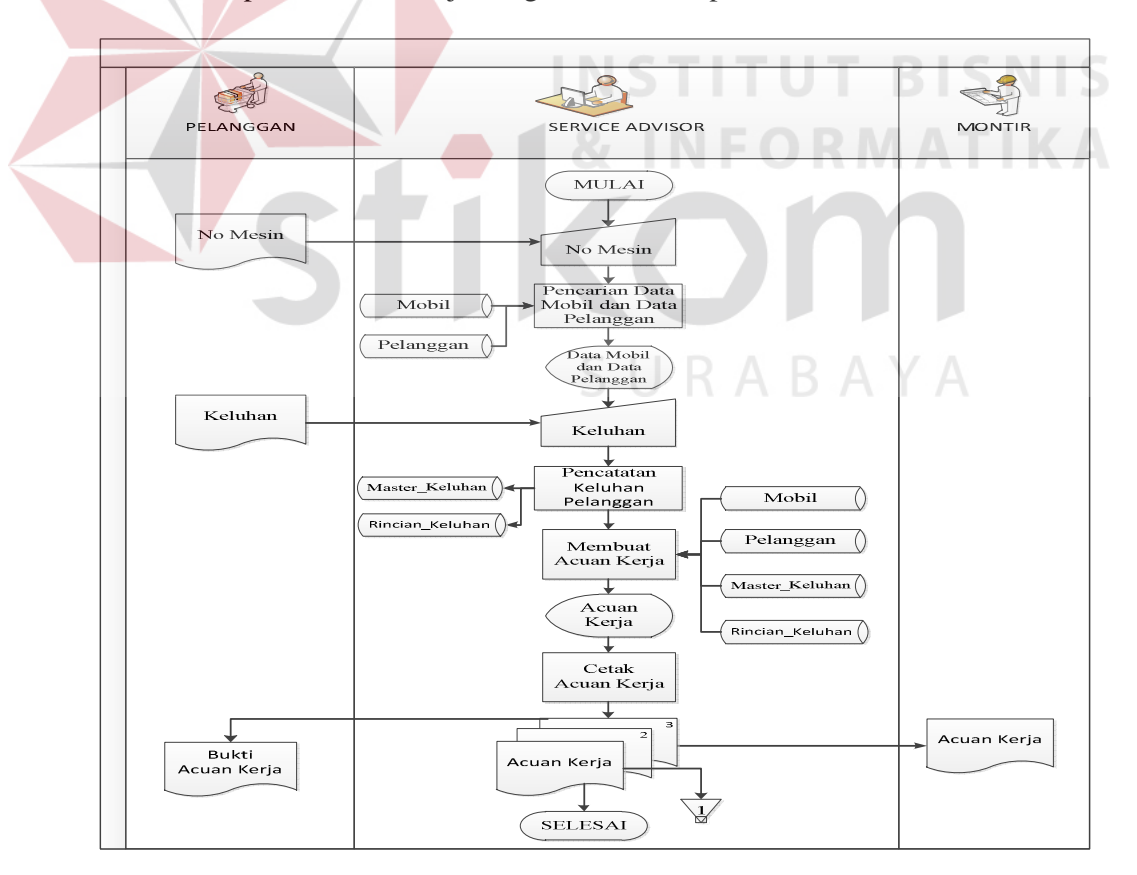

Gambar 3.12 Sistem Alir Pembuatan Acuan Kerja.

### **C. Pengeluaran** *Sparepart* **atau Barang**

Pada gambar 3.13 terlihat bahwa pembuatan bukti pengeluaran sparepart atau barang dilakukan secara terkomputerisasi. Proses tersebut dimulai ketika montir memberikan nomor keluhan yang tertera pada acuan kerja yang telah diberikan kepada montir sebelumnya. Lalu, sistem akan melakukan pencarian data keluhan berdasarkan nomor keluhan yang telah dimasukkan. Setelah nomor keluhan ditemukan sistem akan menampilkan data keluhan, data pelanggan, dan data mobil yang sedang diservis. Setelah itu, montir mengatakan kebutuhan sparepart atau barang tersebut kepada bagian gudang berdasarkan catatan yang telah ditulis pada acuan kerja. Bagian gudang memasukkan data sparepart atau barang yang dibutuhkan kedalam sistem. Sistem akan melakukan pencarian data barang pada tabel barang. Setelah barang ditemukan dan ditampilkan, bagian gudang memasukkan jumlah stok yang dibutuhkan oleh montir dan akan disimpan pada tabel rincian barang servis, histori barang, dan rincian histori barang lalu sistem akan meng*update* stok barang yang terdapat pada tabel barang. Setelah itu sistem akan melakukan proses pembuatan bukti pengeluaran sparepart atau barang berdasarkian tabel master keluhan, tabel pelanggan, tabel mobil, tabel barang, dan tabel rincian barang servis. Setelah bukti pengeluaran sparepart atau barang ditampilkan, bagian gudang mencetak bukti pengeluaran sparepart atau barang rangkap dua. Bukti pengeluaran sparepart atau barang tersebut diberikan kepada montir untuk ditanda tangan. Bukti pengeluaran sparepart atau barang pertama diarsip oleh montir, bukti pengeluaran sparepart atau barang kedua tersebut diarsip oleh bagian gudang.

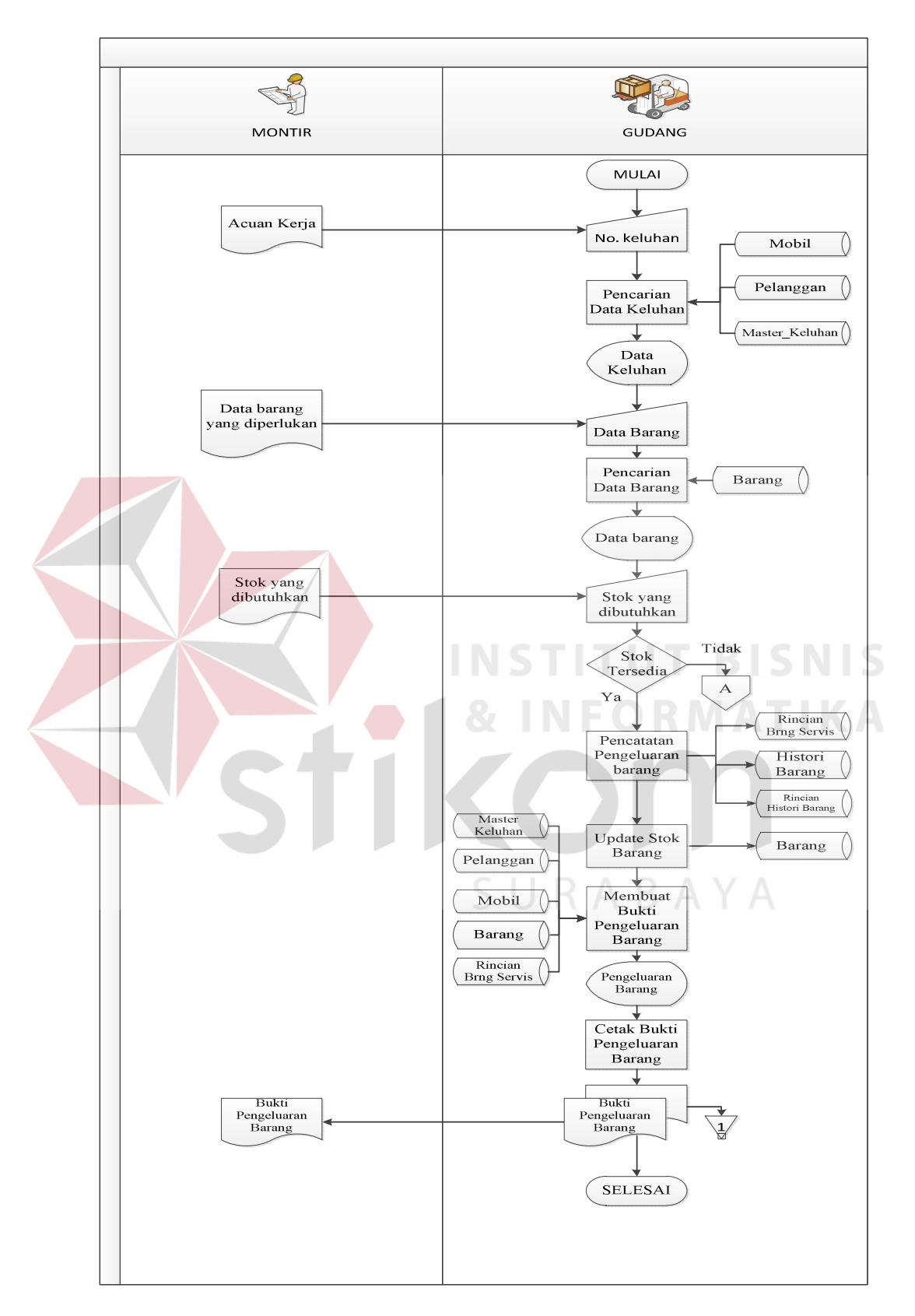

Gambar 3.13 Sistem Alir Pengeluaran *Sparepart* atau Barang.

#### **D. Pencatatan Data Transaksi Servis Pelanggan**

Pada gambar 3.14 sistem alir pencatatan data transaksi servis pelanggan dapat dijelaskan bahwa pencatatan transaksi akan dilakukan secara terkomputerisasi. Sehingga mempermudah dan mempercepat proses transaksi yang terjadi. Proses transaksi tersebut dimulai ketika montir selesai memperbaiki atau mengerjakan mobil yang diservis. Lalu, montir mencatat servis apa saja yang dilakukan pada kerusakan-kerusakan yang ada pada mobil tersebut pada acuan kerja. Montir membawa acuan kerja tersebut kepada *service advisor* dan memberikan nomor keluhan yang tertera pada acuan kerja tersebut. Setelah itu, sistem akan melakukan pencarian data keluhan berdasarkan nomor keluhan yang diberikan. Setelah ditemukan, sistem akan menampilkan data keluhan yang akan dilanjutkan dengan memasukkan data servis yang telah dikerjakan oleh montir. Data servis tersebut diberikan oleh montir kepada *service advisor* berdasarkan data servis yang telah dicatat oleh montir pada acuan kerja sebelumnya. Setelah *service advisor* memasukkan data servis yang sesuai, sistem akan melakukan pencatatan data transaksi servis kedalam tabel transaksi servis, rincian servis, dan histori mobil. Setelah itu, sistem akan melakukan *update* status keluhan yang menjelaskan bahwa keluhan telah selesai dikerjakan. Setelah itu sistem akan menampilkan pencatatan data transaksi servis yang diambil dari tabel data pelanggan, data mobil, data barang, rincian barang servis, master servis, transaksi servis, rincian servis, dan master keluhan. Setelah pencatatan tersebut selesai acuan kerja diberikan kepada kasir untuk diarsip.

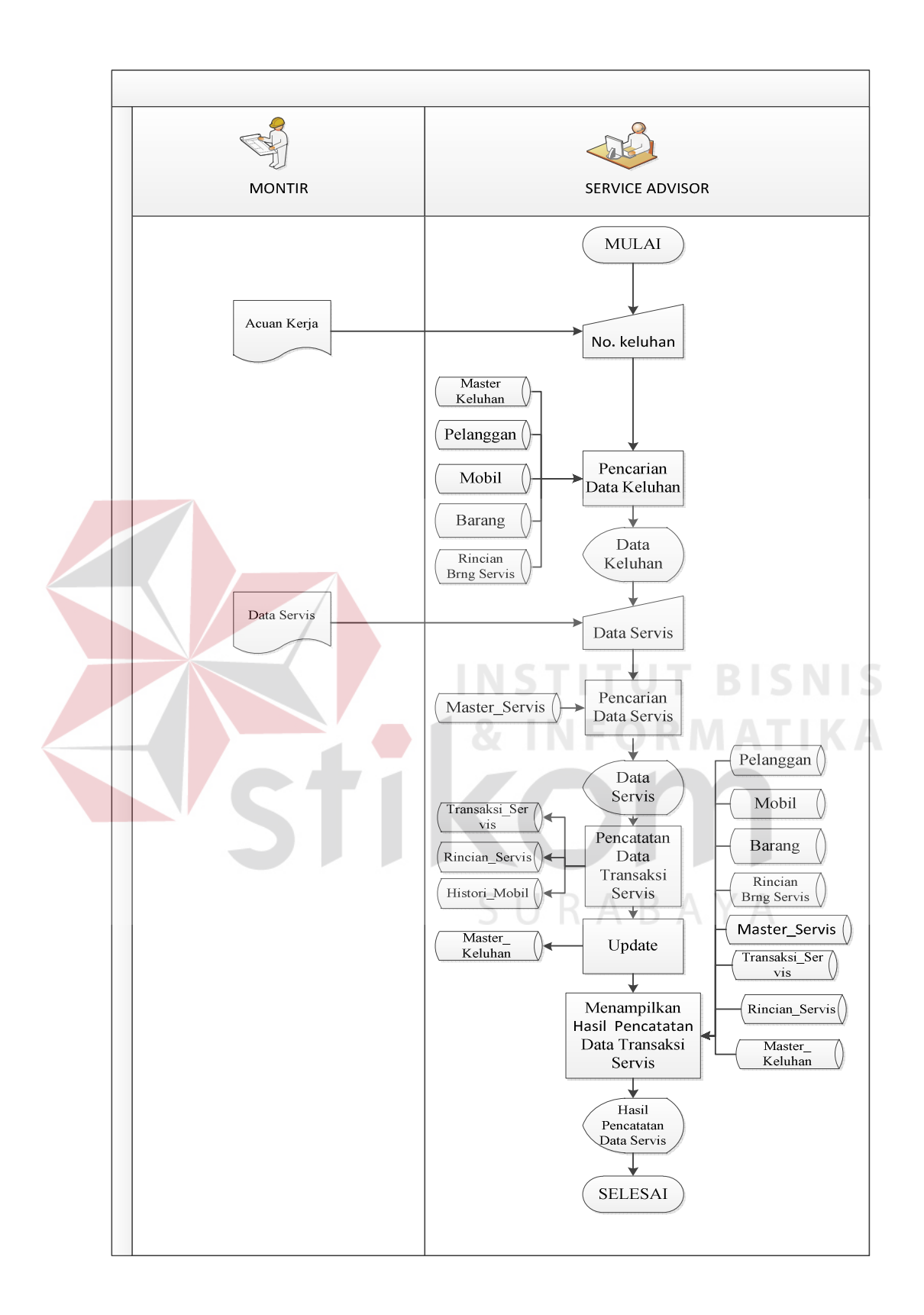

Gambar 3.14 Sistem Alir Pencatatan Data Transaksi Servis Pelanggan.

## **E. Pembayaran Servis**

Pada gambar 3.15 terlihat bahwa pelanggan datang dan memberikan acuan kerja kepada penerima tamu. Berdasarkan acuan kerja tersebut penerima tamu mencetak faktur pembayaran dengan cara memasukkan nomor keluhan yang tertera pada acuan kerja. Sistem akan mencari nomor keluhan yang sesuai berdasarkan tabel master keluhan, transaksi servis, mobil, pelanggan, barang, rincian barang servis, dan rincian servis. Setelah pencarian ditemukan, maka sistem akan menampilkan biaya servis dan pelanggan melakukan pembayaran yang sesuai. Setelah itu sistem akan melakukan *update* tanggal pembayaran pada master servis. Lalu, penerima tamu mencetak faktur pembayaran rangkap dua. Faktur pembayaran pertama diarsip, faktur pembayaran kedua diberikan kepada pelanggan.

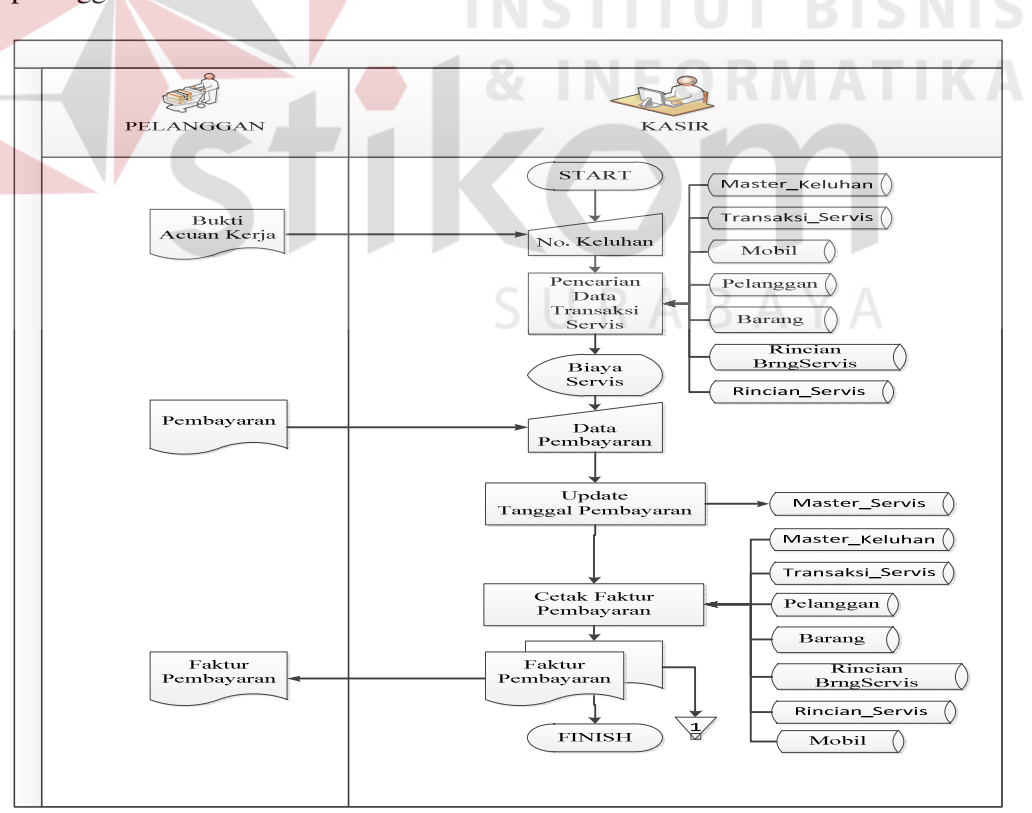

Gambar 3.15 Sistem Alir Pembayaran Servis.

### **F. Pemesanan** *Sparepart* **atau Barang**

Pada gambar 3.16 terlihat bahwa bagian gudang memasukkan data minimal stok yang di inginkan. Setelah pencarian minimal stok ditemukan, sistem membagi barang-barang yang telah mencapai minimal stok yang di inginkan berdasarkan supplier. Lalu, bagian gudang memilih supplier yang akan dilakukan pemesanan sparepart atau barang. Setelah itu bagian gudang memasukkan stok barang yang akan dipesan berdasarkan barang yang sesuai. Setelah selesai, sistem akan melakukan pencatatan daftar pemesanan barang kedalam tabel rincian pemesanan barang dan tabel pemesanan barang. Selanjutnya daftar pemesanan barang dicetak oleh bagian gudang. Bagian gudang mencetak daftar pemesanan rangkap dua, rangkap pertama di arsip,dan yang kedua diberikan kepada supplier.

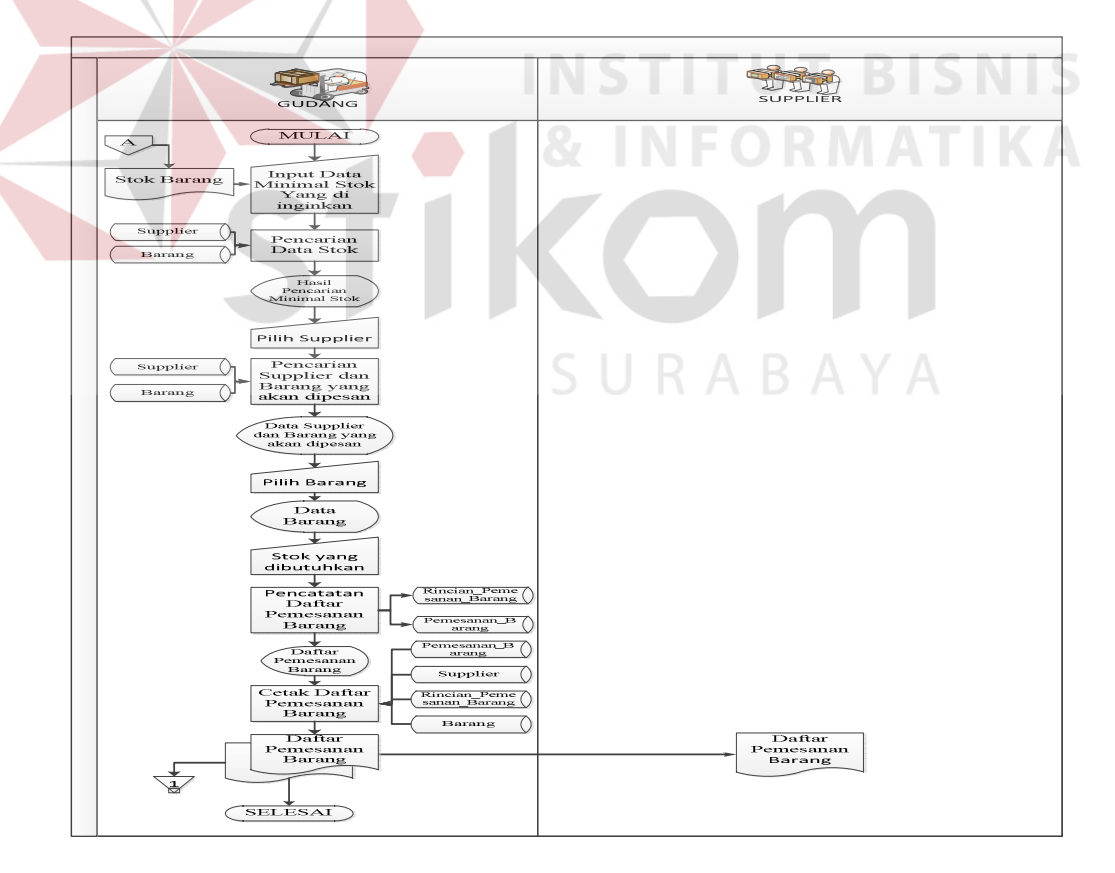

Gambar 3.16 Sistem Alir Pemesanan Sparepart atau Barang.

### **G. Pencatatan Pembelian** *Sparepart* **atau Barang**

Pada gambar 3.17 terlihat bahwa bagian gudang menerima faktur pembelian dan surat jalan barang dari supplier. Setelah itu, bagian gudang dapat memasukan id pemesanan yang sesuai dengan cara memasukkan id pemesanan secara langsung atau dengan cara mencari id pemesanan dengan memilih supplier yang sesuai. Setelah id pemesanan didapatkan, bagian gudang memasukkan id pemesanan kedalam sistem. Lalu, sistem akan melakukan pencarian pemesanan pada tabel pemesanan barang, rincian pemesanan barang, barang, dan supplier berdasarkan id pemesanan yang telah di masukkan. Setelah sistem menemukan id pemesanan yang sesuai, sistem akan menampilkan data sparepart atau barang dan jumlah stok sparepart atau barang yang telah dipesan. Lalu, Bagian gudang akan memasukkan jumlah stok sparepart atau barang yang sesuai. Setelah menekan tombol simpan, sistem akan melakukan pencatan pembelian barang kedalam tabel transaksi pembelian, histori barang, rincian transaksi pembelian, rincian histori barang. Selain itu sistem juga melakukan *update* status pemesanan barang pada tabel pemesanan barang, jumlah stok barang datang pada tabel rincian pemesanan barang, jumlah stok dan stok akhir pada tabel barang. Lalu, sistem akan menampilkan data pembelian sparepart atau barang yang telah dicatat. Sistem menampilkan data pembelian sparepart atau barang berdasarkan tabel transaksi pembelian, rincian transaksi pembelian, pemesanan barang, supplier,dan barang. Bagian gudang mencetak daftar pembelian barang tersebut untuk di arsip dan faktur pembelian yang telah diterima sebelumnya diberikan kepada kasir untuk di arsip dan dilakukan pembayaran sesuai dengan sparepart atau barang yang telah diterima.

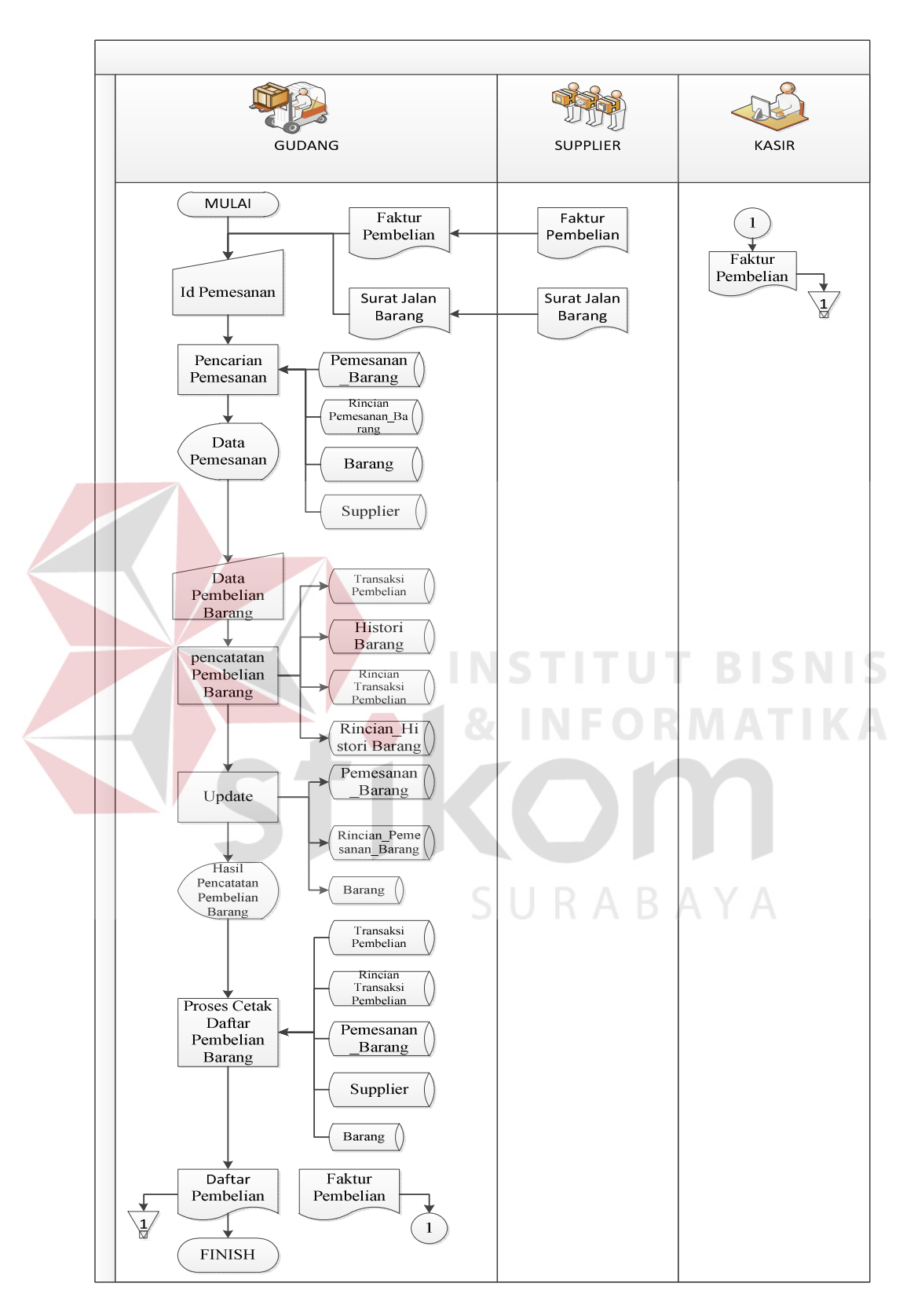

Gambar 3.17 Sistem Alir Pencatatan Pembelian *Sparepart* atau Barang.

### **3.3 Data Flow Diagram**

*Data Flow Diagram* (DFD) merupakan diagram yang menggunakan notasi-notasi untuk menggambarkan arus data dan sistem secara logika. Keuntungan menggunakan *Data Flow Diagram* (DFD) adalah memudahkan pemakai yang kurang menguasai bidang komputer dapat mengerti sistem yang dikembangkan.

Penggambaran alur sistem dilakukan dengan membagi sistem yang kompleks menjadi sub-sub sistem yang lebih sederhana dan mudah dimengerti. Adapun simbol-simbol yang digunakan dalam *Data Flow Diagram* (DFD) adalah sebagai berikut :

- 1. *Proses* adalah kegiatan yang dilakukan oleh orang, mesin, atau computer dari hasil suatu arus data yang masuk kedalam proses untuk dihasilkan arus data yang akan keluar dari proses.
- 2. *External Entity* merupakan kesatuan dilingkungan luar sistem yang dapat berupa orang, organisasi, atau sistem lainnya yang berada dilingkungan luarnya yang akan memberikan *input* atau menerima *output* dari sistem.
- 3. *Data Store* sebagai penyimpanan data.
- 4. *Data flow* menggambarkan aliran data yang dapat berupa masukan untuk sistem atau hasil dari proses sistem.

# **3.3.1 Diagram Berjenjang**

Diagram berjenjang menggambarkan hirarki proses-proses yang ada dalam DFD. Pada Diagram Berjenjang sistem informasi bengkel mobil berbasis web terdiri dari tiga proses utama yaitu *maintenance* data, melakukan transaksi, dan

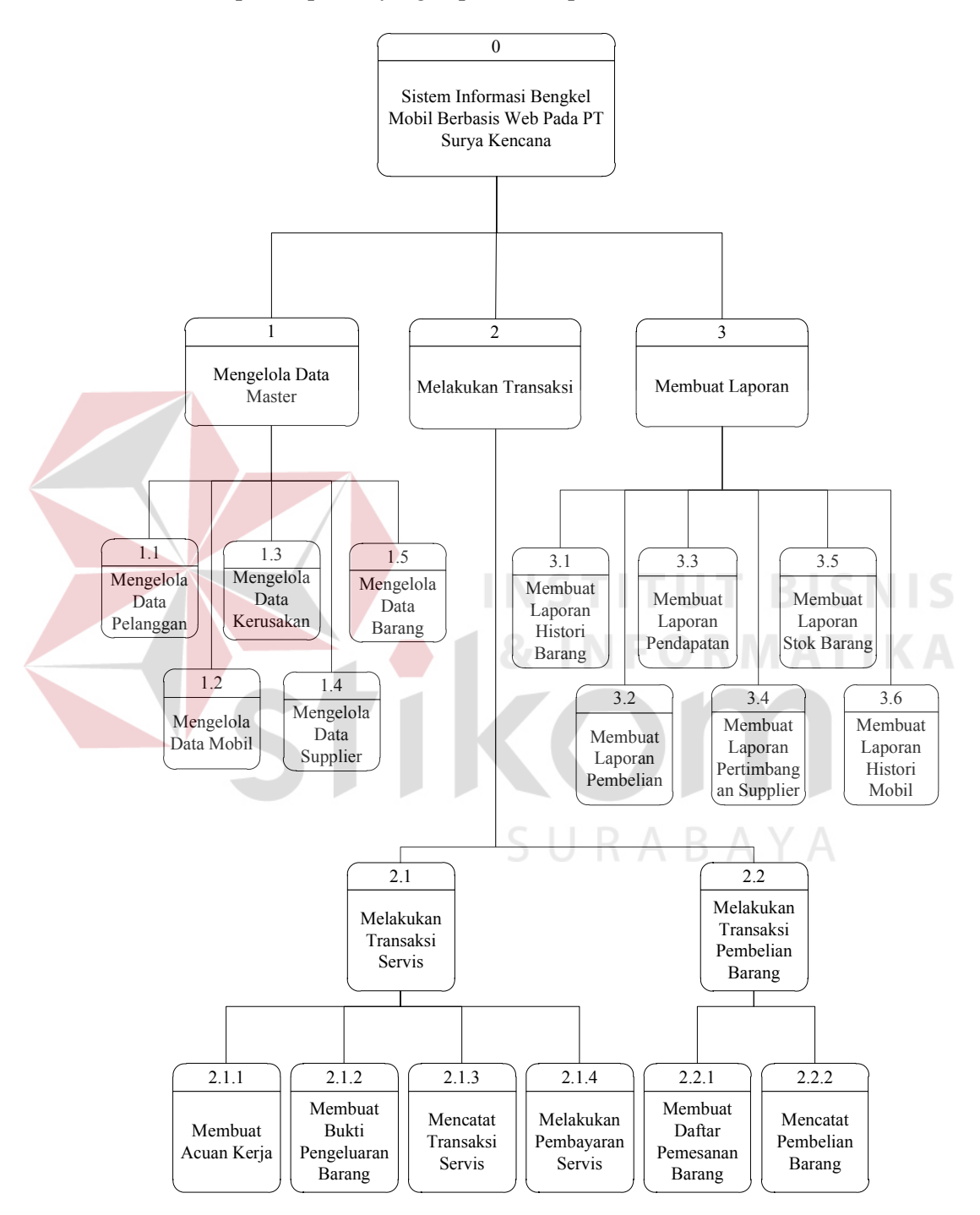

membuat laporan. Masing-masing dari proses tersebut akan dijabarkan kembali ke dalam beberapa sub proses yang dapat dilihat pada Gambar 3.18.

Gambar 3.18 Diagram Berjenjang Sistem Informasi Bengkel Mobil Berbasi Web.

## **3.3.2 Context Diagram**

*Context Diagram* adalah tinkatan tertinggi dalam diagram aliran data dan hanya memuat satu proses, menunjukkan sistem secara keseluruhan. *Context diagram* sistem informasi bengkel mobil berbasis web pada PT. Surya Kencana yang terdapat pada gambar 3.19 terdiri dari empat *external entity*, yaitu montir, supplier, pemilik dan pelanggan.

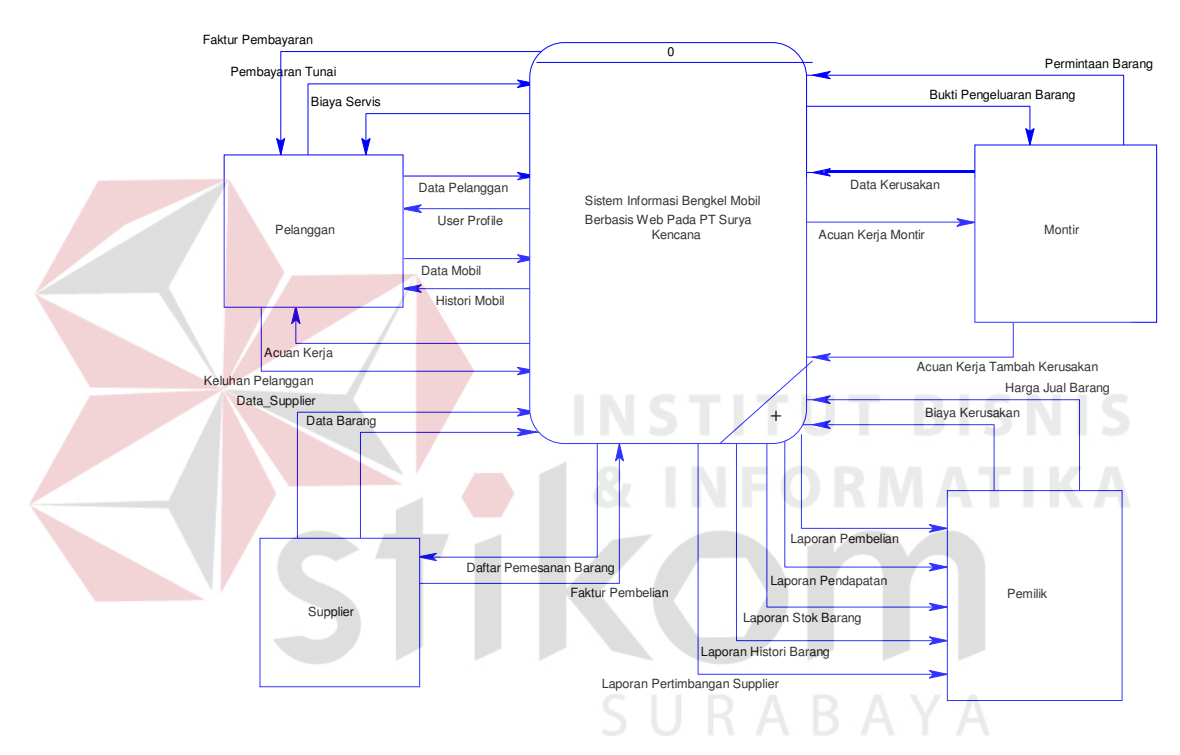

Gambar 3.19 Context Diagram Sistem Informasi Bengkel Mobil Berbasis

Web Pada PT. Surya Kencana.

## **3.3.3 Data Flow Diagram Level 0**

Pada gambar 3.20 terlihat bahwa DFD level 0 menjelaskan proses yang terdapat dalam sistem informasi bengkel mobil berbasis web pada PT.Surya Kencana. Proses tersebut terdiri dari tiga proses yaitu, proses mengelola data master, proses melakukan transaksi, dan proses membuat laporan.

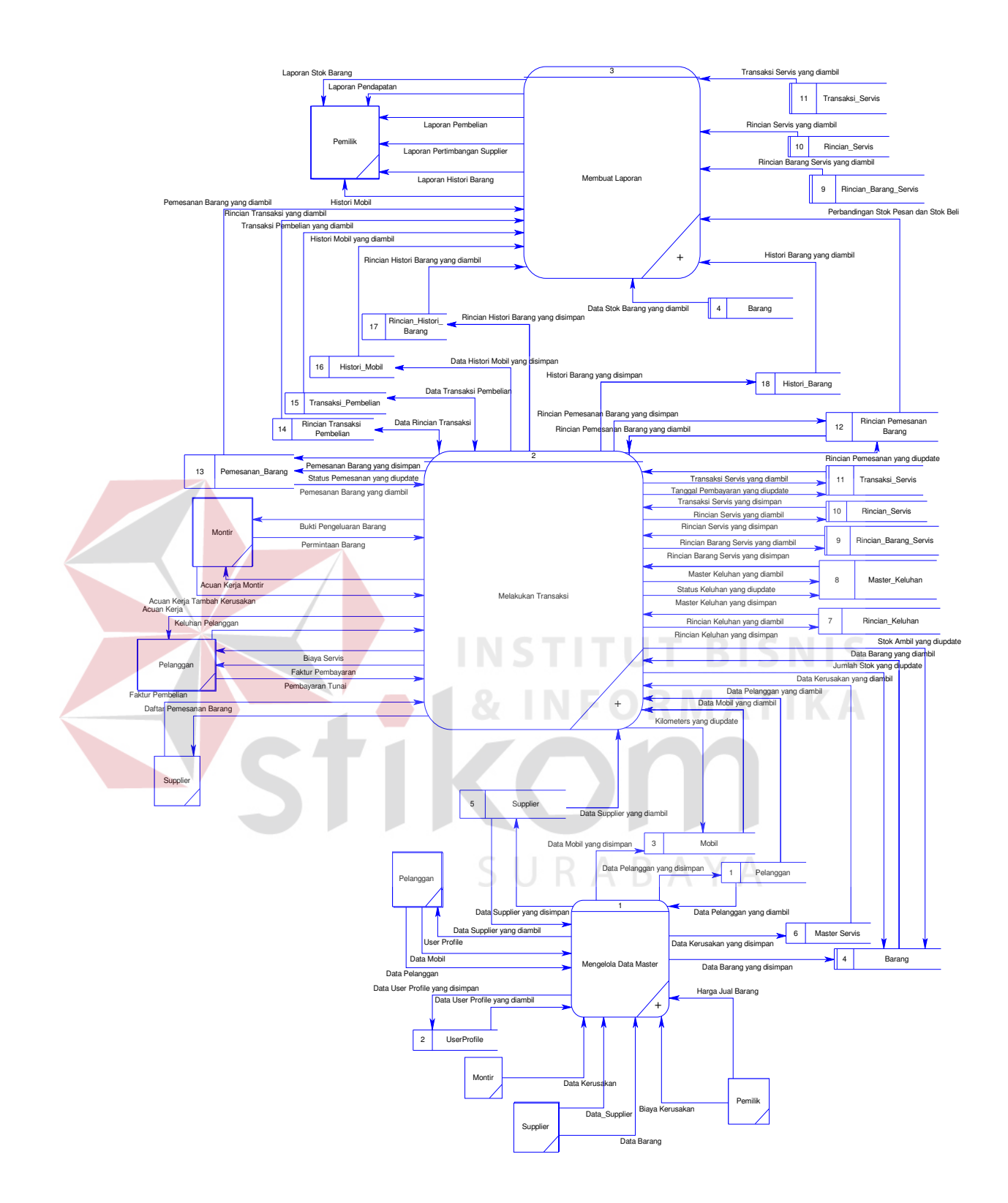

Gambar 3.20 DFD Level 0 Sistem Informasi Bengkel Mobil Berbasis Web Pada

PT. Surya Kencana.

### **3.3.4 Data Flow Diagram Level 1**

## **A. Data Flow Diagram Level 1 Subsistem Mengelola Data Master**

Gambar 3.21 merupakan susbsistem dari proses mengelola data master. Proses tersebut terdiri dari lima proses yaitu, proses mengelola data pelanggan, mengelola data mobil, mengelola data servis, mengelola data supplier, dan mengelola data barang.

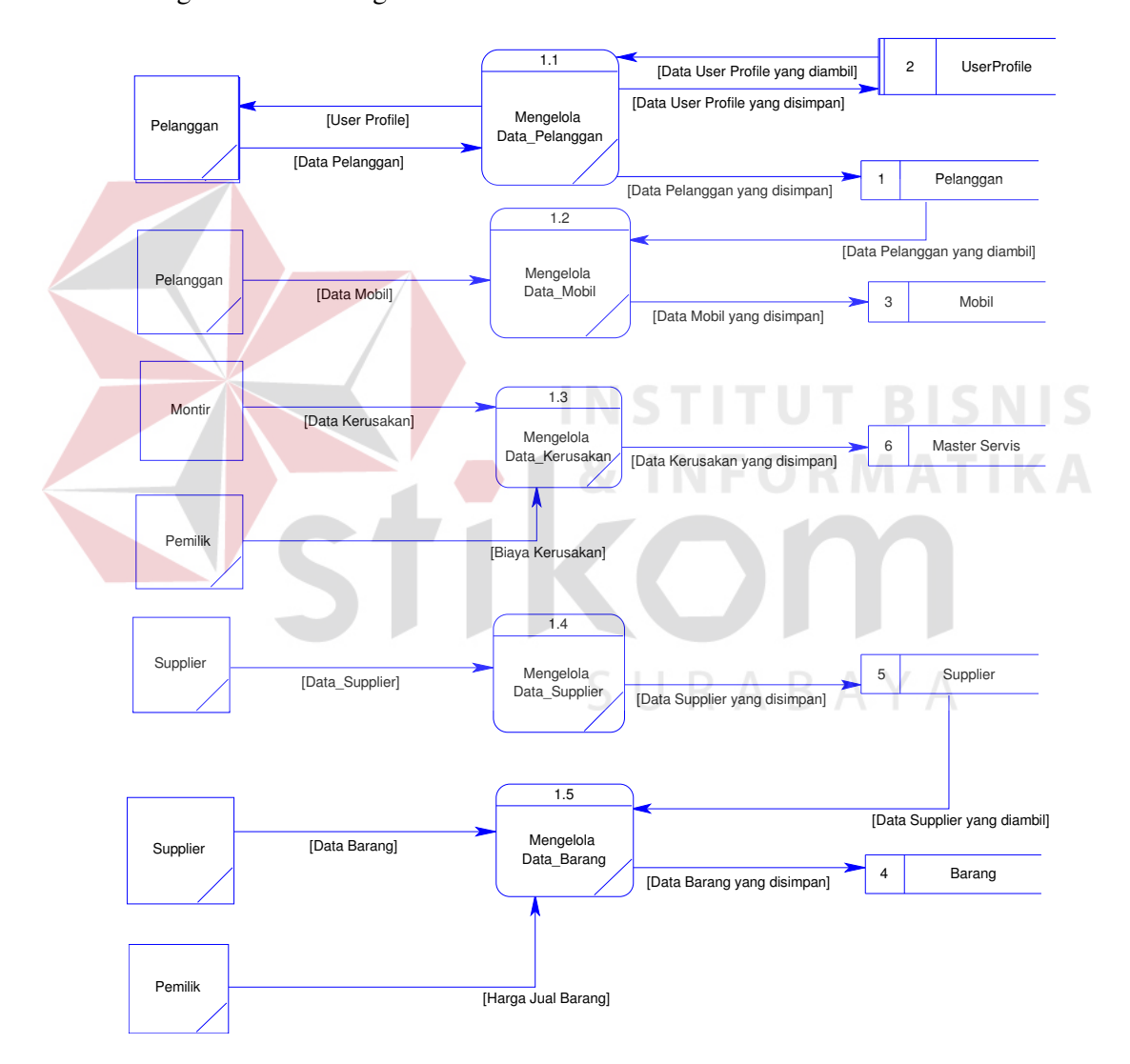

Gambar 3.21 DFD Level 1 Mengelola Data Master.

#### **B. Data Flow Diagram level 1 Subsistem Melakukan Transaksi**

Pada gambar 3.22 dan 3.23 dijelaskan bahwa subsistem dari proses melakukan transaksi terdiri dari dua proses yaitu :

# 1. Proses Melakukan Transaksi Servis

Pada gambar 3.22 dijelaskan bahwa proses ini merupakan proses transaksi servis yang dimulai dari *external entity* pelanggan yang memberikan keluhan pelanggan. Lalu, sistem akan memproses dan memberikan keluaran berupa acuan kerja untuk pelanggan, dan acuan kerja untuk montir. Jika ada penambahan *sparepart* atau barang, maka montir memberikan permintaan barang yang akan diproses oleh sistem sehingga menghasilkan bukti pengeluaran barang. Setelah montir selesai melakukan servis, montir memberikan acuan kerja yang telah ditambahkan kerusakan kedalam sistem. Setelah sistem memproses data tersebut, maka sistem akan menghasilkan biaya servis yang selanjutnya dilakukan pembayaran oleh pelanggan yang akan diproses oleh sistem sehingga menghasilkan faktur pembayaran.

### 2. Proses Melakukan Transaksi Pembelian Barang

Gambar 3.23 menjelaskan bahwa proses ini merupakan proses dimana PT.Surya Kencana melakukan pembelian barang atau *sparepart* kepada supplier. Proses dimulai ketika PT.Surya kencana membutuhkan barang atau *sparepart*. Setelah itu, bagian gudang sebagai pengguna sistem akan membuatkan daftar pemesanan barang yang akan diberikan kepada supplier. Lalu, supplier membuatkan faktur pembelian yang selanjutnya dicatat oleh sistem.

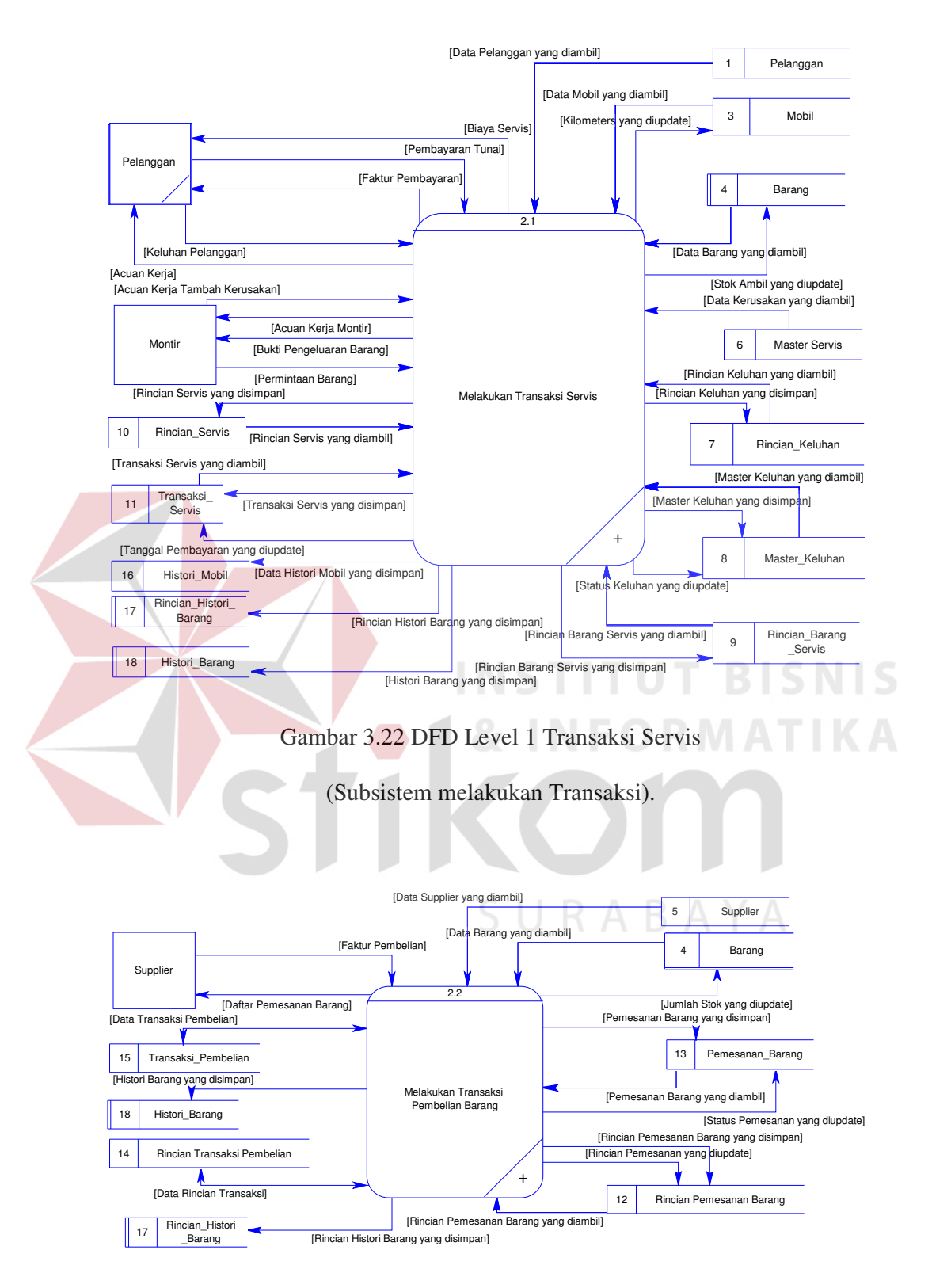

Gambar 3.23 DFD Level 1 Transaksi Pembelian Barang (Subsistem melakukan

Transaksi).

### **C. Data Flow Diagram level 1 Subsistem Membuat Laporan**

Pada gambar 3.24 dijelaskan bahwa subsistem dari proses membuat laporan terdiri dari enam proses yaitu :

- 1. Proses membuat laporan histori barang yaitu proses pengolahan data histori barang dan rincian histori barang yang diolah menjadi laporan histori barang. Laporan histori barang digunakan untuk mengetahui histori keluar atau masuknya suatu barang.
- 2. Proses membuat laporan pembelian yaitu proses yang mengolah data pemesanan barang, rincian transaksi pembelian, dan transaksi pembelian menjadi laporan pembelian. Laporan pembelian digunakan untuk mengetahui pembelian barang atau sparepart yang telah dilakukan.
- 3. Proses membuat laporan pendapatan yaitu proses yang menghasilkan laporan pendapatan yang diolah dari transaksi servis, rincian servis, dan rincian barang servis. Laporan pendapatan berguna untuk mengetahui pendapatan yang telah dihasilkan oleh PT. Surya Kencana.
- 4. Proses membuat Laporan Pertimbangan Supplier yaitu proses yang dihasilkan dari perbandingan stok pesan dan stok beli, sehingga dapat diketahui supplier mana yang telah melakukan banyak pengiriman yang tidak sesuai dengan pesanan dikarenakan tidak adanya stok yang tersedia.
- 5. Proses Laporan Stok Barang yaitu proses yang mengolah data stok barang menjadi sebuah laporan.
- 6. Proses Laporan Histori Mobil yaitu proses yang mengolah data menjadi histori mobil untuk pelanggan.

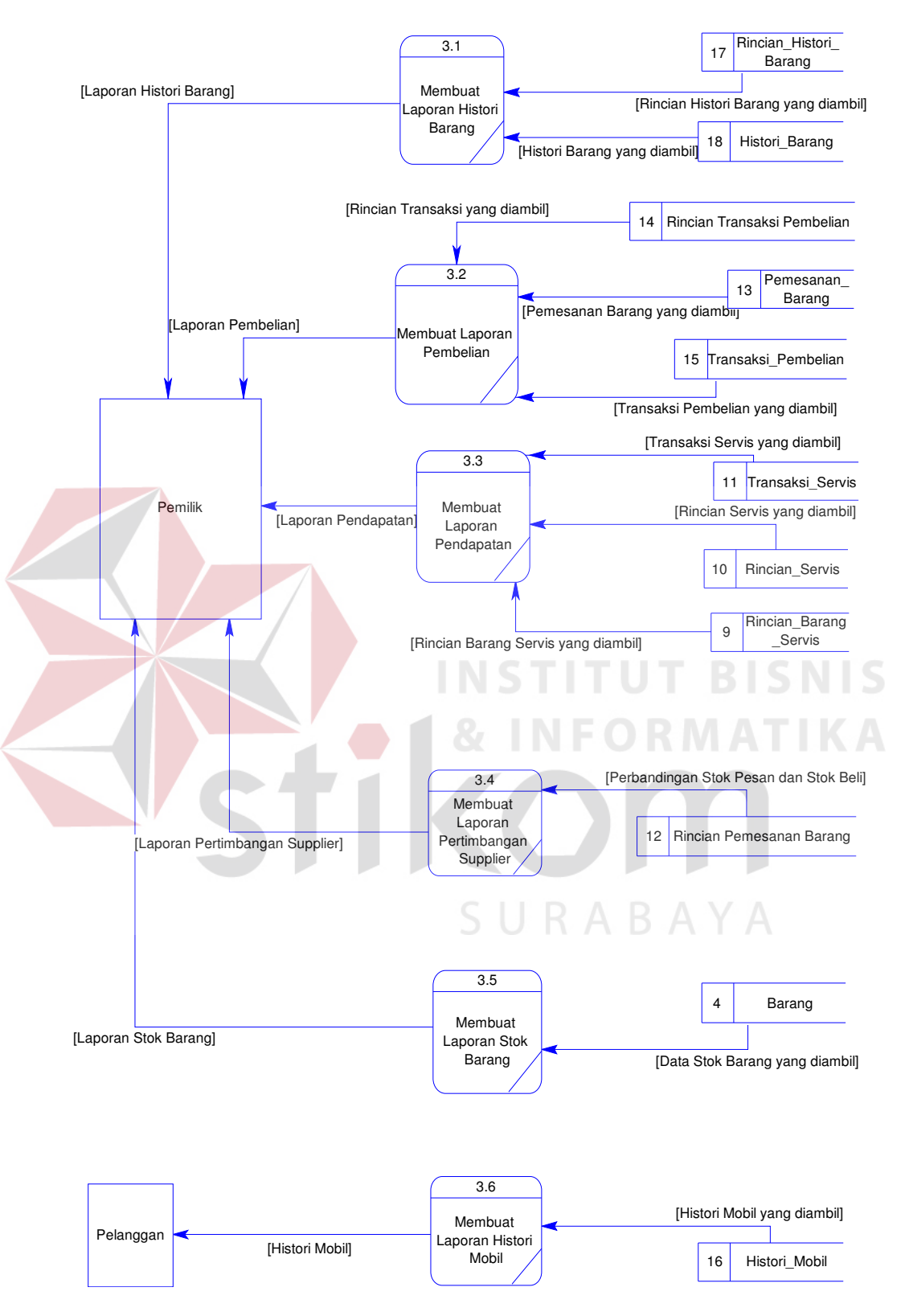

Gambar 3.24 DFD Level 1 Membuat Laporan.

#### **3.3.5 Data Flow Diagram Level 2**

#### **A. Data Flow Diagram Level 2 Subsistem Transaksi Servis**

Pada gambar 3.25 dapat dijelaskan bahwa subsistem dari transaksi servis terdiri dari empat proses yaitu :

- 1. Proses membuat acuan kerja yaitu proses pengolahan keluhan pelanggan yang disimpan pada *data store* master keluhan dan rincian keluhan. Lalu, sistem mengambil data pelanggan, data mobil, master keluhan, dan rincian keluhan yang diolah menjadi acuan kerja dan acuan kerja montir.
- 2. Proses membuat bukti pengeluaran barang yaitu proses pembuatan bukti pengeluaran barang dari pengolahan permintaan barang yang disimpan pada *data store* rincian barang servis yang dilanjutkan dengan meng-*update* stok barang pada *data store* barang. Setelah itu, sistem akan mengambil data pelanggan, data mobil, data barang, master keluhan, dan rincian barang servis yang selanjut nya diolah menjadi bukti pengeluaran barang.
- 3. Proses mencatat transaksi servis yaitu proses mengelola acuan kerja yang telah ditambahkan data servis yang disimpan pada *data store* transaksi servis dan rincian servis dan melakukan *update* status keluhan dan kilometer. Lalu, sistem akan mengambil data pelanggan, data mobil, data barang, data servis, master keluhan, rincian barang servis, transaksi servis dan rincian servis untuk menampilkan hasil pencatatan transaksi servis.
- 4. Proses melakukan pembayaran servis yaitu proses menampilkan biaya servis dan membuat faktur pembayaran untuk pelanggan. Sistem menampilkan proses tersebut dengan mengambil data pelanggan, data mobil, data barang, master keluhan, rincian barang servis, rincian servis, dan transaksi servis dan

melakukan *update* tanggal pembayaran pada *data store* master servis setelah pelanggan melakukan pembayaran.

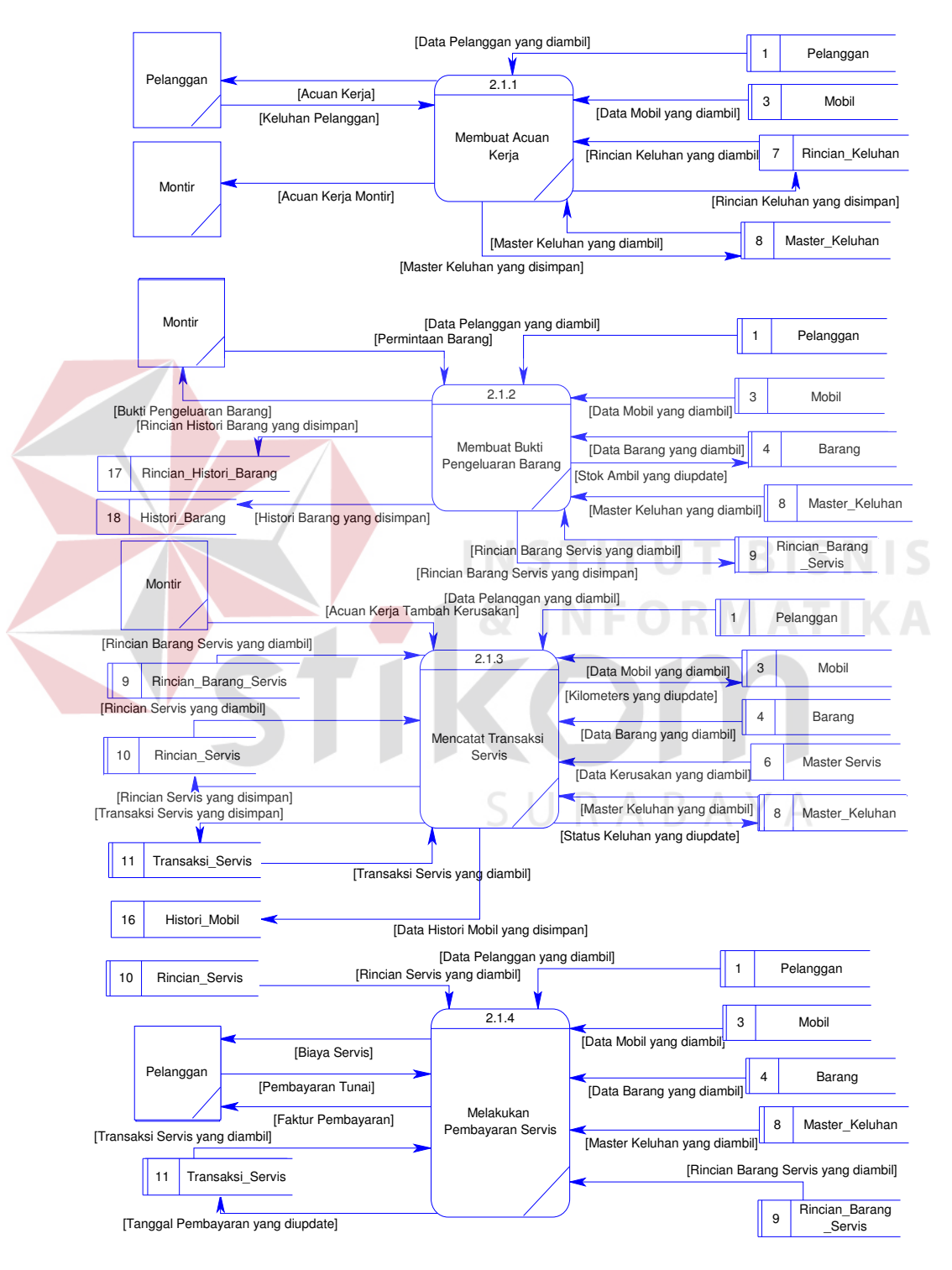

Gambar 3.25 DFD Level 2 Subsistem Transaksi Servis.
#### **B. Data Flow Diagram Level 2 Subsistem Transaksi Pembelian Barang**

Gambar 3.26 merupakan subsistem dari transaksi pembelian barang. Dalam subsistem transaksi pembelian barang terdapat dua proses yaitu :

- 1. Proses membuat daftar pemesanan barang yaitu proses membuat daftar pemesanan barang dengan cara mengambil data barang, data supplier, pemesanan barang, dan rincian pemesanan barang yang selanjutnya diolah menjadi daftar pemesanan barang.
- 2. Proses mencatat pembelian barang yaitu proses yang mencatat faktur pembelian barang pada *data store* transaksi pembelian, dan rincian transaksi pembelian serta melakukan *update* jumlah stok pada *data store* barang, status pemesanan pada *data store* pemesanan barang, dan rincian pemesanan pada *data store* rincian pemesanan barang.

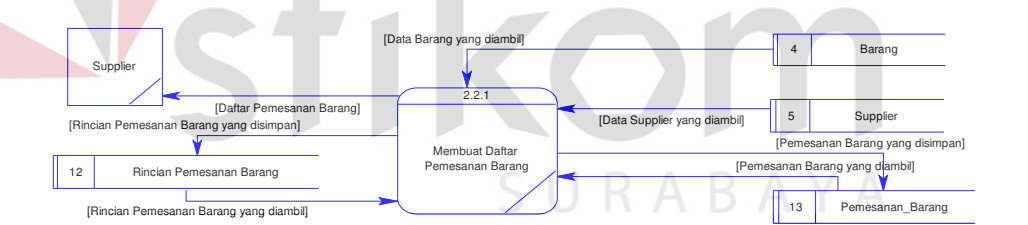

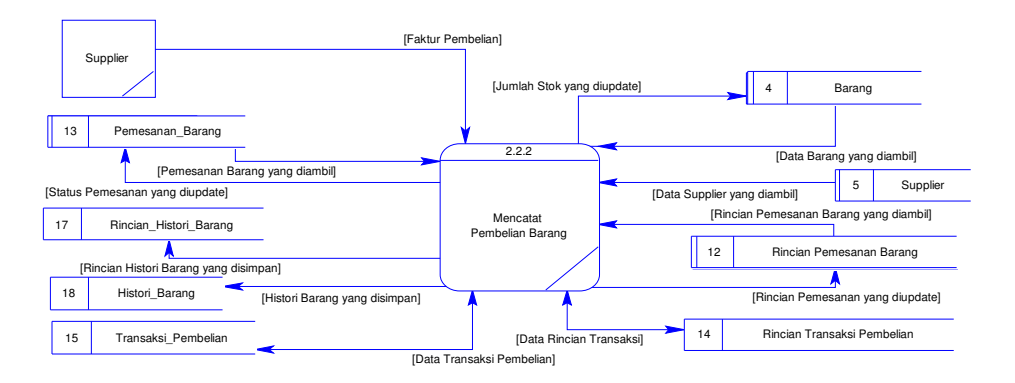

Gambar 3.26 DFD Level 2 Subsistem Transaksi Pembelian Barang.

#### **3.3.6 Entity Relational Diagram (ERD)**

Entitiy Relational Diagram (ERD) merupakan suatu desain sistem yang digunakan untuk merepresentasikan, menentukan serta mendokumentasikan akan kebutuhan-kebutuhan sistem dalam pemrosesan *database.* ERD menyediakan bentuk untuk menunjukkan struktur keseluruhan dari data yang dibutuhkan oleh sistem. Dalam ERD data-data tersebut digambarkan dengan menggambarkan simbol *entity*. Dalam perancangan sistem ini terdapat delapan belas *entity* yang saling terkait untuk menyediakan data-data yang dibutuhkan oleh sistem. *Entity* tersebut adalah *UserProfile*, pelanggan, mobil, histori mobil, master keluhan, rincian keluhan, rincian barang servis, barang, histori barang, rincian histori barang, supplier, pemesanan barang, rincian pemesanan barang, transaksi pembelian, rincian transaksi pembelian, master servis, rincian servis, dan master kerusakan.

#### A. **Conceptual Data Model (CDM)**

Sebuah Conceptual Data Model (CDM) diperoleh dari DFD yang telah dirancang dan diubah menjadi CDM. CDM memaparkan relasi-relasi atau hubungan antar tabel dan menggambarkan secara keseluruhan konsep struktur basis data yang dirancang untuk aplikasi website sistem informasi bengkel mobil berbasis web pada PT Surya Kencana. Pada CDM belum tergambarkan dengan jelas bentuk tabel penyusun basis data beserta nama kolom yang terdapat pada tiap tabel. Tabel penyusun basis data dapat terlihat dengan jelas jika CDM di*generate* menjadi PDM. Didalam CDM telah didefinisikan kolom mana yang menjadi *primary key*. CDM dari aplikasi sistem informasi bengkel mobil berbasis web pada PT.Surya Kencana dapat dilihat pada Gambar 3.27.

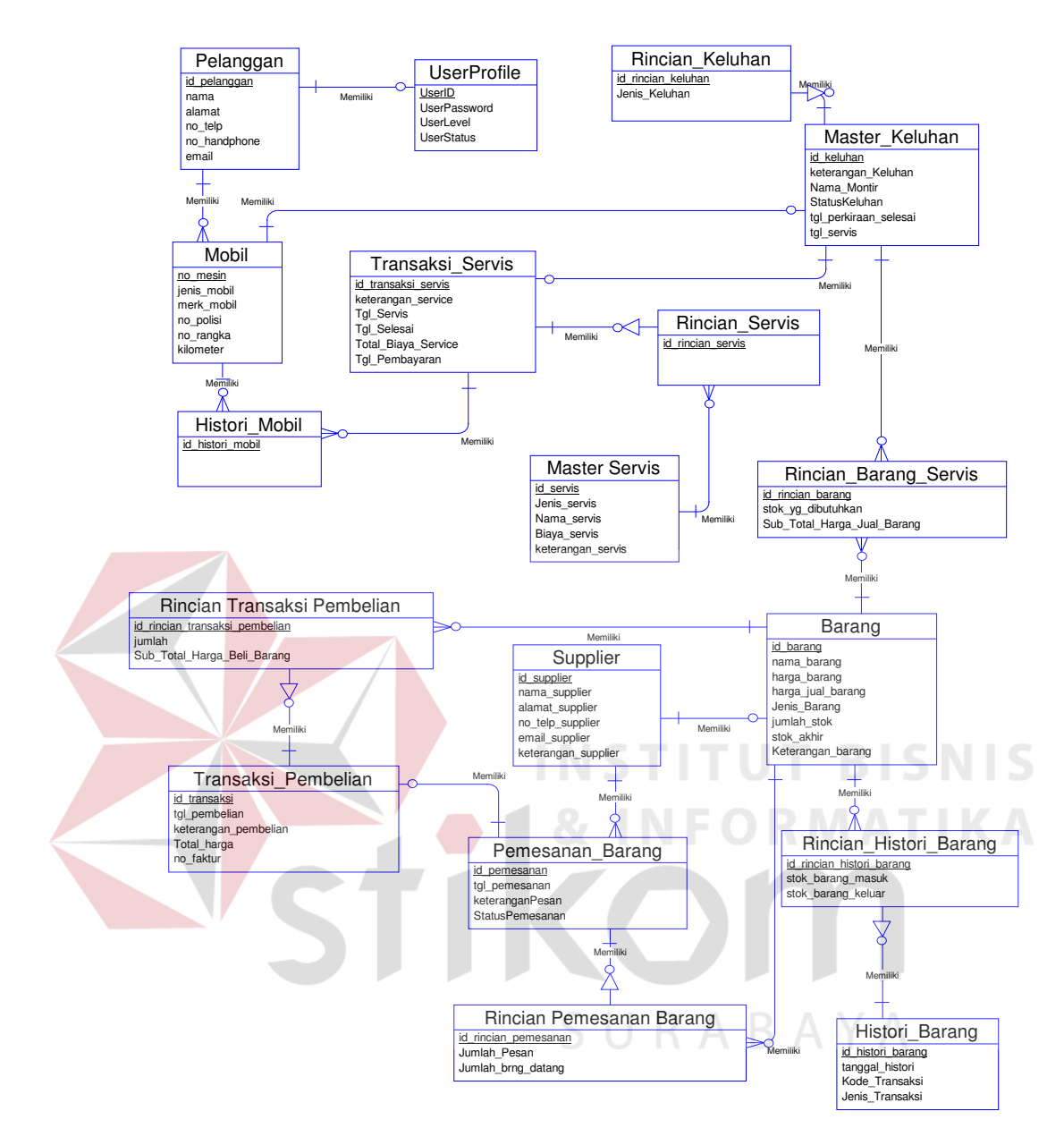

Gambar 3.27 CDM Sistem Informasi Bengkel Mobil Berbasis Web.

#### **B. Physical Data Model (PDM)**

PDM merupakan hasil *generate* dari CDM yang menggambarkan secara rinci konsep rancangan struktur basis data yang dirancang untuk pembuatan sistem. PDM berisikan tabel-tabel penyusun basis data beserta field-field yang terdapat pada setiap tabel seperti Gambar 3.28.

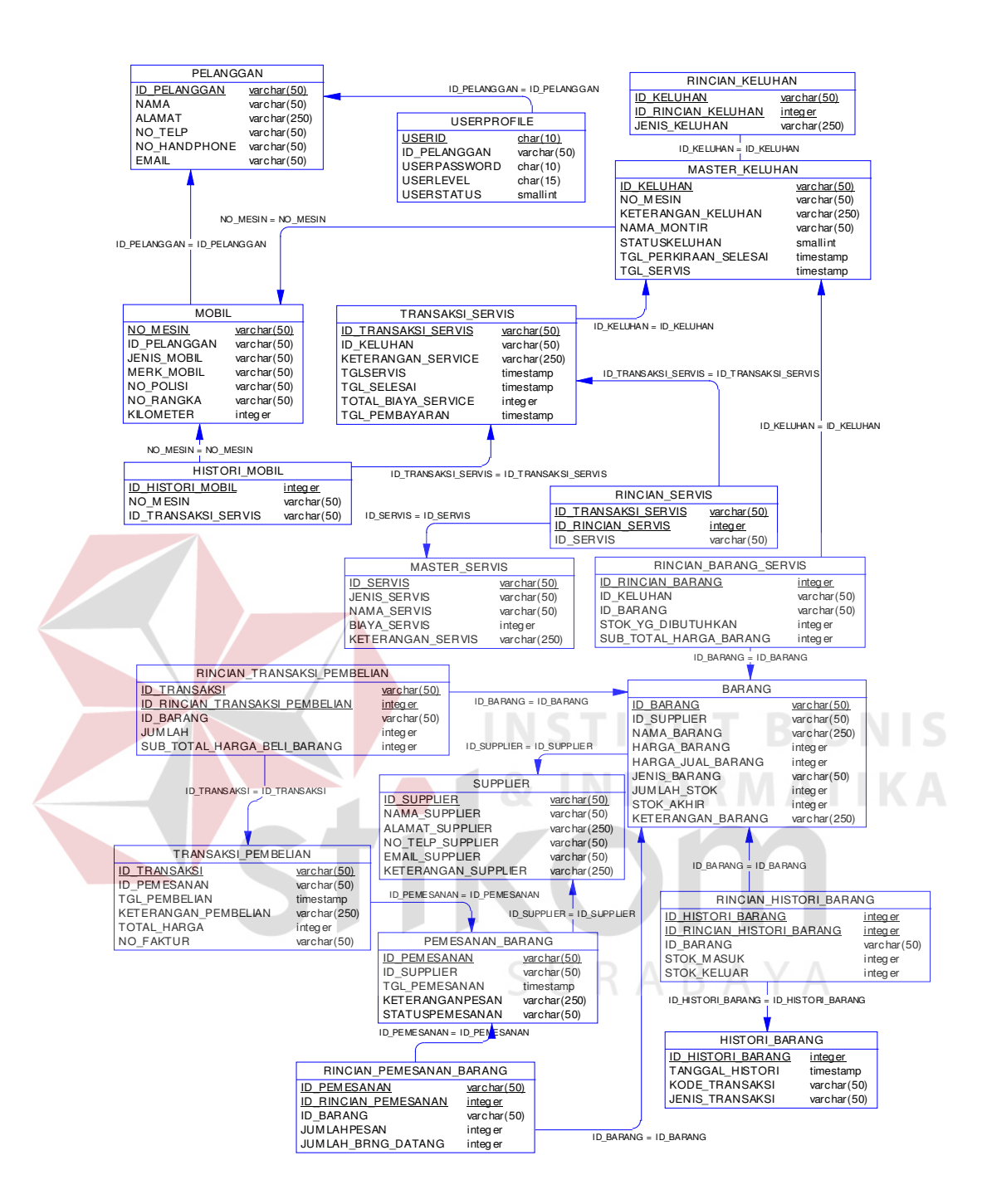

Gambar 3.28 PDM Sistem Informasi Bengkel Mobil Berbasis Web.

Dari gambar ERD dalam bentuk PDM dapat dijelaskan tabel-tabel yang akan digunakan pada aplikasi rancang bangun sistem informasi bengkel mobil berbasis web sebagai berikut:

- a. Tabel UserProfile digunakan untuk menyimpan data *user profile* yang digunakan untuk melakukan login pada website.
- b. Tabel Pelanggan digunakan untuk menyimpan data pelanggan yang melakukan transaksi pada PT. Surya Kencana.
- c. Tabel Mobil digunakan untuk menyimpan data mobil yang dimiliki oleh seorang pelanggan.
- d. Tabel Histori\_Mobil digunakan untuk menyimpan data histori servis mobil.
- e. Tabel Transaksi\_Servis digunakan untuk menyimpan data transaksi servis.
- f. Tabel Rincian\_Servis digunakan untuk menyimpan rincian transaksi servis.
- g. Tabel Master\_Servis digunakan untuk menyimpan data servis.
- h. Tabel Master\_Keluhan digunakan untuk menyimpan data keluhan seorang pelanggan.
- i. Tabel Rincian\_Keluhan digunakan untuk menyimpan data rincian keluhan seorang pelanggan.
- j. Tabel Rincian\_Barang\_Servis digunakan untuk menyimpan data barang yang digunakan untuk servis.
- k. Tabel Barang digunakan untuk menyimpan data barang.
- l. Tabel Rincian\_Histori\_Barang digunakan untuk menyimpan data rincian histori keluar masuk sebuah barang.
- m. Tabel Histori\_Barang digunakan untuk menyimpan data rincian histori keluar masuk sebuah barang.
- n. Tabel Supplier digunakan untuk menyimpan data supplier.
- o. Tabel Pemesanan\_Barang digunakan untuk menyimpan data pemesanan barang kepada supplier.
- p. Tabel Rincian\_Pemesanan\_Barang digunakan untuk menyimpan data rincian pemesanan barang yang akan dipesan.
- q. Tabel Transaksi\_Pembelian digunakan untuk menyimpan data transaksi pembelian barang.
- r. Tabel Rincian Transaksi Pembelian digunakan untuk menyimpan data rincian suatu barang yang telah dibeli.

#### **3.4 Pemodelan Database**

#### **3.4.1 Struktur Tabel Basis Data**

Setelah melewati tahap perancangan sistem maka dapat dibuat struktur database dengan mengacu pada Physical Data Model (PDM). Berikut akan dijelaskan struktur database tersebut:

Berikut tabel-tabel yang terdapat dalam aplikasi website sistem informasi bengkel mobil berbasis web pada PT Surya Kencana.

#### 1. Tabel Pelanggan

Fungsi : Menyimpan data seorang pelanggan.

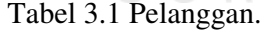

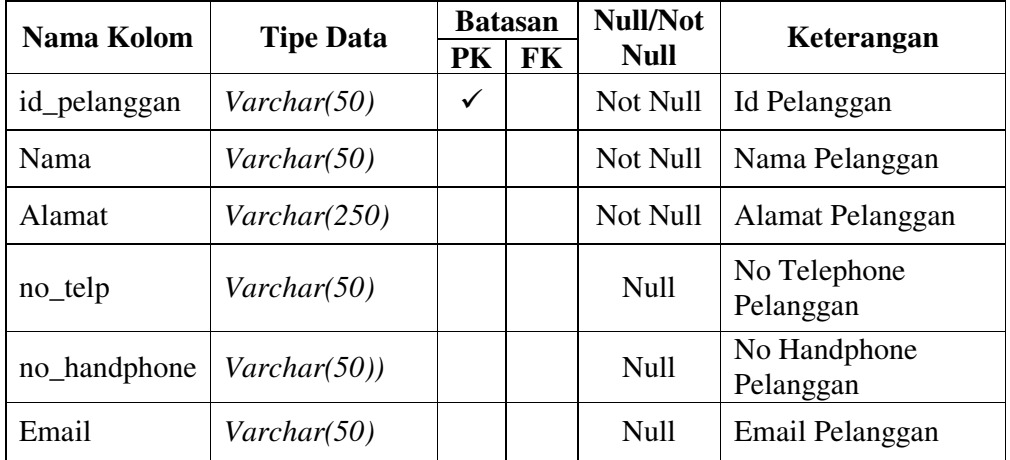

#### 2. Tabel UserProfile

Fungsi : Menyimpan data pemakai yang berfungsi untuk melakukan login didalam website.

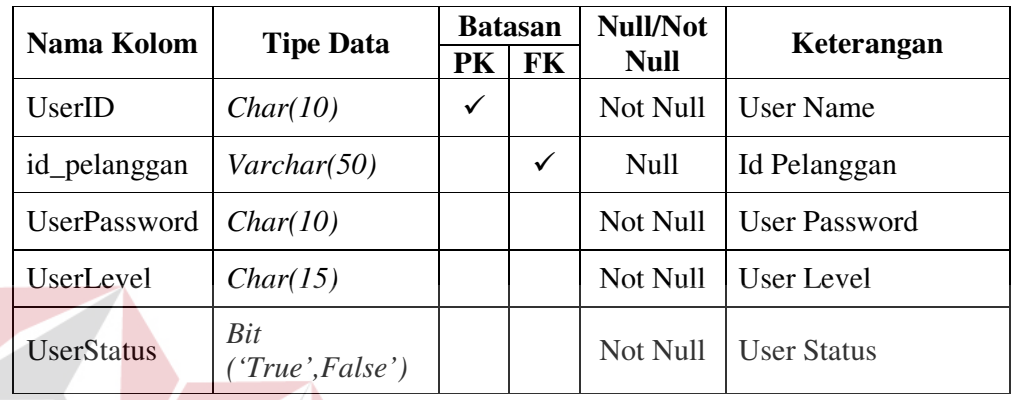

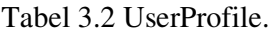

3. Tabel Mobil

Fungsi : Menyimpan data mobil yang harus memiliki seorang pelanggan.

Tabel 3.3 Mobil.

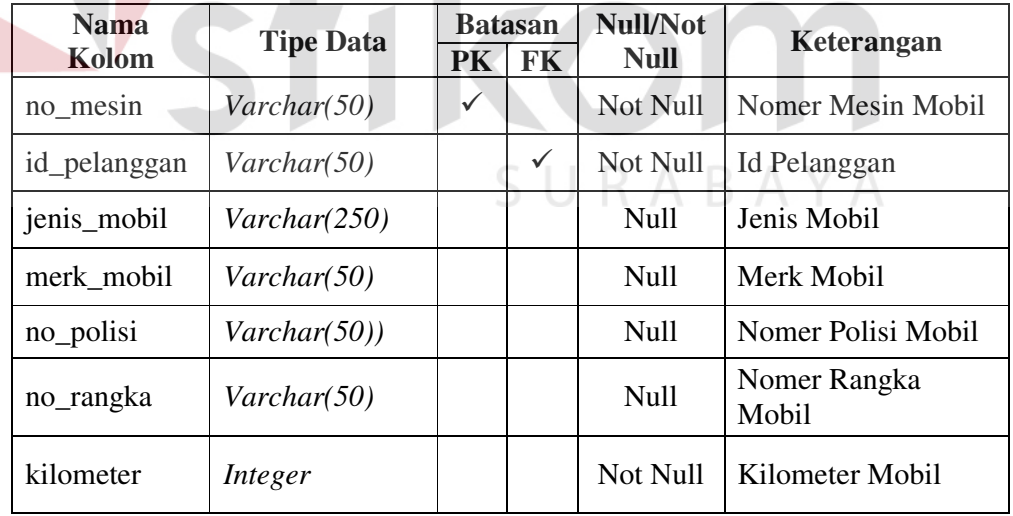

#### 4. Tabel Master Servis

Fungsi : Menyimpan data servis yang digunakan pada saat melakukan transaksi servis mobil yang terjadi pada PT. Surya Kencana.

| Nama Kolom        | <b>Tipe Data</b> | <b>Batasan</b> |           | <b>Null/Not</b> | Keterangan           |
|-------------------|------------------|----------------|-----------|-----------------|----------------------|
|                   |                  | PK             | <b>FK</b> | <b>Null</b>     |                      |
| id servis         | Varchar(50)      | ✓              |           | Not Null        | Id servis            |
| jenis_servis      | Varchar(50)      |                |           | Not Null        | Jenis servis         |
| nama_servis       | Varchar(250)     |                |           | Not Null        | Nama servis          |
| biaya_servis      | Integer          |                |           | Not Null        | Biaya servis         |
| keterangan servis | Varchar(250)     |                |           | Null            | Keterangan<br>servis |

Tabel 3.4 Master Servis.

5. Tabel Barang

Fungsi : Menyimpan data barang yang harus memiliki sebuah supplier.

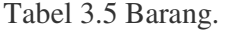

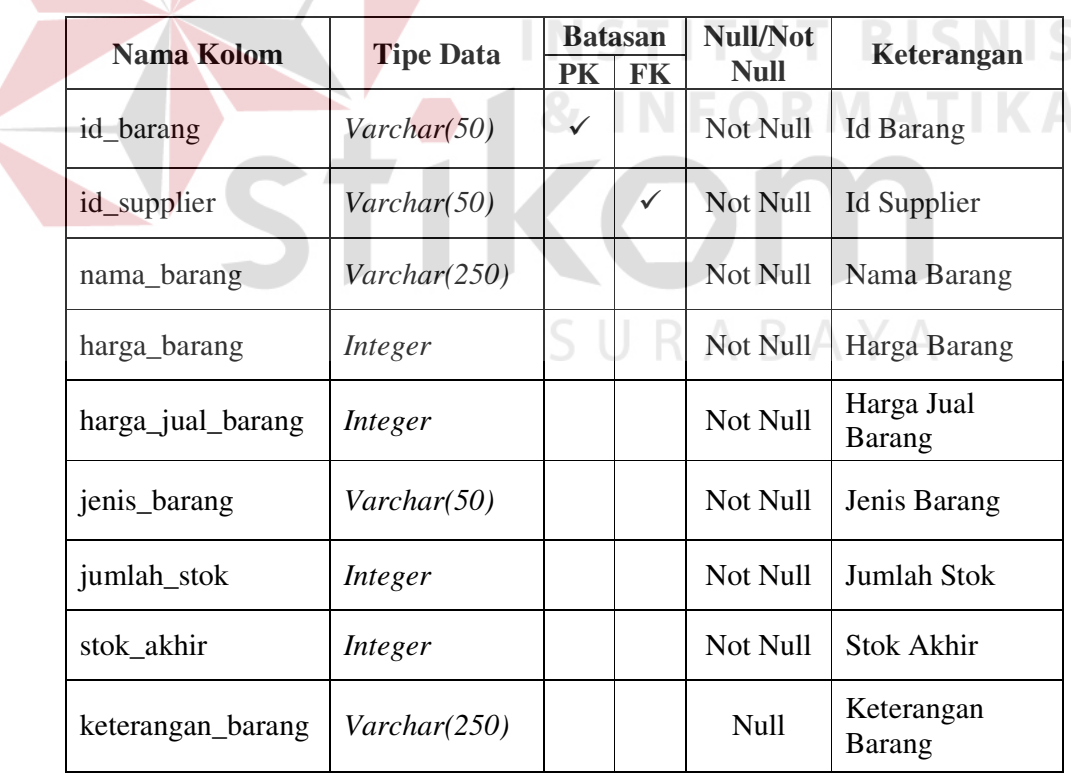

6. Tabel Supplier

Fungsi : Menyimpan data sebuah supplier yang digunakan untuk melakukan

pemesanan dan pencatatan pembelian barang.

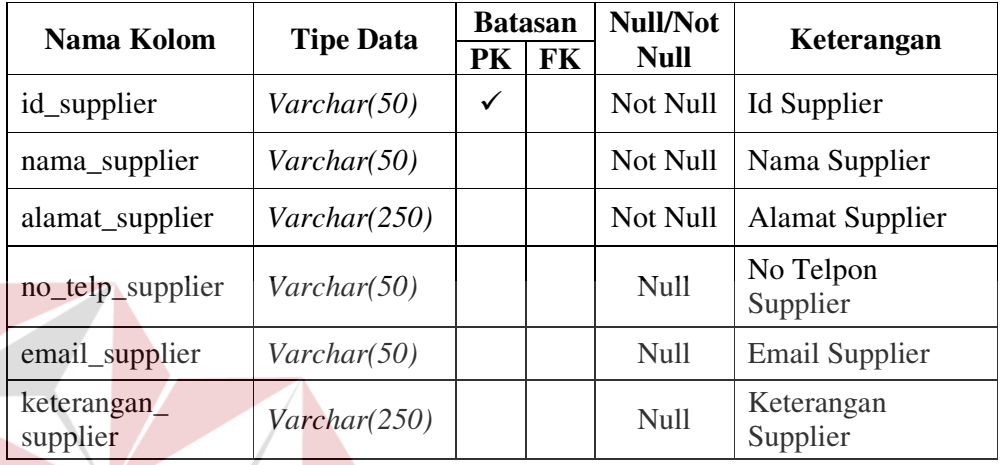

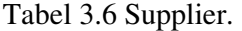

7. Tabel Master Keluhan

#### INSTI **BISNIS TUT**

Fungsi : Menyimpan data keluhan pelanggan untuk pembuatan acuan kerja.

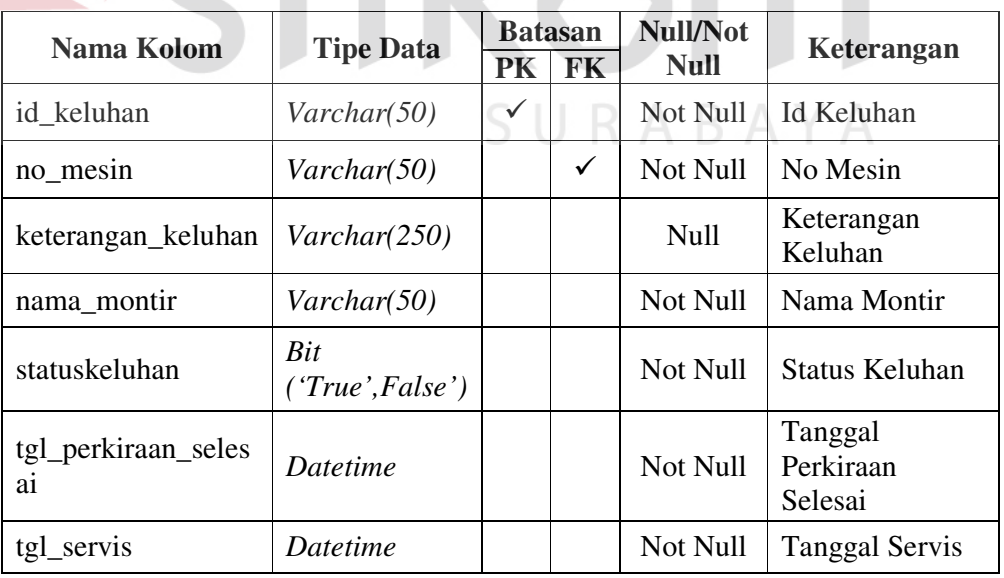

## Tabel 3.7 Master Keluhan.

#### 8. Tabel Rincian Keluhan

Fungsi : Menyimpan data rincian keluhan pelanggan yang menyimpan keluhan pelanggan apa saja yang telah diberikan.

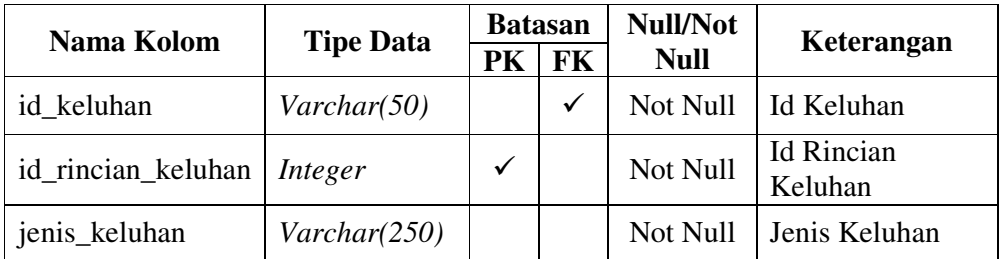

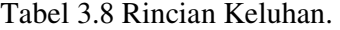

9. Tabel Rincian Barang Servis

Fungsi : Menyimpan data barang apa saja yang digunakan pada saat melakukan

servis pada sebuah mobil.

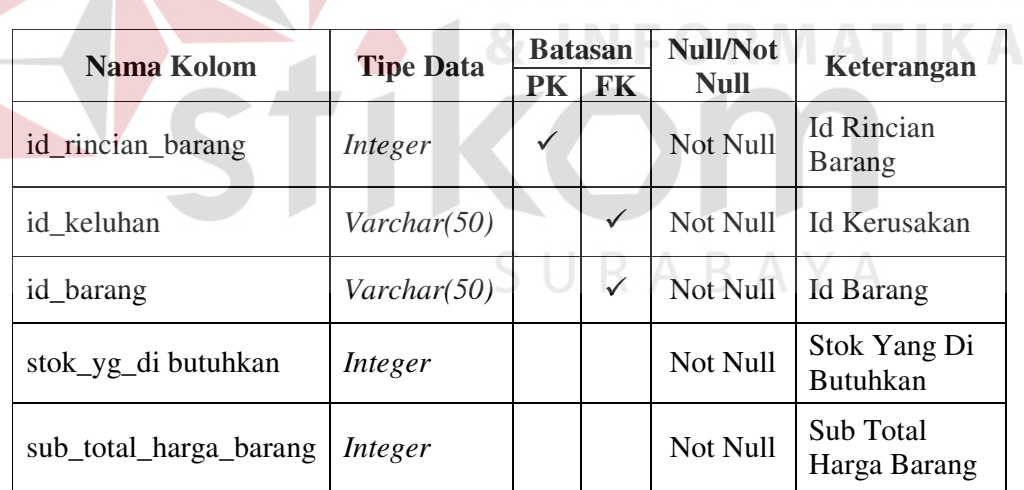

Tabel 3.9 Rincian Barang Servis. THEISNIS

#### 10. Tabel Transaksi Servis

Fungsi : Menyimpan data transaksi servis yang dilakukan pada PT. Surya Kencana yang harus memiliki sebuah keluhan pelanggan. Selain itu, juga berguna untuk menunjukkan total biaya servis yang harus dibayar oleh seorang pelanggan.

| Nama Kolom          | <b>Tipe Data</b>      | <b>Batasan</b> |           | <b>Null/Not</b> | Keterangan             |  |
|---------------------|-----------------------|----------------|-----------|-----------------|------------------------|--|
|                     |                       | PK             | <b>FK</b> | <b>Null</b>     |                        |  |
| id transaksi_servis | Varchar(50)           | ✓              |           | Not Null        | Id Transaksi<br>Servis |  |
| id keluhan          | Varchar(50)           |                | ✓         | Not Null        | Id Keluhan             |  |
| keterangan_service  | $\text{Varchar}(250)$ |                |           | Null            | Ket. Servis            |  |
| tglservis           | <i>Datetime</i>       |                |           | Not Null        | <b>Tanggal Servis</b>  |  |
| tgl_selesai         | <i>Datetime</i>       |                |           | Not Null        | Tanggal Selesai        |  |
| total_biaya_service | Integer               |                |           | Not Null        | Total Biaya<br>Servis  |  |
| tgl_pembayaran      | Datetime              |                |           | Null            | Tanggal<br>Pembayaran  |  |

Tabel 3.10 Transaksi Servis.

#### 11. Tabel Rincian Servis

Fungsi : Menyimpan data rincian servis apa saja yang telah dilakukan pada saat

melakukan transaksi servis.

d

Tabel 3.11 Rincian Servis. ORMATIKA

**INSTITUT BISNIS** 

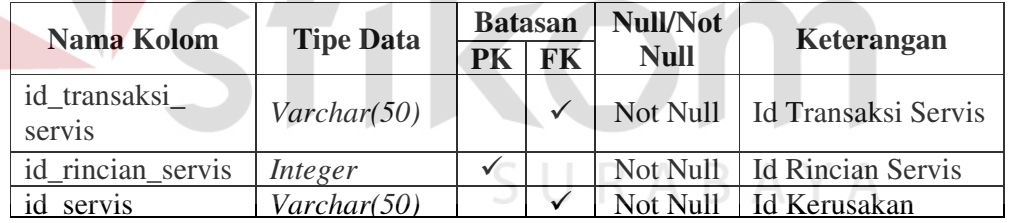

#### 12. Tabel Histori Mobil

Fungsi : Menyimpan histori sebuah mobil yang berfungsi untuk dapat mengetahui servis apa saja yang telah dilakukan pada mobil yang dimiliki oleh pelanggan.

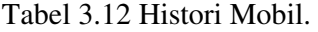

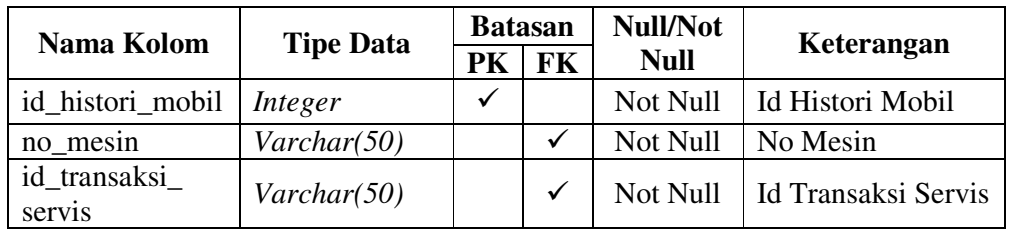

#### 13. Tabel Transaksi Pembelian

Fungsi : Menyimpan data transaksi pembelian *sparepart* atau barang.

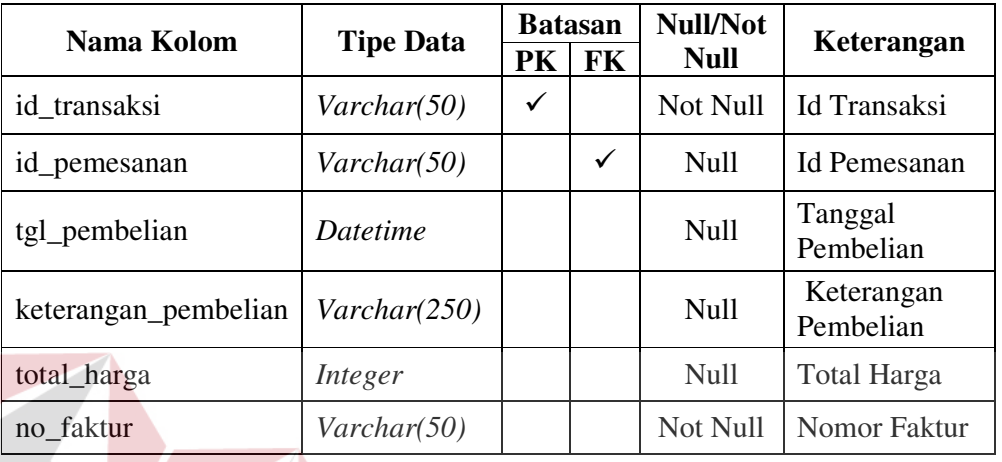

Tabel 3.13 Transaksi Pembelian.

14. Tabel Rincian Transaksi Pembelian

Fungsi : Menyimpan data *sparepart* atau barang apa saja yang telah dibeli.

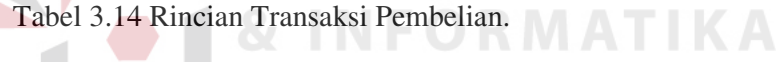

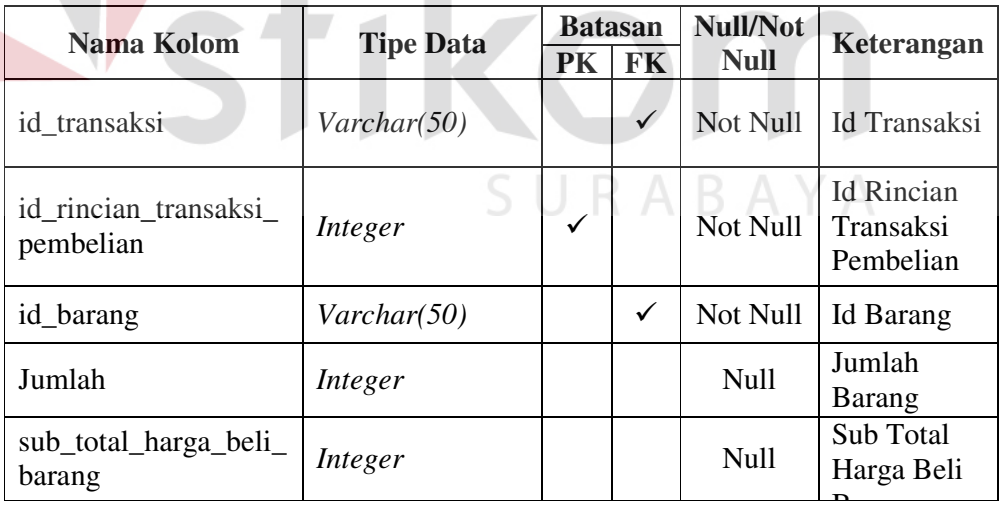

#### 15. Tabel Histori Barang

Fungsi : Menyimpan data histori keluar atau masuknya sebuah *sparepart* atau barang yang terjadi pada PT.Surya Kencana. Histori keluar didapatkan pada saat transaksi servis yang membutuhkan sebuah *sparepart* atau barang. Histori masuk didapatkan pada saat transaksi pembelian barang.

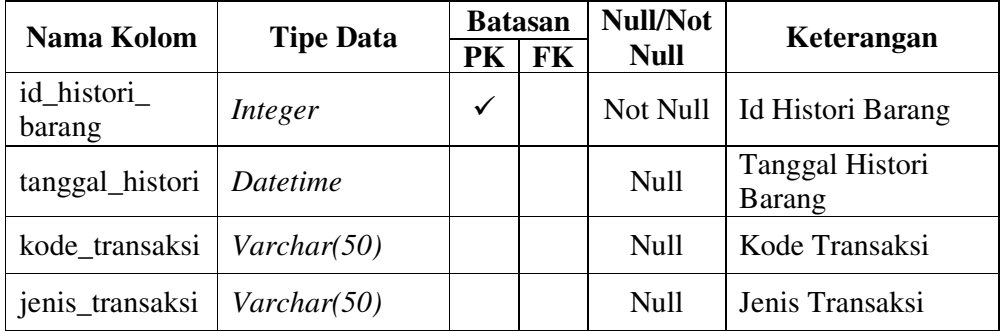

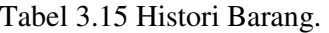

16. Tabel Rincian Histori Barang

Fungsi : Menyimpan rincian histori barang yang berisikan barang keluar atau masuk apa saja yang ada pada sebuah transaksi. Tabel Rincian Histori Barang harus memiliki sebuah histori barang. NGC 1988 SNS

> Tabel 3.16 Rincian Histori Barang. RNATIKA a

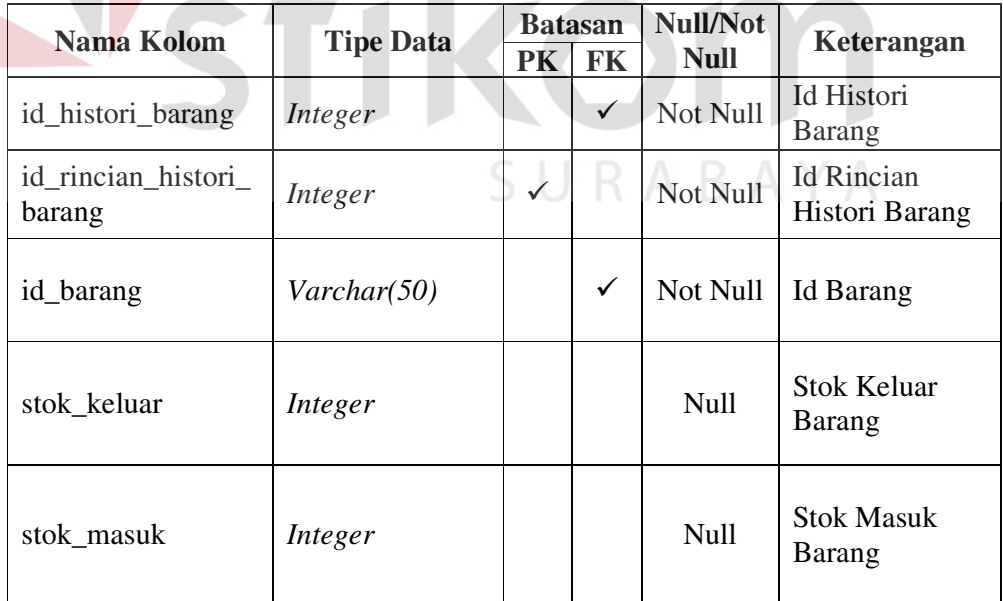

#### 17. Tabel Pemesanan Barang

Fungsi : Menyimpan data pemesanan barang yang berfungsi untuk melakukan pemesanan terhadap supplier sebelum melakukan pencatatan transaksi pembelian *sparepart* atau barang.

| Nama Kolom      | <b>Tipe Data</b> | <b>Batasan</b> |           | <b>Null/Not</b> | Keterangan              |  |
|-----------------|------------------|----------------|-----------|-----------------|-------------------------|--|
|                 |                  | PK             | <b>FK</b> | <b>Null</b>     |                         |  |
| id_pemesanan    | Varchar(50)      | ✓              |           | Not Null        | Id Pemesanan            |  |
| id_supplier     | Varchar(50)      |                | ✓         | Not Null        | Id Supplier             |  |
| tgl_pemesanan   | Datetime         |                |           | Not Null        | Tanggal Pemesanan       |  |
| keteranganpesan | Varchar(250)     |                |           | Null            | Keterangan Pesan        |  |
| statuspemesanan | Varchar(50)      |                |           | <b>Null</b>     | <b>Status Pemesanan</b> |  |

Tabel 3.17 Pemesanan Barang.

18. Tabel Rincian Pemesanan Barang

Fungsi : Menyimpan data barang apa saja yang akan dipesan kepada sebuah supplier. Tabel rincian pemesanan barang harus memiliki sebuah pemesanan barang.

| Nama Kolom           |                  | <b>Batasan</b>  |   | <b>Null/Not</b> |                                |  |
|----------------------|------------------|-----------------|---|-----------------|--------------------------------|--|
|                      | <b>Tipe Data</b> | <b>FK</b><br>PK |   | <b>Null</b>     | Keterangan                     |  |
| id_pemesanan         | Varchar(50)      |                 | ✓ | Not Null        | <b>Id Pemesanan</b>            |  |
| id_rincian_pemesanan | int              | ✓               |   | Not Null        | <b>Id Rincian</b><br>Pemesanan |  |
| id_barang            | Varchar(50)      |                 | ✓ | Not Null        | Id Barang                      |  |
| jumlahpesan          | Integer          |                 |   | <b>Null</b>     | Jumlah Pesan                   |  |
| Jumlah_brng_datang   | Integer          |                 |   | Null            | Jumlah Barang<br>Datang        |  |

Tabel 3.18 Rincian Pemesanan Barang.

#### **3.5 Desain Input dan Output**

#### **3.5.1 Desain Tampilan Awal**

Tampilan awal muncul pada saat setelah penulisan alamat sistem informasi bengkel mobil berbasis web pada PT Surya Kencana yaitu, http://suryakencana.co.cc. Tampilan awal akan keluar tampilan seperti pada gambar 3.29.

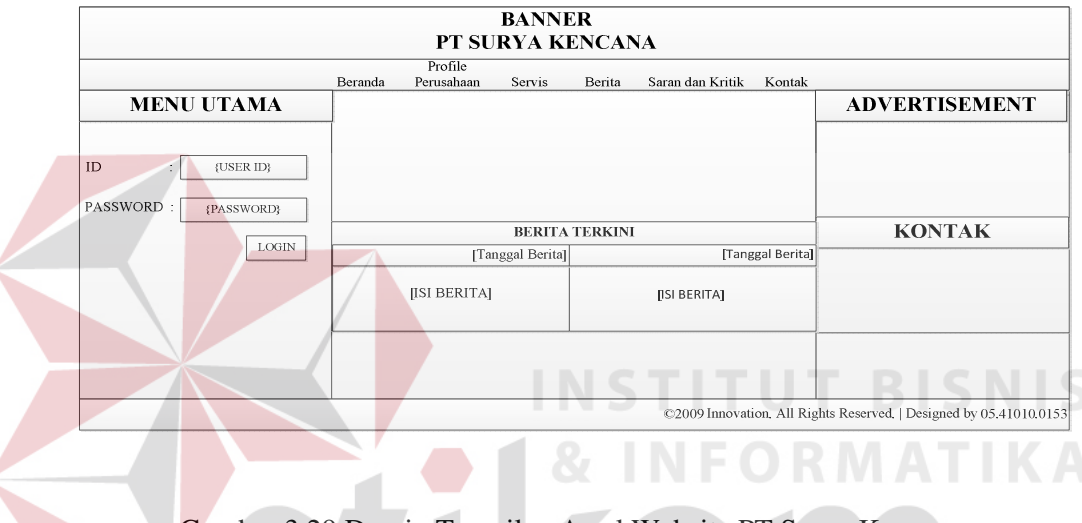

Gambar 3.29 Desain Tampilan Awal Website PT.Surya Kencana.

 Pada desain tampilan awal terdapat form login yang berfungsi untuk mengakses website sesuai dengan jabatan. Form Login tersebut terdiri dari user id dan password seperti pada gambar 3.30.

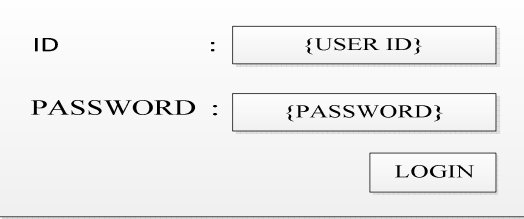

Gambar 3.30 Desain Form Login pada Menu Awal Website PT.Surya Kencana.

Data yang akan di isi pada form login terdiri dari 2 (dua) *field* yaitu user id dan password. Fungsi-fungsi objek form login terdapat pada tabel 3.19.

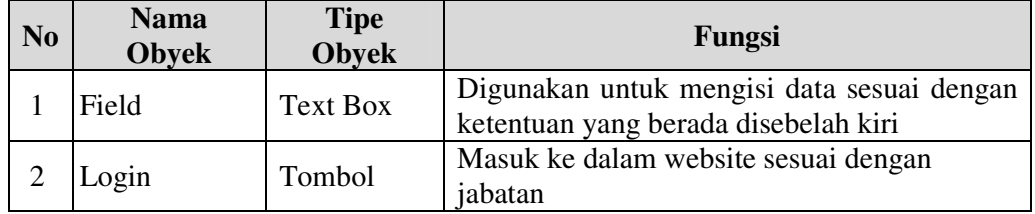

Tabel 3.19 Fungsi Objek Form Login.

#### **3.5.2 Desain Tampilan Beranda**

Desain tampilan beranda adalah halaman awal ketika pengguna telah melakukan login sesuai dengan jabatan. Terdapat lima tampilan beranda pada website PT.Surya Kencana sesuai dengan jabatannya, yaitu :

#### **A. Desain Tampilan Beranda Pemilik**

Pada desain tampilan awal beranda pemilik terdapat menu utama beranda, daftar admin, status berita, ubah password, laporan pendapatan, laporan pembelian, laporan stok barang, laporan histori barang, laporan pemesanan tidak sesuai seperti pada gambar 3.31. **IIDADAVA** 

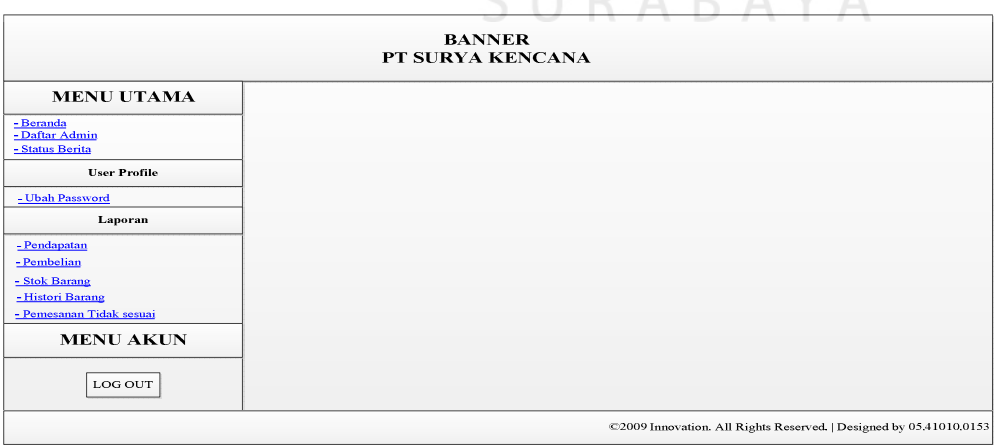

Gambar 3.31 Desain Beranda Pemilik Website PT.Surya Kencana.

#### **B. Desain Tampilan Beranda Penerima Tamu**

Pada desain beranda penerima tamu, akan ditunjukkan tabel keluhankeluhan pelanggan yang belum selesai dikerjakan atau belum selesai. Selain itu, pada desain beranda penerima tamu terdapat menu utama beranda, ubah password, master berita, master pelanggan, master mobil, master kerusakan, pembuatan acuan kerja, dan pencatatan servis seperti pada gambar 3.32.

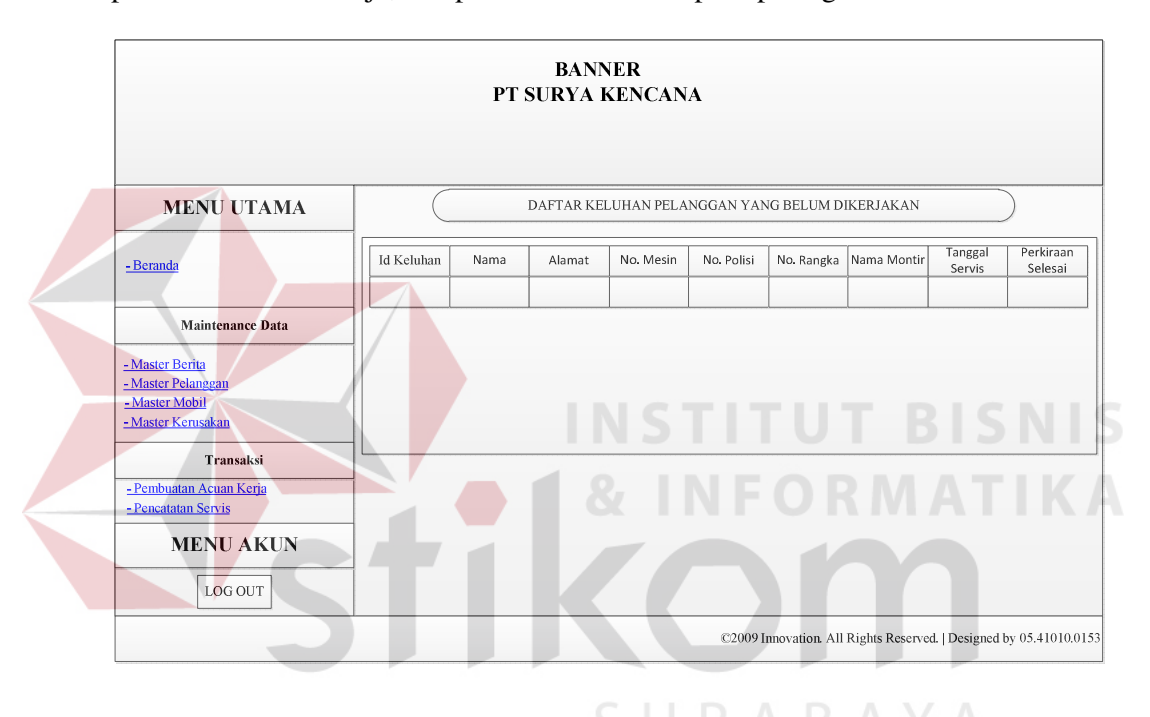

Gambar 3.32 Desain Beranda Penerima Tamu Website PT.Surya Kencana.

#### **C. Desain Tampilan Beranda Bagian Gudang**

Pada desain beranda bagian gudang, akan ditunjukkan tabel daftar barang yang telah mencapai stok kosong. Selain itu, pada desain beranda bagian gudang terdapat menu utama beranda, ubah password, master supplier, master barang, pengeluaran barang, pembuatan daftar pemesanan barang, pencatatan pembelian barang seperti pada gambar 3.33.

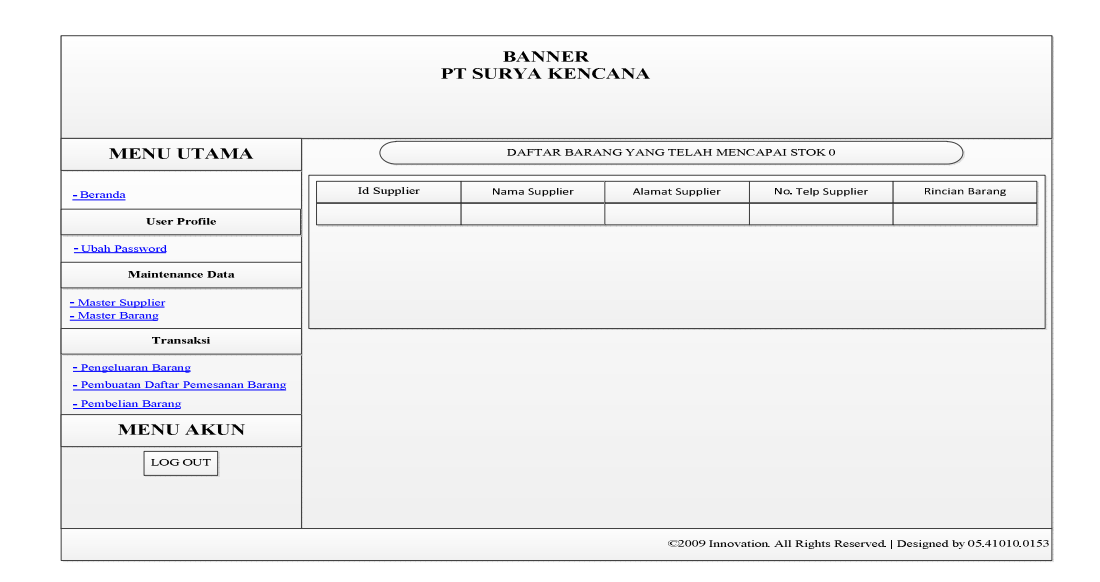

Gambar 3.33 Desain Beranda Bagian Gudang Website PT.Surya Kencana.

### **D. Desain Tampilan Beranda Kasir**

Pada desain beranda bagian kasir, akan ditunjukkan tabel daftar servis yang belum dilakukan pembayaran oleh pelanggan. Selain itu, pada desain beranda bagian kasir terdapat menu utama beranda, ubah password, pembayaran servis seperti pada gambar 3.34

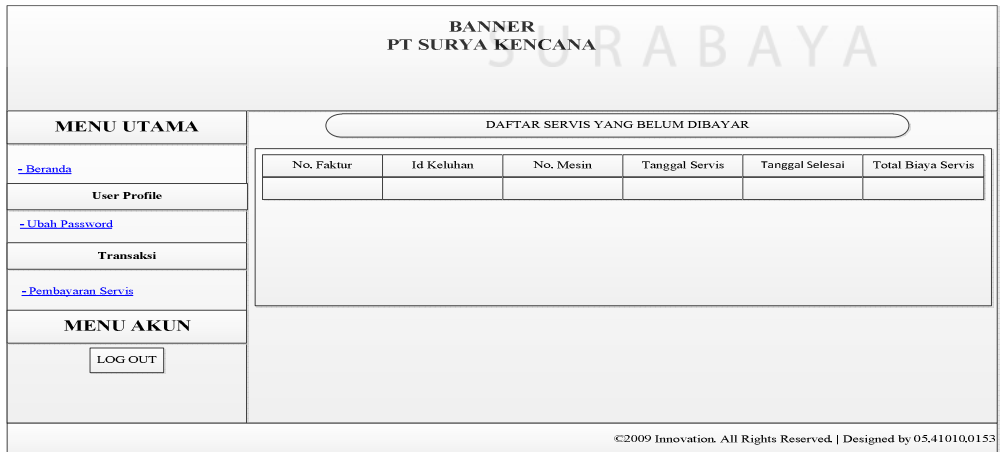

Gambar 3.34 Desain Beranda Kasir Website PT.Surya Kencana.

#### **E. Desain Tampilan Beranda Pelanggan**

Pada desain beranda pelanggan, akan ditunjukkan data mobil dan data servis yang belum dilakukan pembayaran oleh pelanggan. Selain itu, pada desain beranda pelanggan terdapat menu utama beranda, ubah password, histori mobil, data mobil servis, rincian pembayaran, servis rutin seperti pada gambar 3.35.

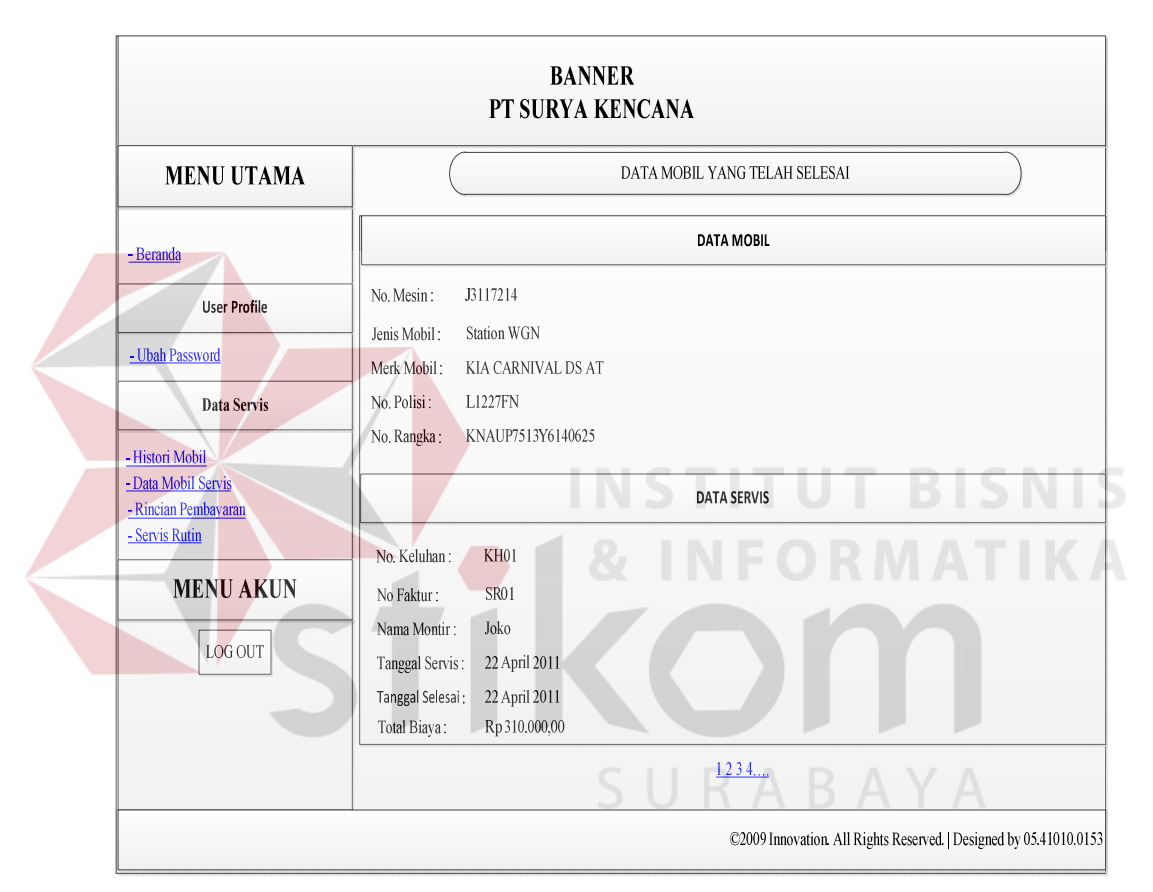

Gambar 3.35 Desain Beranda Pelanggan Website PT.Surya Kencana.

#### **3.5.3 Desain Input**

Desain *input* adalah bagian dari perencanaan form-form yang akan dibangun untuk mendukung pembuatan sistem ini. Berikut adalah desain *input* aplikasi sistem informasi bengkel mobil berbasis web pada PT Surya Kencana.

#### **A. Desain Master Pelanggan**

Desain form master pelanggan adalah form dimana data pelanggan di catat serta pembuatan user id dan password untuk pelanggan, sehingga pelanggan dapat melakukan login kedalam website seperti pada gambar 3.36.

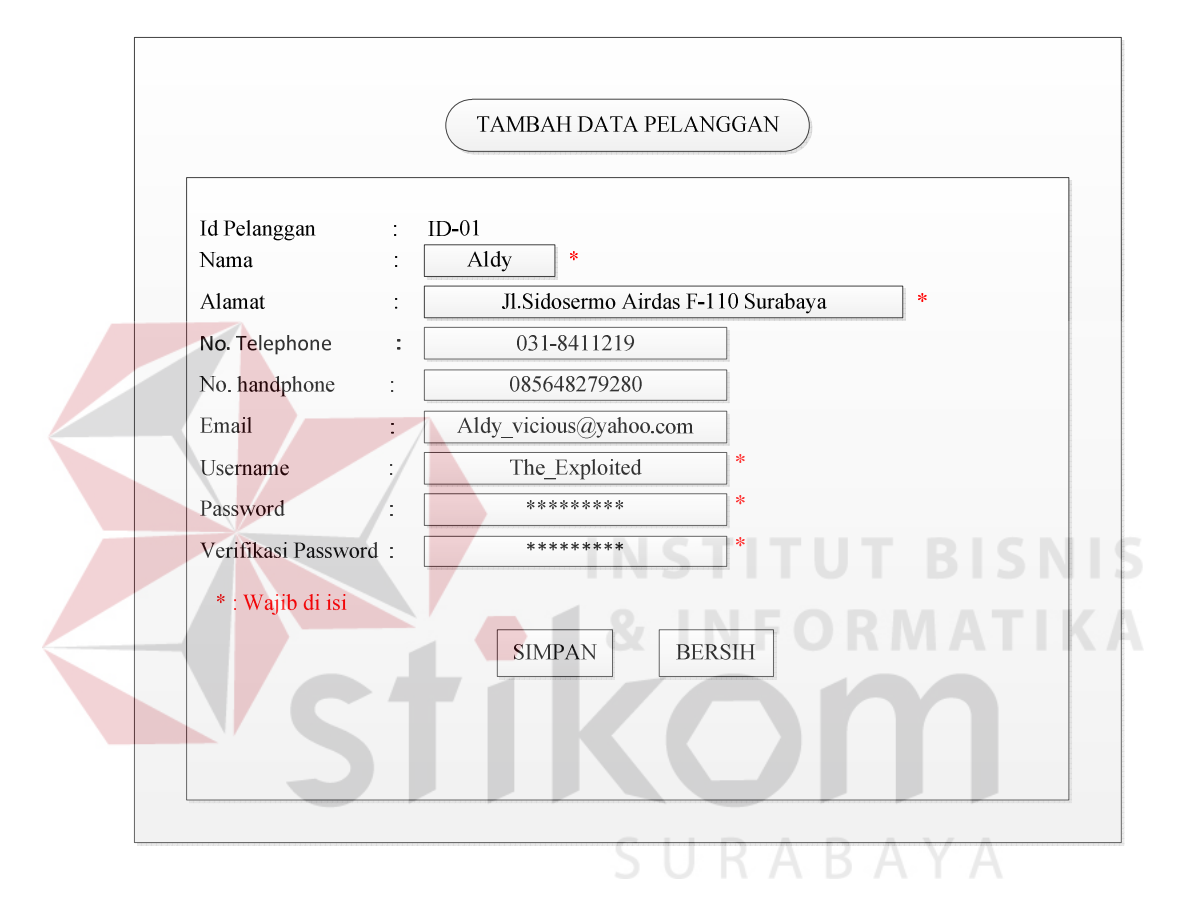

Gambar 3.36 Desain Master Pelanggan Website PT.Surya Kencana.

Data yang akan di isi pada form desain master pelanggan adalah nama, alamat, nomor telepon, nomor *handphone*, dan email yang di isikan sesuai dengan data pelanggan yang telah diberikan. Setelah itu, mengisikan username, password dan verifikasi password sesuai dengan keinginan pelanggan. Adapun fungsifungsi objek form master pelanggan terdapat pada tabel 3.18.

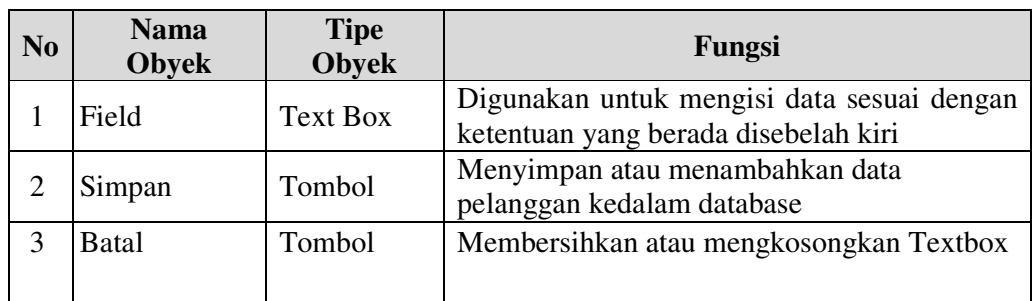

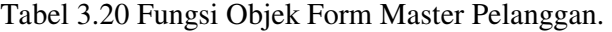

#### **B. Desain Master Mobil**

Desain form master mobil adalah form dimana data mobil pelanggan di catat sesuai dengan data mobil tersebut setelah memilih pelanggan yang akan ditambahkan data mobil seperti pada gambar 3.37

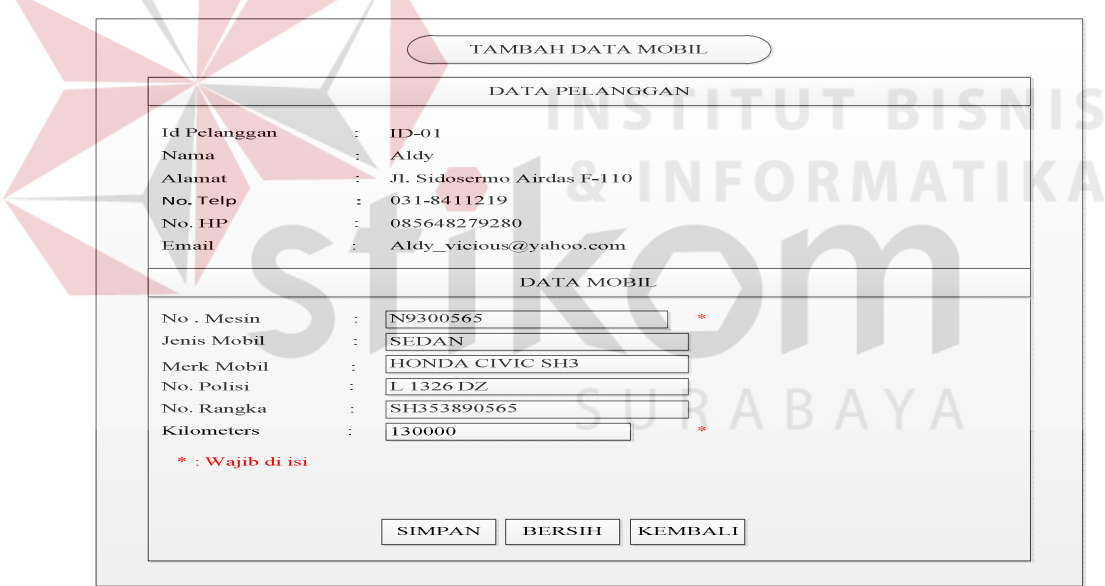

Gambar 3.37 Desain Master Mobil Website PT.Surya Kencana.

Data yang akan di isi pada form desain master mobil adalah nomor mesin, jenis mobil, merk mobil, nomor polisi, nomor rangka, dan kilometer mobil yang di isikan sesuai dengan data mobil yang telah diberikan. Adapun fungsi-fungsi objek form master mobil terdapat pada tabel 3.21.

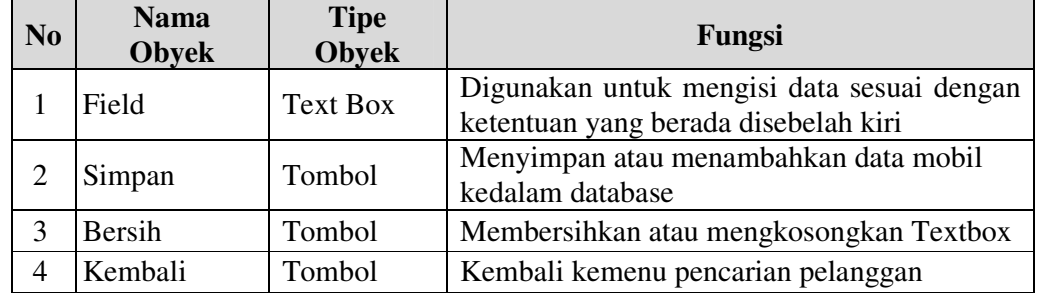

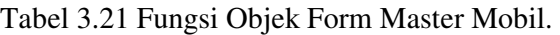

### **C. Desain Master Servis**

Desain form master servis adalah form dimana data servis di catat sesuai

dengan data servis yang telah ada seperti pada gambar 3.38

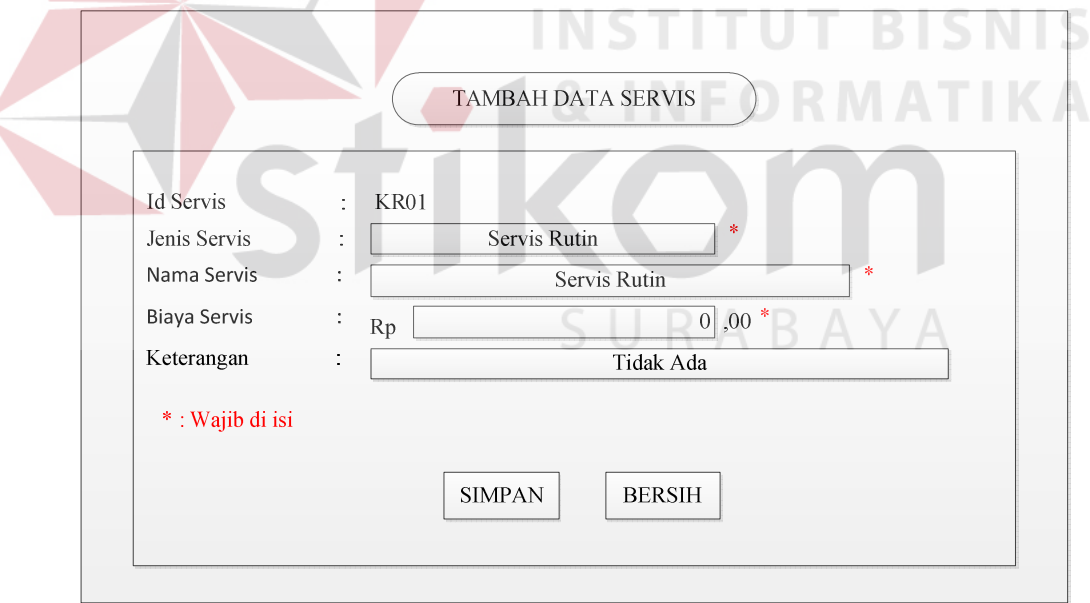

Gambar 3.38 Desain Master Servis Website PT.Surya Kencana.

Data yang akan di isi pada form desain master servis adalah jenis servis, nama servis, biaya servis, dan keterangan servis yang di isikan sesuai dengan data servis yang ada. Adapun fungsi-fungsi objek form master mobil terdapat pada tabel 3.22.

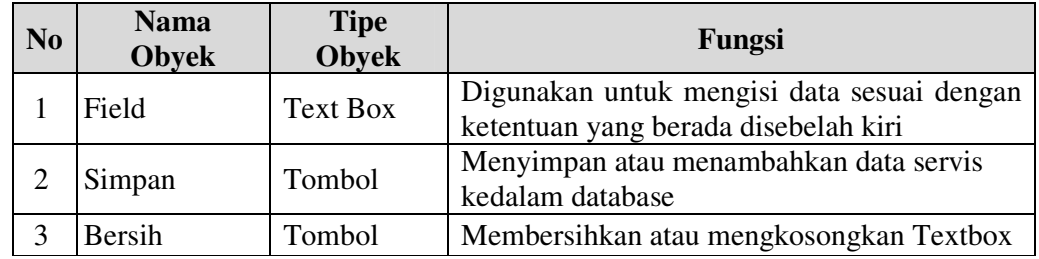

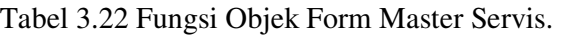

#### **D. Desain Master Supplier**

Desain form master supplier adalah form dimana data supplier di catat

sesuai dengan data supplier yang telah ada seperti pada gambar 3.39

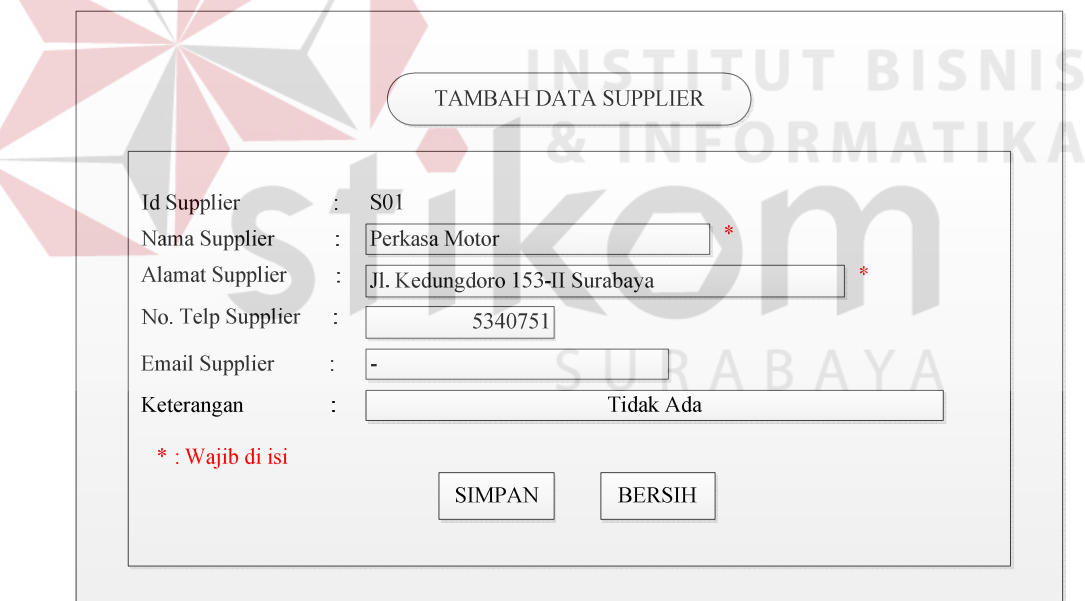

Gambar 3.39 Desain Master Supplier Website PT.Surya Kencana.

Data yang akan di isi pada form desain master supplier adalah nama supplier, alamat supplier, nomor telepon supplier, email supplier, dan keterangan supplier yang di isikan sesuai dengan data supplier yang ada. Adapun fungsifungsi objek form master supplier terdapat pada tabel 3.23.

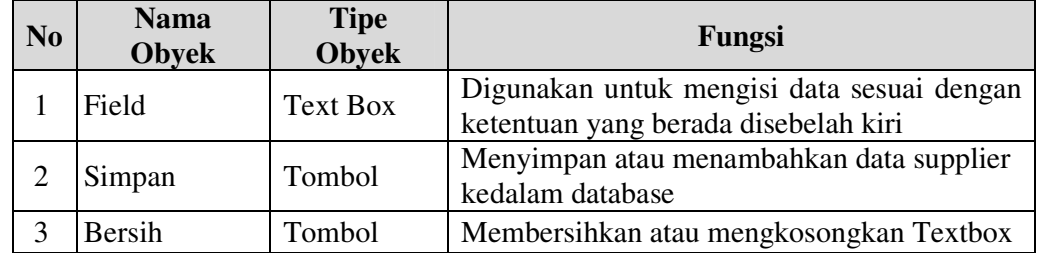

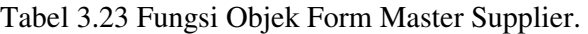

#### **E. Desain Master Barang**

Desain form master barang adalah form dimana data barang di catat sesuai

TAMBAH DATA BARANG **Id Barang**  $B01$ ÷. Perkasa Motor Nama supplier Nama Barang Accu G Force 55530 Harga Barang  $\mathbf{r}$  $Rp$ 700000 720000 Harga Jual Barang  $\bar{z}$  $Rp$ Jenis Barang Elektrik  $12.V 55AN$ Keterangan  $\epsilon$ \*: Wajib di isi **SIMPAN BERSIH** 

dengan data barang yang telah ada seperti pada gambar 3.40

Gambar 3.40 Desain Master Barang Website PT.Surya Kencana.

Data yang akan di isi pada form desain master barang adalah nama supplier, nama barang, harga barang, harga jual barang, jenis barang, dan

keterangan barang yang di isikan sesuai dengan data barang yang ada. Adapun fungsi-fungsi objek form master barang terdapat pada tabel 3.24.

| N <sub>0</sub> | <b>Nama</b><br><b>Obyek</b> | <b>Tipe</b><br><b>Obyek</b> | Fungsi                                                                             |
|----------------|-----------------------------|-----------------------------|------------------------------------------------------------------------------------|
|                | Field                       | Text Box                    | Digunakan untuk mengisi data sesuai dengan<br>ketentuan yang berada disebelah kiri |
|                | Simpan                      | Tombol                      | Menyimpan atau menambahkan data barang<br>kedalam database                         |
| 3              | Bersih                      | Tombol                      | Membersihkan atau mengkosongkan Textbox                                            |
| 4              | Combo Nama<br>Supplier      | Combo Box                   | Digunakan untuk memilih supplier yang<br>sesuai                                    |

Tabel 3.24 Fungsi Objek Form Master Barang.

#### **F. Desain Transaksi Keluhan**

Desain form transaksi keluhan adalah form dimana keluhan pelanggan di catat sesuai dengan keluhan yang diberikan oleh pelanggan seperti pada gambar

3.41

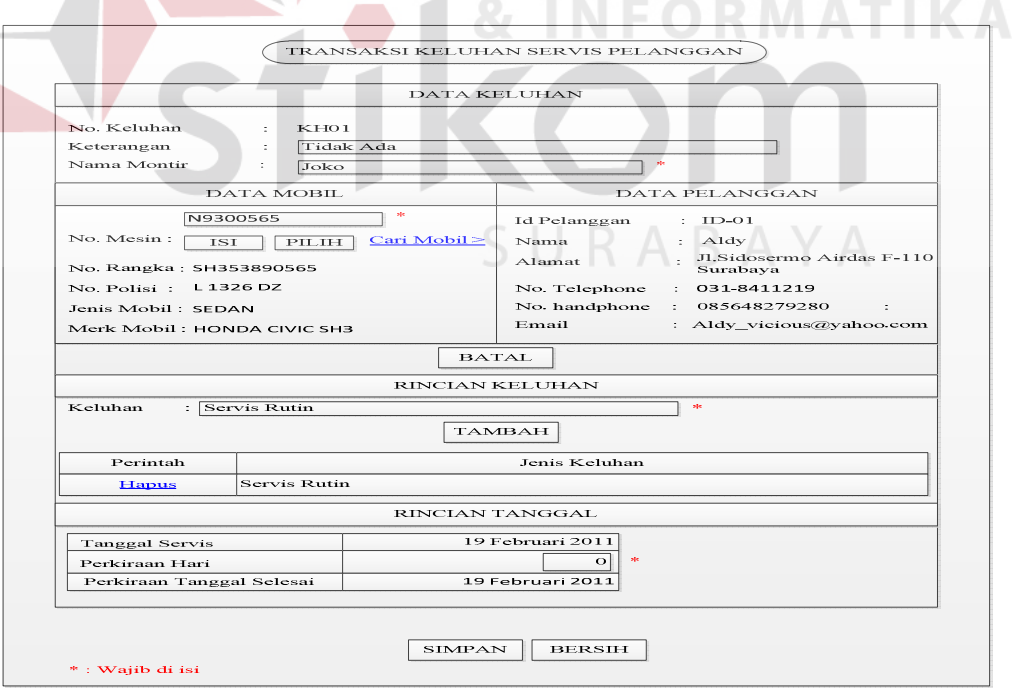

Gambar 3.41 Desain Transaksi Keluhan Website PT.Surya Kencana.

Data yang akan di isi pada form desain transaksi keluhan adalah keterangan, nama montir, nomor mesin, keluhan, dan perkiraan hari yang di isikan sesuai dengan data yang ada. Setelah data disimpan, maka penerima tamu sebagai pengguna sistem dapat mencetak acuan kerja yang diberikan kepada montir dan pelanggan. Adapun fungsi-fungsi objek form transaksi keluhan terdapat pada tabel 3.25.

| N <sub>0</sub> | <b>Nama</b><br><b>Obyek</b> | <b>Tipe</b><br>Obyek | Fungsi                                                                             |
|----------------|-----------------------------|----------------------|------------------------------------------------------------------------------------|
| $\mathbf{1}$   | Field                       | <b>Text Box</b>      | Digunakan untuk mengisi data sesuai dengan<br>ketentuan yang berada disebelah kiri |
| $\overline{2}$ | Isi                         | Tombol               | Membuka text box nomor mesin agar dapat di<br>isi                                  |
| 3              | Pilih                       | Tombol               | Memilih nomor mesin yang telah di isi pada<br>text box nomor mesin                 |
| $\overline{4}$ | Cari Mobil                  | Tombol<br>Link       | Mencari mobil yang sesuai                                                          |
| 5              | <b>Batal</b>                | Tombol               | Membatalkan pemilihan mobil                                                        |
| 6              | Tambah                      | Tombol               | Menambahkan keluhan kedalam tabel<br>keluhan                                       |
| $\overline{7}$ | Tabel<br>Keluhan            | <b>Grid View</b>     | Menampilkan data keluhan yang telah<br>dimasukkan                                  |
| 8              | Hapus                       | Tombol<br>Link       | Menghapus data keluhan yang telah<br>dimasukkan                                    |
| 9              | Simpan                      | Tombol               | Menyimpan transaksi keluhan                                                        |
| 10             | Bersih                      | Tombol               | Membersihkan atau mengkosongkan data                                               |

Tabel 3.25 Fungsi Objek Form Transaksi Keluhan.

#### **G. Desain Pencatatan Transaksi Pengeluaran Barang**

Desain form transaksi pengeluaran barang adalah form dimana barang atau *sparepart* yang akan digunakan untuk servis dicatat oleh bagian gudang sehinggan menghasilkan bukti pengeluaran barang yang akan diberikan kepada montir seperti pada gambar 3.42

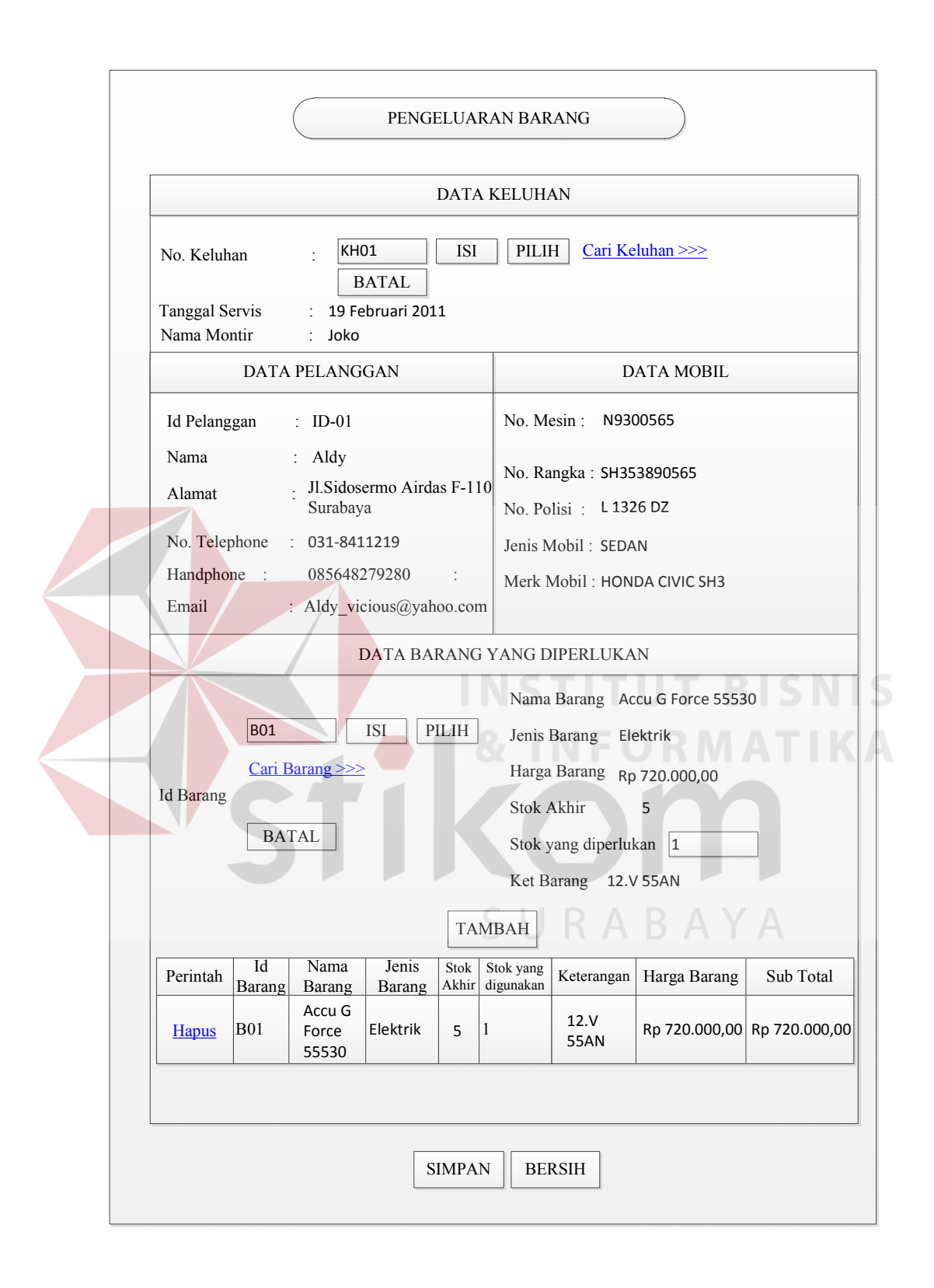

Gambar 3.42 Desain Transaksi Pengeluaran Barang Website PT.Surya Kencana.

Data yang akan di isi pada form desain transaksi pengeluaran barang adalah nomor keluhan, id barang, dan stok yang diperlukan untuk mengerjakan servis mobil. Data tersebut di isikan sesuai dengan data yang ada. Adapun fungsifungsi objek form transaksi pengeluaran barang terdapat pada tabel 3.26.

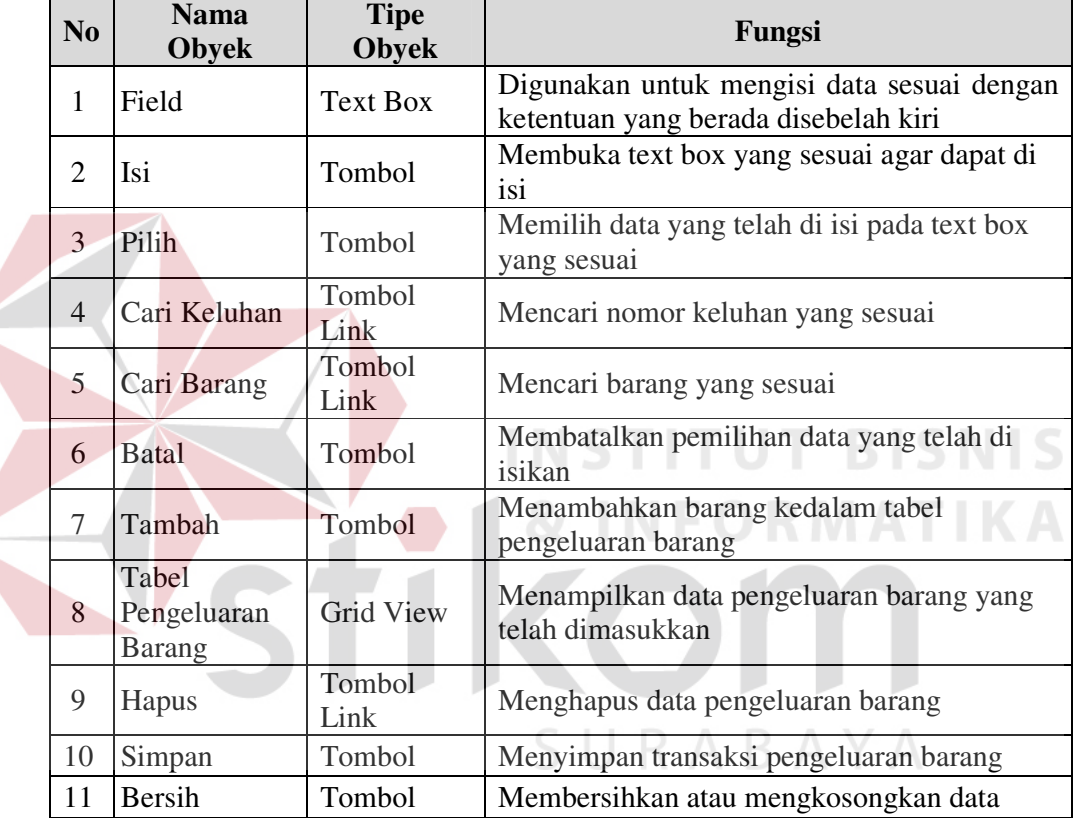

Tabel 3.26 Fungsi Objek Form Transaksi Pengeluaran Barang.

#### **H. Desain Transaksi Pencatatan Transaksi Servis**

Pada gambar 3.43 dijelaskan bahwa pencatatan transaksi servis dilakukan secara terkomputerisasi. Desain tersebut digunakan untuk mencatat transaksi servis yang telah selesai dikerjakan oleh bagian penerima tamu. Data transaksi servis tersebut didapatkan dari acuan kerja yang telah ditambahkan kerusakan oleh montir.

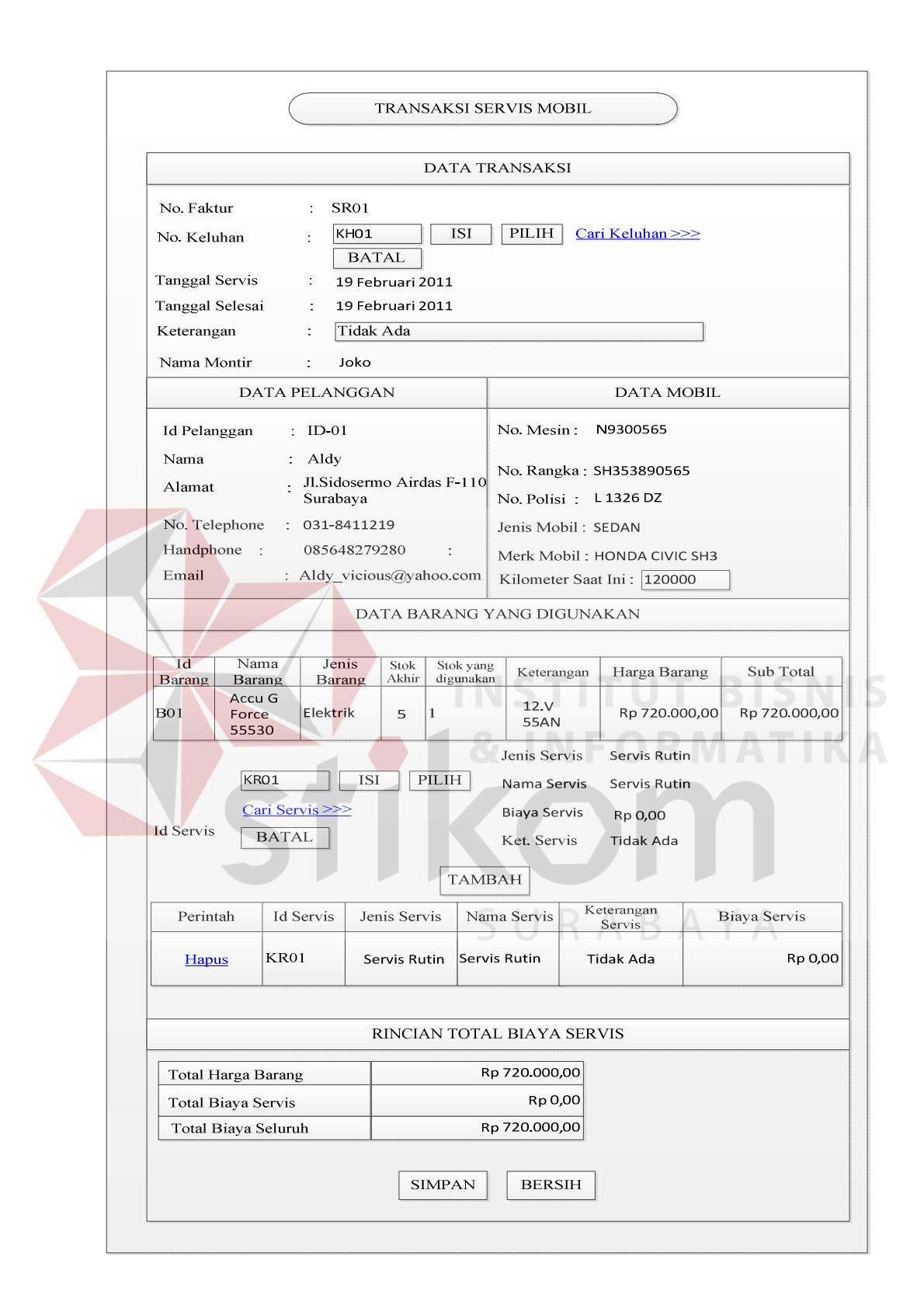

Gambar 3.43 Desain Pencatatan Transaksi Servis Website PT.Surya Kencana.

Data yang akan di isi pada form desain pencatatan transaksi servis adalah nomor keluhan, keterangan, kilometer mobil, dan id servis yang sesuai dengan data servis yang telah diberkan oleh montir. Data tersebut di isikan sesuai dengan data yang ada. Adapun fungsi-fungsi objek form pencatatan transaksi servis terdapat pada tabel 3.27.

| N <sub>o</sub>         | <b>Nama</b><br>Obyek         | <b>Tipe</b><br><b>Obyek</b> | Fungsi                                                                             |
|------------------------|------------------------------|-----------------------------|------------------------------------------------------------------------------------|
| 1                      | Field                        | Text Box                    | Digunakan untuk mengisi data sesuai dengan<br>ketentuan yang berada disebelah kiri |
| $\mathcal{D}_{\alpha}$ | Isi                          | Tombol                      | Membuka text box yang sesuai agar dapat di<br>isi                                  |
| 3                      | Pilih                        | Tombol                      | Memilih data yang telah di isi pada text box<br>yang sesuai                        |
| $\overline{4}$         | Cari Keluhan                 | Tombol<br>Link              | Mencari nomor keluhan yang sesuai                                                  |
| $\overline{5}$         | Cari Servis                  | Tombol<br>Link              | Mencari servis yang sesuai                                                         |
| 6                      | <b>Batal</b>                 | Tombol                      | Membatalkan pemilihan data yang telah di<br>isikan                                 |
| 7                      | Tambah                       | Tombol                      | Menambahkan servis kedalam tabel transaksi<br>servis                               |
| 8                      | Tabel<br>Transaksi<br>Servis | <b>Grid View</b>            | Menampilkan data servis yang telah<br>dimasukkan                                   |
| 9                      | Hapus                        | Tombol<br>Link              | Menghapus data servis                                                              |
| 10                     | Simpan                       | Tombol                      | Menyimpan transaksi pengeluaran barang                                             |
| 11                     | Bersih                       | Tombol                      | Membersihkan atau mengkosongkan data                                               |

Tabel 3.27 Fungsi Objek Form Pencatatan Transaksi Servis.

#### **I. Desain Transaksi Pembayaran Servis**

Gambar 3.44 menjelaskan bahwa desain form transaksi pembayaran servis menampilkan biaya servis yang harus dibayar oleh pelanggan, sehingga pelanggan dapat melakukan pembayaran servis sesuai dengan biaya yang telah ditampilkan. Lalu, akan dicatat dan dicetak oleh bagian kasir sehingga menghasilkan faktur pembayaran yang akan diberikan kepada pelanggan sebagai bukti transaksi.

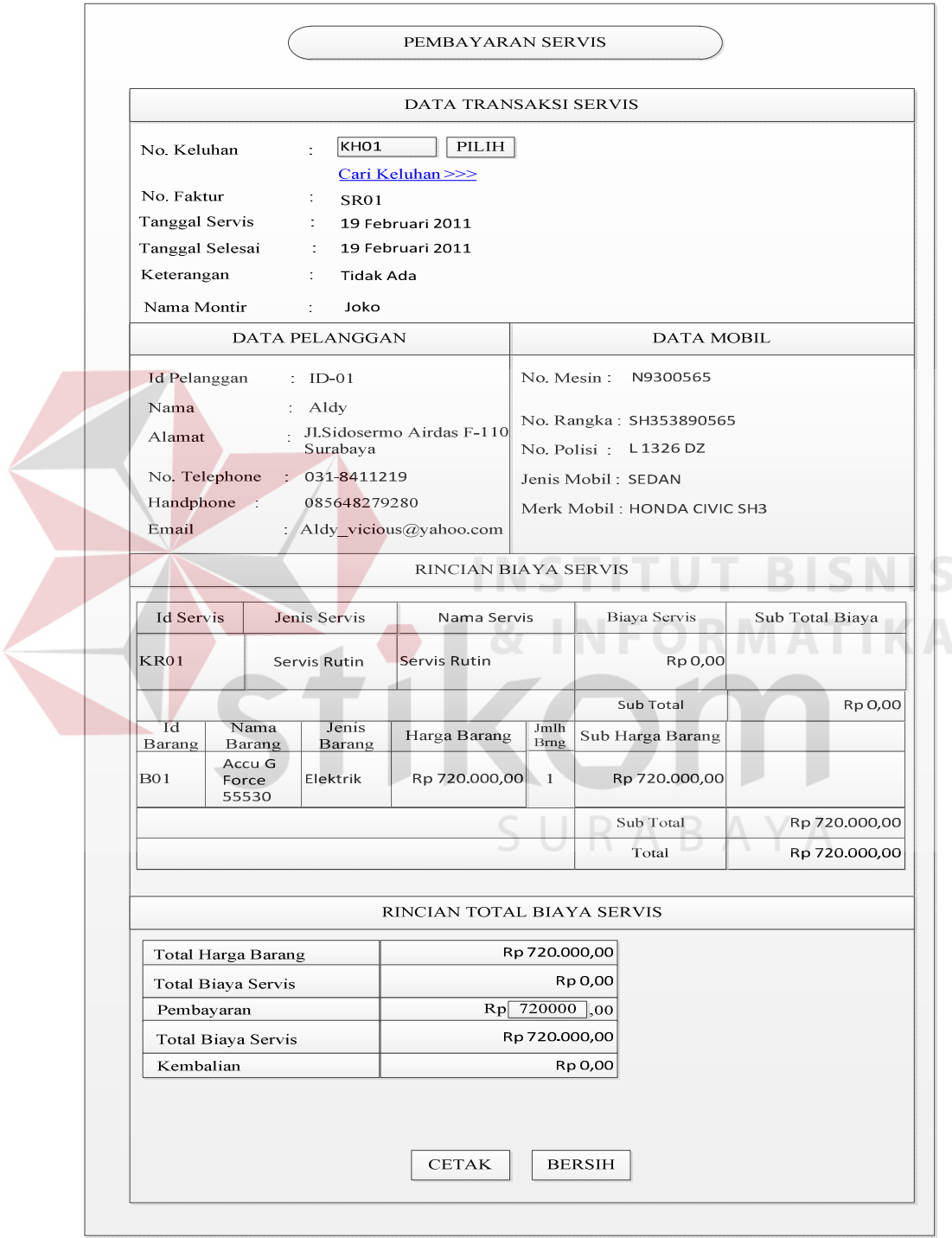

Gambar 3.44 Desain Transaksi Pembayaran Servis Website PT.Surya Kencana.

Data yang akan di isi pada form desain transaksi pembayaran servis adalah nomor keluhan, dan pembayaran. Data tersebut di isikan sesuai dengan acuan kerja dan pembayaran yang diberikan oleh pelanggan kepada bagian kasir. Adapun fungsi-fungsi objek form transaksi pembayaran servis terdapat pada tabel 3.28.

| No-                      | <b>Nama</b><br>Obyek | <b>Tipe</b><br><b>Obyek</b> | Fungsi                                                                             |
|--------------------------|----------------------|-----------------------------|------------------------------------------------------------------------------------|
|                          | Field                | Text Box                    | Digunakan untuk mengisi data sesuai dengan<br>ketentuan yang berada disebelah kiri |
|                          | Pilih                | Tombol                      | Memilih data yang telah di isi pada text box<br>yang sesuai                        |
| 3                        | Cari Keluhan         | Tombol<br>Link              | Mencari nomor keluhan yang sesuai                                                  |
| 4                        | Cetak                | Tombol                      | Mencetak Faktur Pembayaran                                                         |
| $\overline{\phantom{0}}$ | <b>Bersih</b>        | Tombol                      | Membersihkan atau mengkosongkan data                                               |

Tabel 3.28 Fungsi Objek Form Transaksi Pembayaran Servis.

#### **J. Desain Pembuatan Daftar Pemesanan Barang**

Sebelum memasuki form pembuatan daftar pemesanan barang, bagian gudang sebagai pengguna harus mencari minimal stok barang dan memilih supplier seperti pada gambar 3.45. Setelah memilih supplier, maka akan ditampilkan form pembuatan daftar pemesanan barang tampak seperti pada gambar 3.46 yang menjelaskan bahwa desain form pembuatan daftar pemesanan barang menampilkan barang yang akan dipesan oleh bagian gudang kepada supplier yang bersangkutan. Setelah data disimpan, bagian gudang dapat mencetak daftar pemesanan barang yang telah disimpan tersebut dan memberikan kepada supplier untuk pemesanan barang yang sesuai.

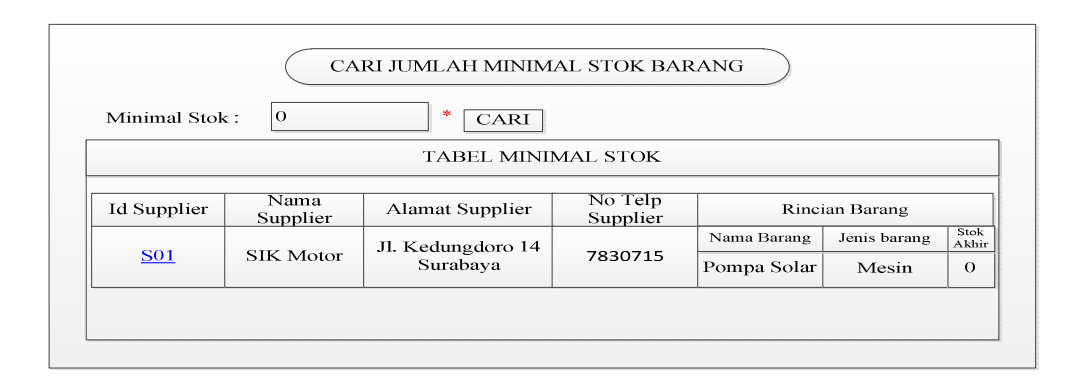

Gambar 3.45 Desain Cari Minimal Stok Barang Website PT.Surya Kencana.

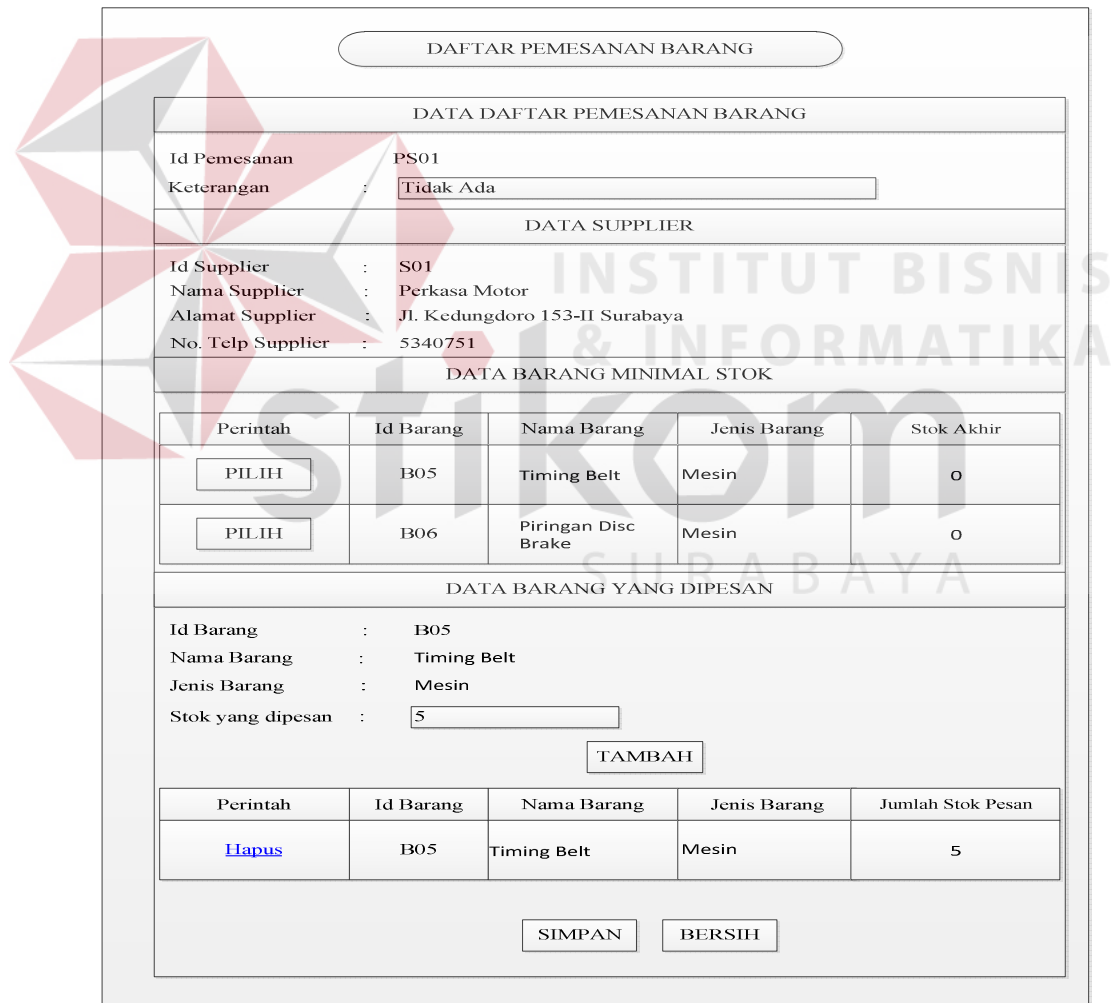

Gambar 3.46 Desain Daftar Pemesanan Barang Website PT.Surya Kencana.

Data yang akan di isi pada gambar 3.45 adalah jumlah minimal stok yang diinginkan. Sedangkan pada gambar 3.46 yang akan di isi adalah keterangan dan stok yang dipesan. Adapun fungsi-fungsi objek form tersebut terdapat pada tabel 3.29.

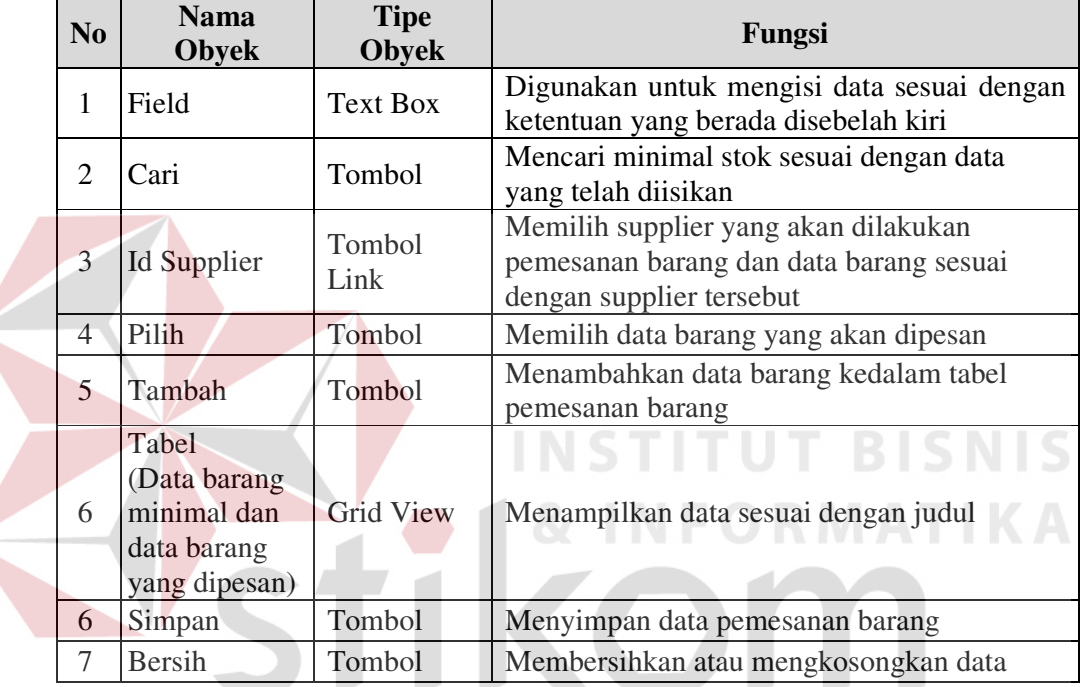

Tabel 3.29 Fungsi Objek Form Cari Minimal Stok dan Daftar Pemesanan Barang.

# **K. Desain Pencatatan Transaksi Pembelian**

Pada gambar 3.47 dijelaskan bahwa pencatatan transaksi pembelian dilakukan secara terkomputerisasi. Desain tersebut digunakan untuk mencatat transaksi pembelian sesuai dengan barang yang datang atau masuk. Data transaksi pembelian tersebut didapatkan dari faktur pembelian barang yang telah diberikan oleh supplier.

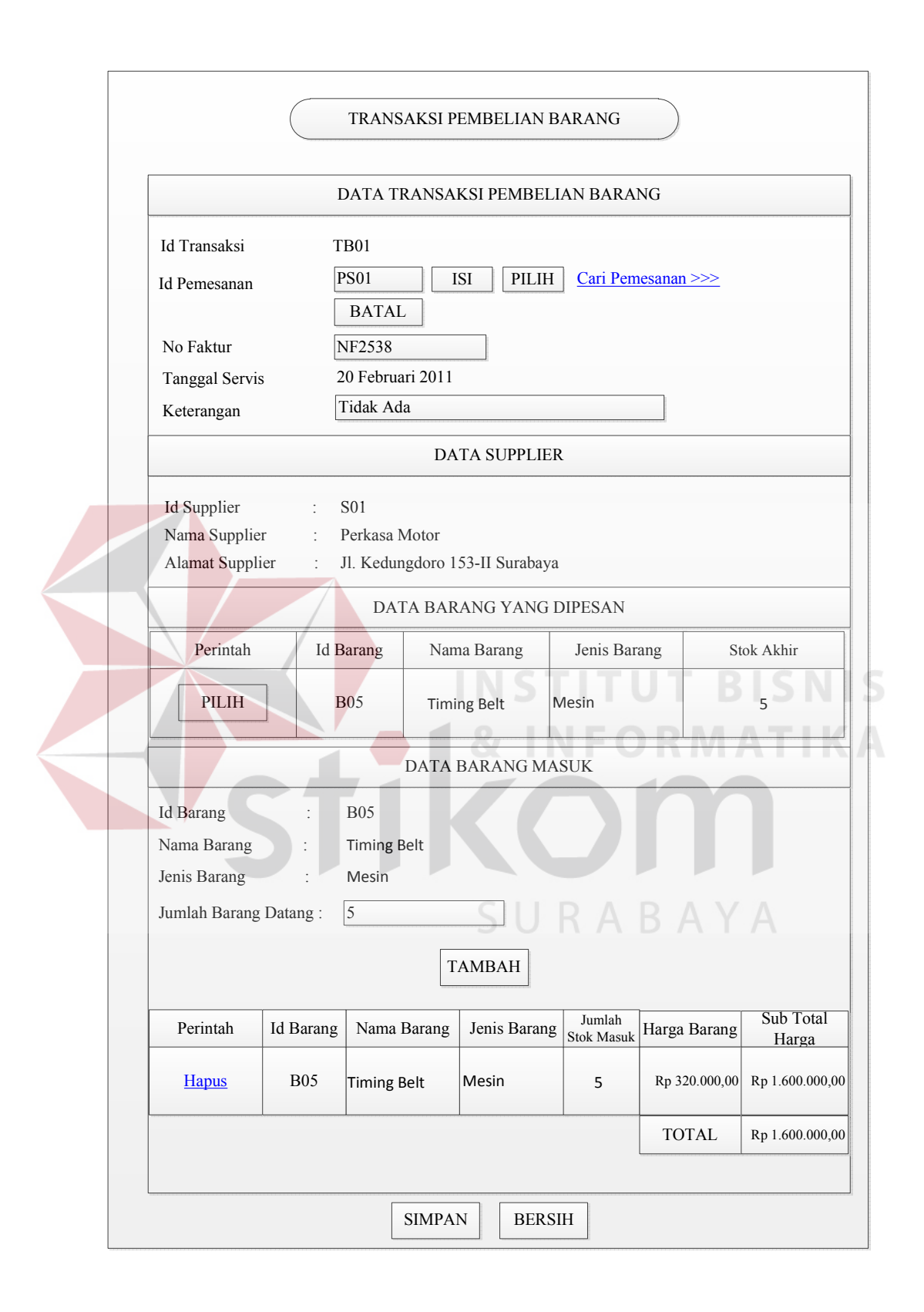

Gambar 3.47 Desain Pencatatan Transaksi Pembelian Website PT.Surya Kencana.

Data yang akan di isi pada form desain pencatatan transaksi pembelian adalah id pemesanan, no faktur, keterangan, dan jumlah barang datang.. Data tersebut di isikan sesuai dengan data yang ada. Adapun fungsi-fungsi objek form pencatatan transaksi pembelian terdapat pada tabel 3.30.

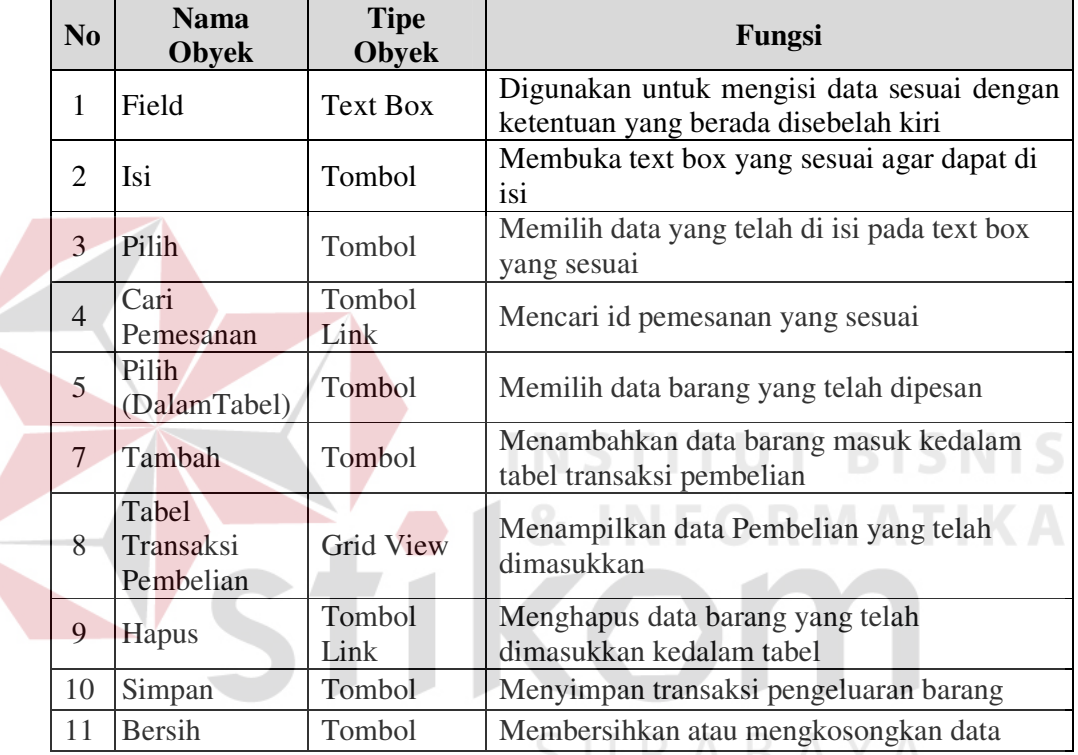

Tabel 3.30 Fungsi Objek Form Pencatatan Transaksi Pembelian.

#### **3.5.4 Desain Output**

Desain *output* merupakan perancangan desain transaksi yang dicetak dan laporan-laporan yang merupakan hasil pemrosesan data yang terjadi, yang tersimpan pada *database* yang kemudian akan diolah menjadi informasi yang berguna bagi pihak yang membutuhkan. Berikut ini adalah desain *output* yang dihasilkan oleh sistem informasi bengkel mobil berbasis web pada PT Surya Kencana.
#### **A. Desain Acuan Kerja**

Gambar 3.48 menjelaskan hasil dari pengolahan data transaksi keluhan yang telah disimpan didalam *database* yaitu acuan kerja. Pada acuan kerja tersebut terdapat tiga data acuan kerja, yaitu :

- 1. Data Keluhan Pelanggan, yang terdiri dari nomor keluhan, tanggal servis, tanggal perkiraan selesai, keterangan keluhan, dan nama montir.
- 2. Data Pelanggan dan Mobil, yang terdiri dari nama pelanggan, alamat pelanggan, nomor mesin, nomor rangka, nomor polisi, jenis mobil, dan merk mobil.
- 3. Rincian Keluhan Pelanggan, yang terdiri dari jenis keluhan yaitu keluhankeluhan pelanggan yang telah diberikan oleh pelanggan sebelumnya.

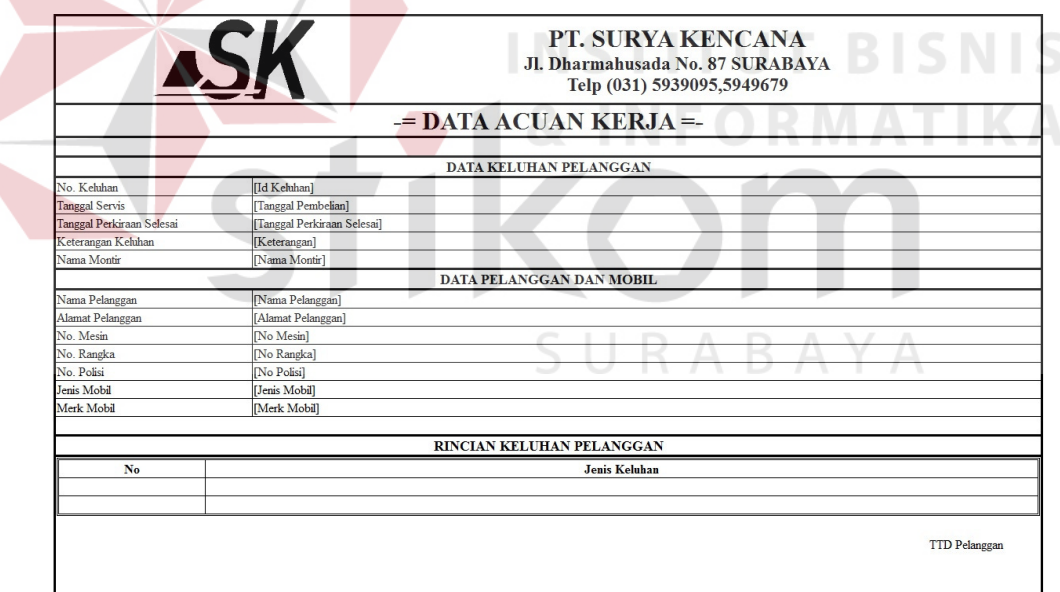

Gambar 3.48 Desain Acuan Kerja.

#### **B. Desain Bukti Pengeluaran Barang**

Pada gambar 3.49 menjelaskan hasil dari pengolahan data transaksi pengeluaran barang yang telah disimpan didalam *database* yaitu bukti pengeluaran barang. Bukti pengeluaran barang diberikan kepada montir sebagai bukti pengambilan barang yang digunakan untuk melakukan servis. Pada bukti pengeluaran barang tersebut terdapat tiga data pengeluaran barang, yaitu

- 1. Data Keluhan Pelanggan, yang terdiri dari nomor keluhan, nama montir, keterangan keluhan.
- 2. Data Pelanggan dan Mobil, yang terdiri dari nama pelanggan, alamat pelanggan, nomor mesin, nomor rangka, nomor polisi.
- 3. Rincian Pengeluaran Barang, yang terdiri dari id barang, nama barang, jenis barang, jumlah barang keluar.

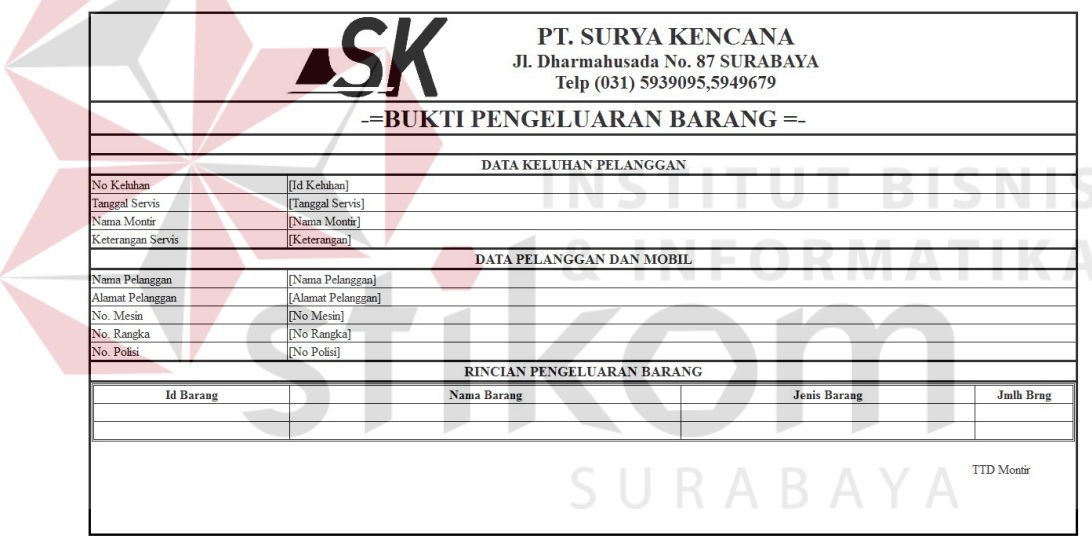

Gambar 3.49 Desain Bukti Pengeluaran Barang.

#### **C. Desain Bukti Pembayaran Servis (Faktur Pembayaran)**

Pada gambar 3.50 menjelaskan hasil dari pengolahan data transaksi servis yang telah disimpan didalam *database*, sehingga menghasilkan faktur pembayaran. Pada faktur pembayaran tersebut terdapat lima data faktur pembayaran, yaitu :

- 1. Data Transaksi Servis, yang terdiri dari nomor faktur, nomor keluhan, tanggal servis, tanggal selesai, tanggal bayar, keterangan, dan nama montir.
- 2. Data Pelanggan, yang terdiri dari id pelanggan, nama pelanggan, alamat pelanggan, no telp, handphone, dan email
- 3. Data Mobil, yang terdiri dari nomor mesin, nomor rangka mobil, nomor polisi, jenis mobil, Merk Mobil.
- 4. Rincian Biaya Servis, yang terdiri dari tabel servis dan tabel pengeluaran barang yang digunakan untuk servis.
- 5. Rincian Total Biaya Servis, yang terdiri total harga barang, total biaya servis, pembayaran, total biaya, dan kembalian.

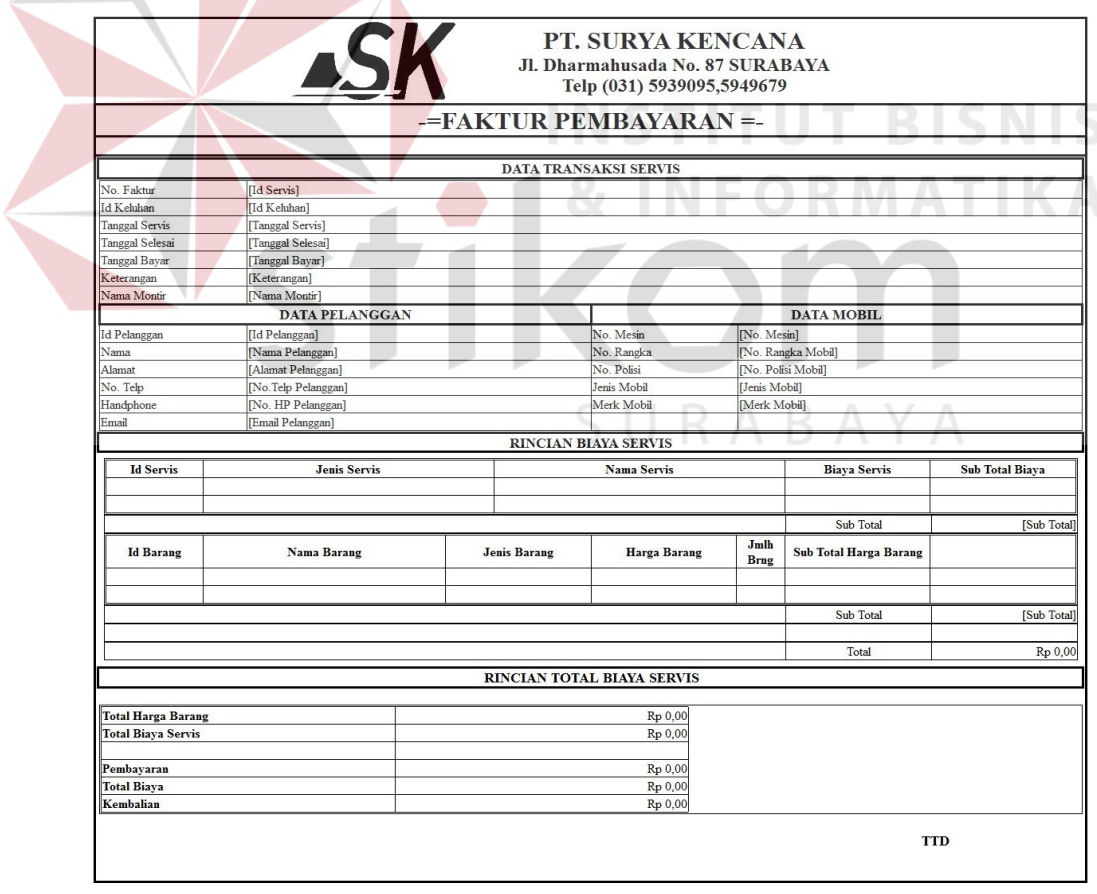

Gambar 3.50 Desain Faktur Pembayaran.

### **D. Desain Daftar Pemesanan Barang**

Pada gambar 3.51 menjelaskan hasil dari pengolahan data pemesanan barang yang telah disimpan didalam *database*, sehingga menghasilkan daftar pemesanan barang yang akan diberikan kepada supplier. Pada daftar pemesanan barang tersebut terdapat tiga data daftar pemesnan, yaitu

- 1. Data Pemesanan, yang terdiri dari id pemesanan, tangga pemesanan, dan keterangan.
- 2. Data Supplier, yang terdiri dari nama supplier, alamat supplier, no telp supplier.
- 3. Rincian Pemesanan Barang, yang terdiri nama barang, jenis barang, dan jumlah barang yang akan dipesan.

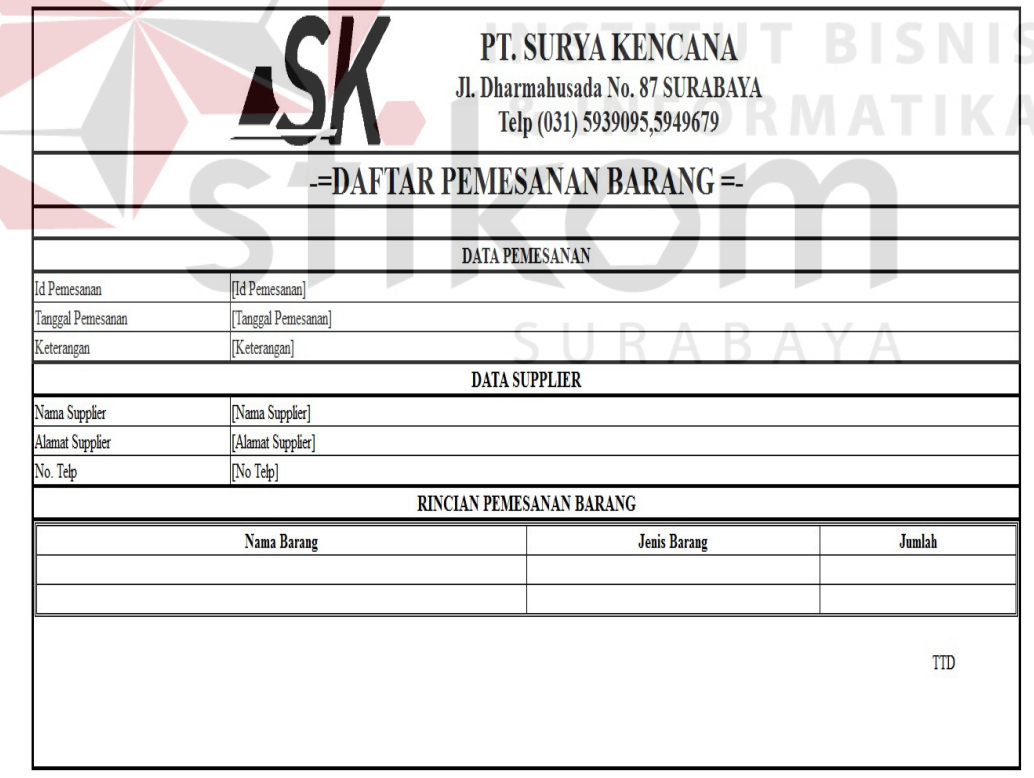

Gambar 3.51 Desain Daftar Pemesanan Barang.

# **E. Desain Laporan Histori Barang**

Pada gambar 3.52 menjelaskan hasil dari pengolahan data pembelian barang dan pengeluaran barang yang telah disimpan didalam *database*, sehingga menghasilkan laporan histori barang. Pada gambar 3.52 menjelaskan hasil laporan histori barang perbulan.

|                                      |                                             |                       | Jl. Dharmahusada No. 87 SURABAYA |                        | Telp (031) 5939095,5949679 |                 |         |
|--------------------------------------|---------------------------------------------|-----------------------|----------------------------------|------------------------|----------------------------|-----------------|---------|
|                                      |                                             |                       | LAPORAN HISTORI BARANG PER BULAN |                        |                            |                 |         |
| Bulan : Tahun :<br><b>Id Histori</b> |                                             | <b>Rincian Barang</b> |                                  |                        | Kode Transaksi             | Jenis Transaksi | Tanggal |
|                                      | $\mathop{\rm Id}\nolimits$<br>Barang        | Nama Barang           | Stok<br>Keluar                   | Stok<br>Masuk          |                            |                 |         |
|                                      |                                             |                       |                                  |                        | ٠<br>F.                    | - -             |         |
|                                      | $\mathop{\rm Id}\nolimits$<br><b>Barang</b> | Nama Barang           | ٠<br>Stok<br>Keluar              | Stok<br>Masuk          |                            |                 |         |
|                                      | $\mathop{\rm Id}\nolimits$<br>Barang        | Nama Barang           | Stok                             | Stok<br>Keluar   Masuk |                            |                 |         |
|                                      | $\mathop{\rm Id}\nolimits$<br>Barang        | Nama Barang           | Stok<br>Keluar                   | Stok<br>Masuk          |                            |                 |         |
|                                      | $\mathop{\rm Id}\nolimits$<br>Barang        | Nama Barang           | Stok<br>Keluar                   | Stok<br>Masuk          |                            |                 |         |
|                                      | $\mathop{\rm Id}\nolimits$<br>Barang        | Nama Barang           | Stok<br>Keluar                   | Stok<br><b>Masuk</b>   |                            |                 |         |
|                                      | $\mathop{\rm Id}\nolimits$<br><b>Barang</b> | Nama Barang           | Stok                             | Stok<br>Keluar Masuk   |                            |                 |         |

Gambar 3.52 Desain Laporan Histori Barang Perbulan.

# **F. Desain Laporan Pembelian**

Pada gambar 3.53 dan gambar 3.54 menjelaskan hasil dari pengolahan data pembelian barang yang telah disimpan didalam *database*, sehingga menghasilkan laporan pembelian barang. Pada gambar 3.53 menjelaskan hasil laporan pembelian barang perbulan dan pada gambar 3.54 menjelaskan hasil laporan pembelian barang pertahun.

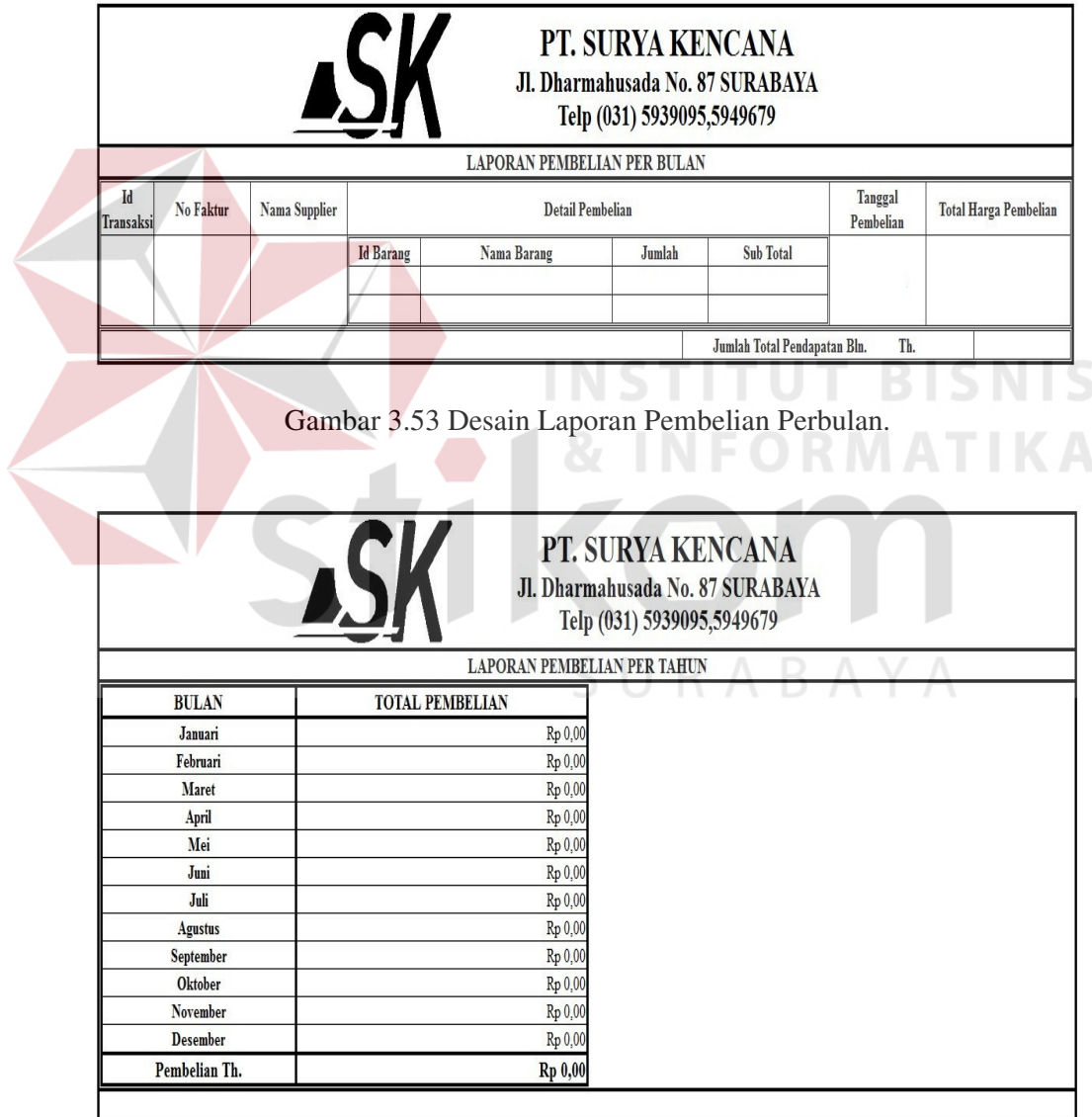

Gambar 3.54 Desain Laporan Pembelian Pertahun.

### **G. Desain Laporan Pendapatan**

Pada gambar 3.55 dan gambar 3.56 menjelaskan hasil dari pengolahan data transaksi servis yang telah disimpan didalam *database*, sehingga menghasilkan laporan pendapatan. Pada gambar 3.55 menjelaskan hasil laporan pendapatan perbulan dan pada gambar 3.56 menjelaskan hasil laporan pendapatan pertahun.

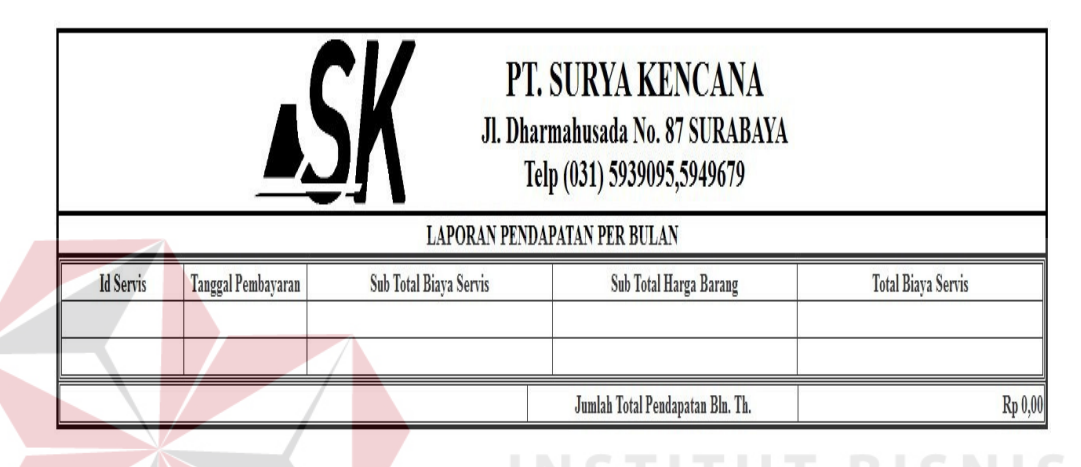

Gambar 3.55 Desain Laporan Pendapatan Perbulan.

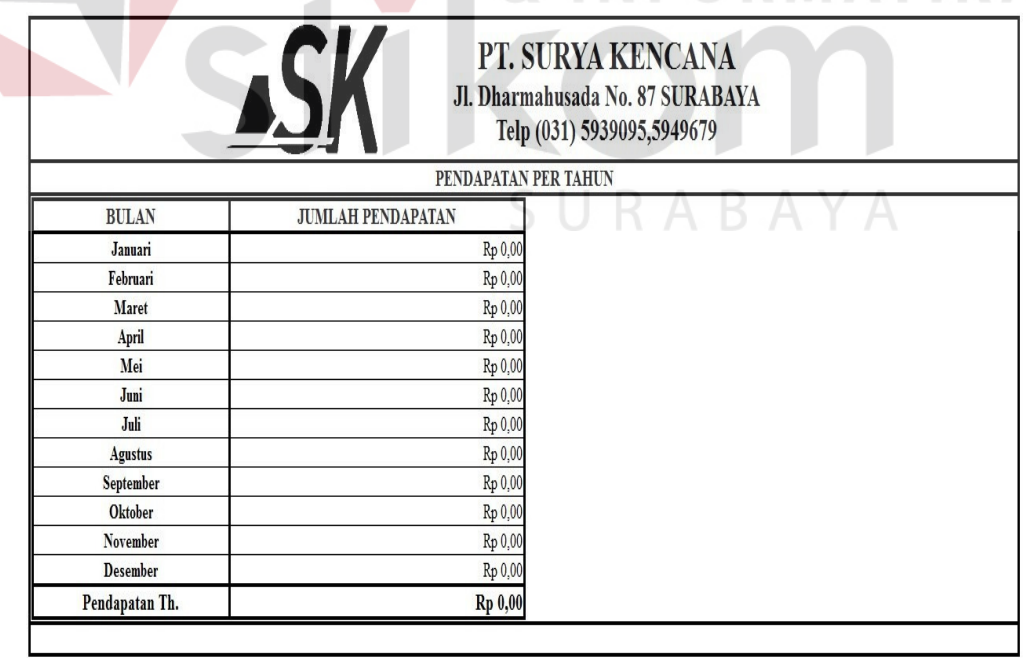

Gambar 3.56 Desain Laporan Pendapatan Pertahun.

### **H. Desain Laporan Pertimbangan Supplier**

Pada gambar 3.57 menjelaskan hasil dari pengolahan data pemesanan barang dan data transaksi pembelian barang yang telah disimpan didalam *database*, sehingga menghasilkan laporan pertimbangan supplier. Pada gambar 3.57 dijelaskan bahwa berapa kali kah supplier tidak mengirimkan barang sesuai dengan pemesanan, sehingga bisa menjadi bahan pertimbangan untuk menentukan supplier yang baik.

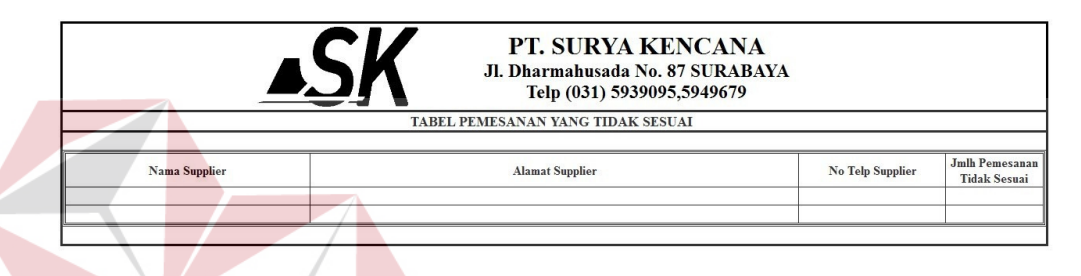

Gambar 3.57 Desain Laporan Pertimbangan Supplier.

## **I. Desain Laporan Stok Barang**

Pada gambar 3.58 menjelaskan hasil dari pengolahan data barang yang telah disimpan didalam *database*, sehingga menghasilkan laporan stok barang. Pada gambar 3.58 dijelaskan jumlah stok awal dan stok akhir suatu barang.

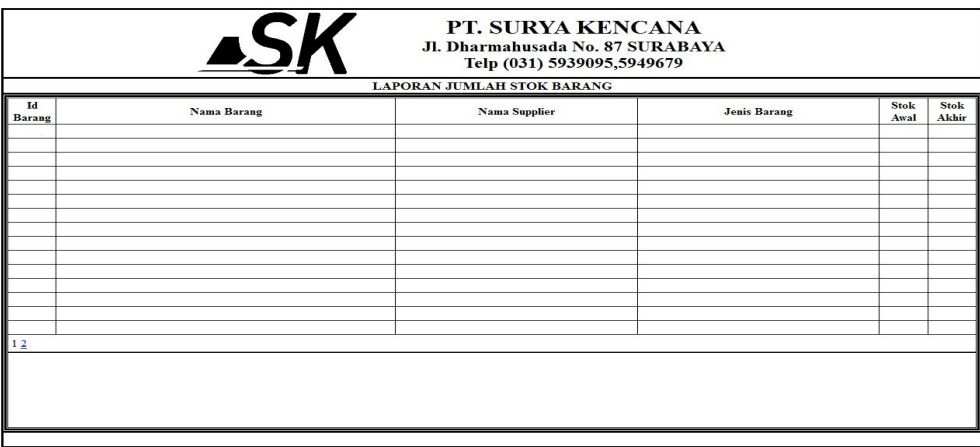

Gambar 3.58 Desain Laporan Stok Barang.

#### **J. Desain Histori Mobil**

Pada gambar 3.59 menjelaskan hasil dari pengolahan data transaksi servis pada mobil yang telah disimpan didalam *database*, sehingga menghasilkan histori mobil untuk pelanggan.

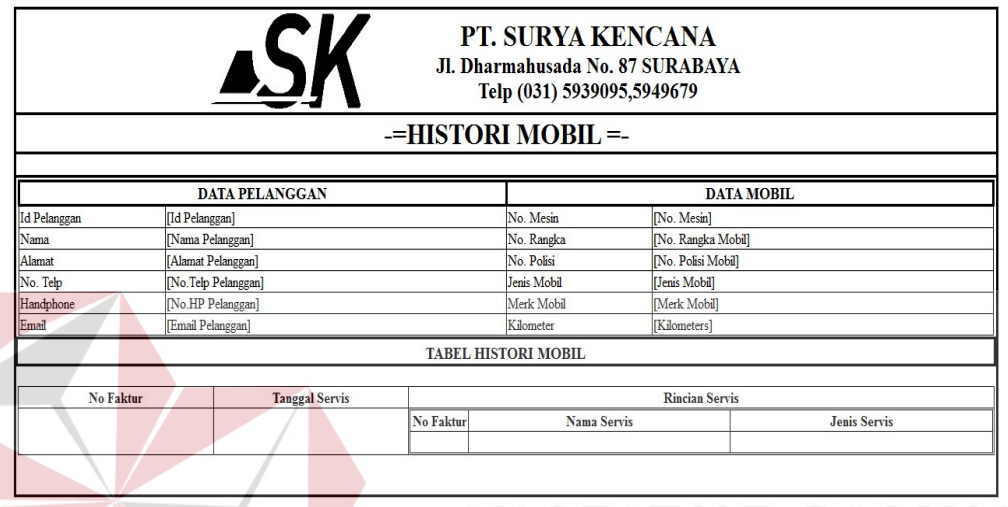

Gambar 3.59 Desain Histori Mobil.

# **3.5.5 Desain Uji Coba**

Berdasarkan proses akusisi kebutuhan, maka PT. Surya Kencana membutuhkan Master Data sebagai pendukung transaksi, yaitu :

- 1. Master Pelanggan
- 2. Master Mobil
- 3. Master Servis
- 4. Master Supplier
- 5. Master Barang

Adapun Transaksi yang dimiliki oleh PT. Surya Kencana yang harus dipastikan dapat berjalan sesuai dengan fungsinya, yaitu :

1. Transaksi Keluhan

- 2. Transaksi Pengeluaran Barang
- 3. Pencatatan Transaksi Servis
- 4. Transaksi Pembayaran Servis
- 5. Pembuatan Daftar Pemesanan Barang
- 6. Pencatatan Transaksi Pembelian

Berdasarkan transaksi-transaksi tersebut adapun laporan-laporan yang dibutuhkan oleh PT.Surya Kencana, yaitu

- 1. Laporan Histori Barang
- 2. Laporan Pembelian
- 3. Laporan Pendapatan
- 4. Laporan Pertimbangan Supplier
- 5. Laporan Stok Barang
- 6. Laporan Histori Mobil

Desain uji coba fitur dasar sistem ini dilakukan dengan menggunakan *Black Box Testing* dimana aplikasi akan diuji dengan melakukan percobaan untuk membuktikan bahwa aplikasi yang telah dibuat telah sesuai dengan tujuan.

**INSTITUT BISNIS** 

## **A. Desain Uji Coba Transaksi Keluhan**

Proses transaksi keluhan adalah proses pencatatan keluhan-keluhan pelanggan yang datang untuk melakukan servis mobil kedalam *database*. Proses ini akan menghasilkan acuan kerja yang akan diberikan kepada pelanggan sebagai bukti servis dan kepada montir untuk dilaksanakan servis sesuai dengan keluhan. Desain uji coba ini juga digunakan untuk dapat mengetahui pelanggan tersebut merupakan pelanggan lama atau baru. Data keluhan yang digunakan untuk uji coba terdapat pada tabel Tabel 3.31, sedangkan untuk uji coba transaksi keluhan dapat dilihat pada Tabel 3.32.

| No | <b>Nama Field</b> | Data 1       | Data 2             |
|----|-------------------|--------------|--------------------|
|    | No. Keluhan       | <b>KH01</b>  | <b>KH02</b>        |
|    | Keterangan        | Tidak Ada    | Tidak Ada          |
|    | Nama Montir       | No           | Jono               |
|    | No Mesin          | N9300565     | J3117214           |
|    | Keluhan           | Servis Rutin | Perbarui Cat Mobil |
|    | Perkiraan Hari    | U            |                    |

Tabel 3.31 Data Transaksi Keluhan.

Tabel 3.32 Uji Coba Transaksi Keluhan.

| Id               | Tujuan              | Input                | <b>Output Diharapkan</b>      |
|------------------|---------------------|----------------------|-------------------------------|
| 1.               | Tambah data         | Memasukkan data      | Tampilan transaksi            |
|                  | Transaksi Keluhan   | Keluhan seperti pada | keluhan tertutup dan          |
|                  |                     | Tabel 3.31 dan       | muncul tampilan baru          |
|                  |                     | menekan tombol       | yang bertuliskan data         |
|                  |                     | simpan               | telah tersimpan dan           |
|                  |                     |                      | menampilkan data              |
|                  |                     |                      | transaksi keluhan yang        |
|                  |                     |                      | telah disimpan                |
| 2.               | Menghindari         | Memasukan data       | Muncul pesan "*               |
|                  | kesalahan           | nomor mesin: abcde   | nomor mesin tidak ada"        |
|                  | penginputan nomor   | dan menekan tombol   | pada <i>field</i> nomor mesin |
|                  | mesin               | pilih                | dan data mobil dan data       |
|                  |                     |                      | pelanggan tidak               |
|                  |                     |                      | ditampilkan                   |
| 3.               | Menghindari data    | Memasukkan data      | Muncul pesan "field           |
|                  | kosong pada field   | Transaksi keluhan    | tidak boleh kosong"           |
|                  | nama montir, nomor  | dengan               | pada <i>field</i> yang masih  |
|                  | mesin dan perkiraan | mengosongkan salah   | kosong dan data tidak         |
|                  | hari                | satu field kemudian  | tersimpan                     |
|                  |                     | menekan tombol       |                               |
|                  |                     | Simpan.              |                               |
| $\overline{4}$ . | Menampilkan Acuan   | Menekan Cetak        | Membuka tab baru              |
|                  | Kerja versi print   | Transaksi pada form  | yang menampilkan              |
|                  |                     | hasil pencatatan     | acuan kerja versi print       |
|                  |                     | transaksi keluhan    | (hitam putih)                 |
| 5.               | Membuka textbox     | Menekan tombol isi   | Textboxt no mesin tidak       |
|                  | no mesin yang       |                      | terkunci sehingga dapat       |
|                  | terkunci            |                      | diisi                         |
| 6.               | Memilih no mesin    | Menekan tombol pilih | Menampilkan data              |
|                  | yang telah di isi   |                      | mobil dan data                |
|                  | pada textbox        |                      | pelanggan                     |

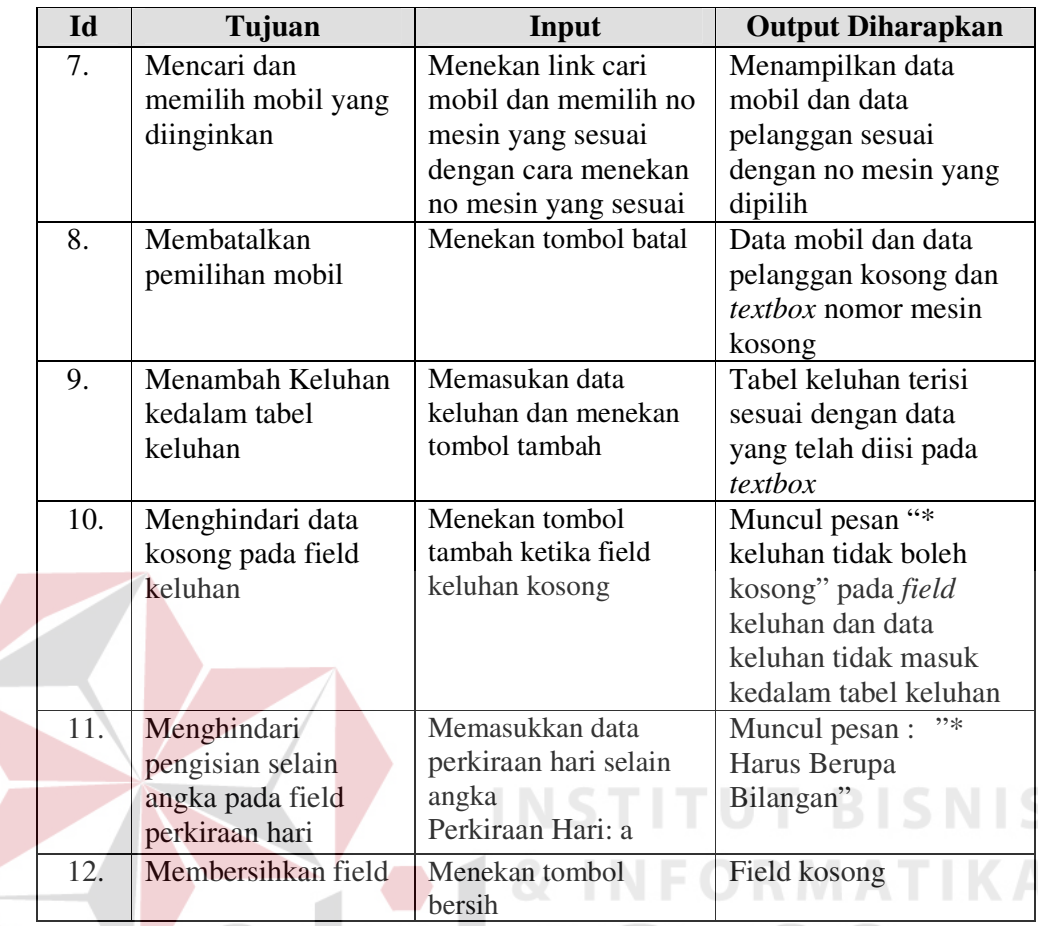

### **B. Desain Uji Coba Pembuatan Daftar Pemesanan Barang**

Proses pembuatan daftar pemesanan barang adalah proses yang dapat melihat stok barang yang akan dilakukan pemesanan dan dapat menghasilkan daftar pemesanan barang yang akan diberikan kepada supplier untuk melakukan pemesanan barang. Data Transaksi yang digunakan untuk uji coba terdapat pada tabel Tabel 3.33, sedangkan untuk uji coba daftar pemesanan barang dapat dilihat pada Tabel 3.34.

| N <sub>0</sub> | <b>Nama Field</b> | Data 1           | Data 2      |
|----------------|-------------------|------------------|-------------|
|                | Minimal Stok      |                  | 10          |
|                | Id Pemesanan      | PS <sub>01</sub> | <b>PS02</b> |
|                | Keterangan        | lTidak Ada       | Tidak Ada   |

Tabel 3.33 Data Daftar Pemesanan Barang.

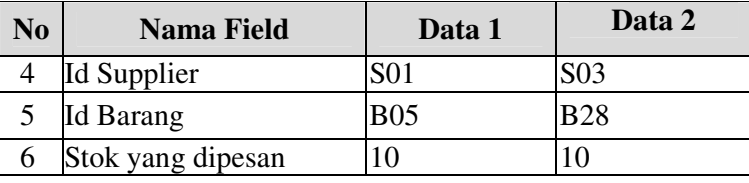

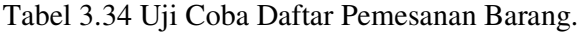

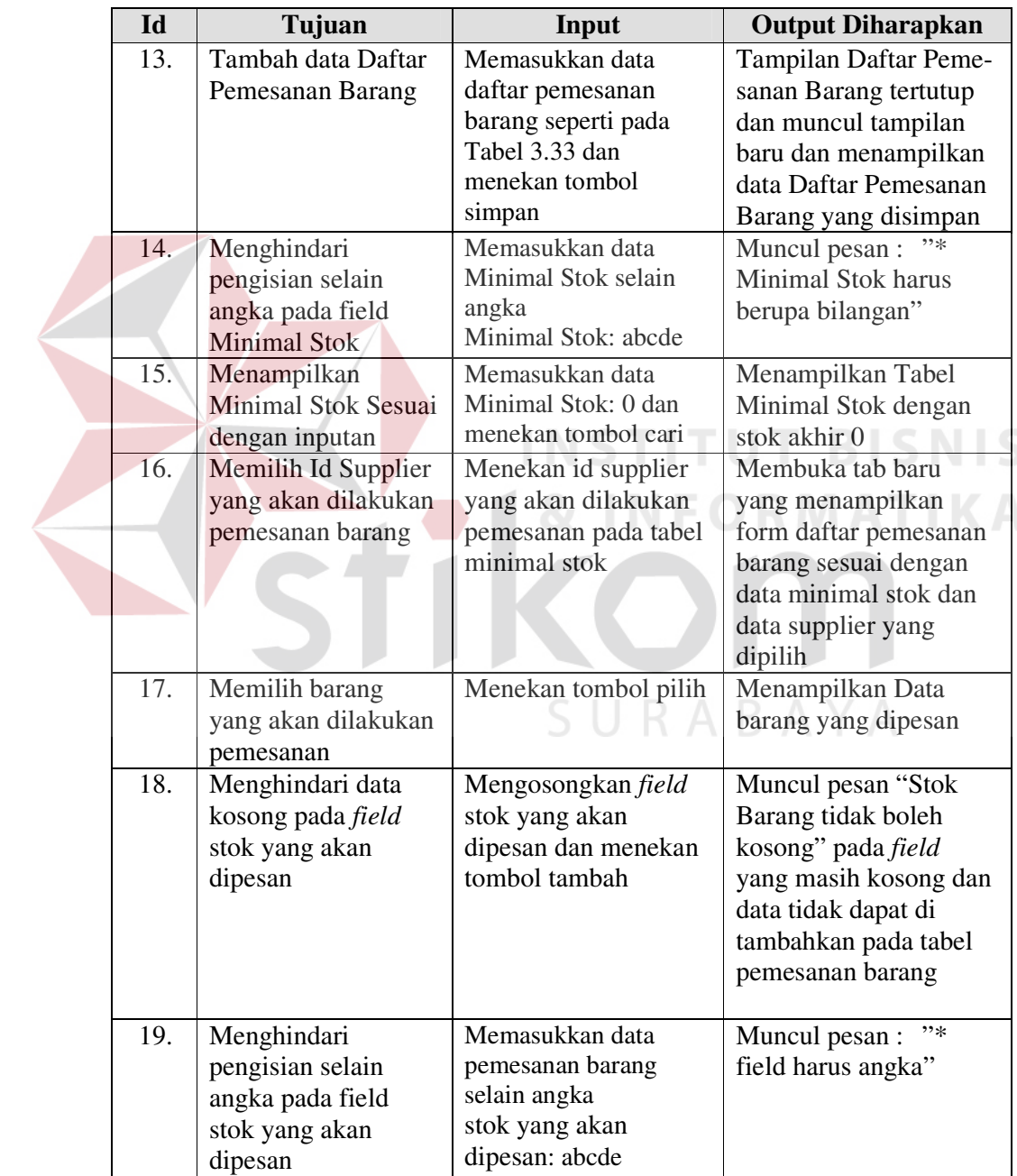

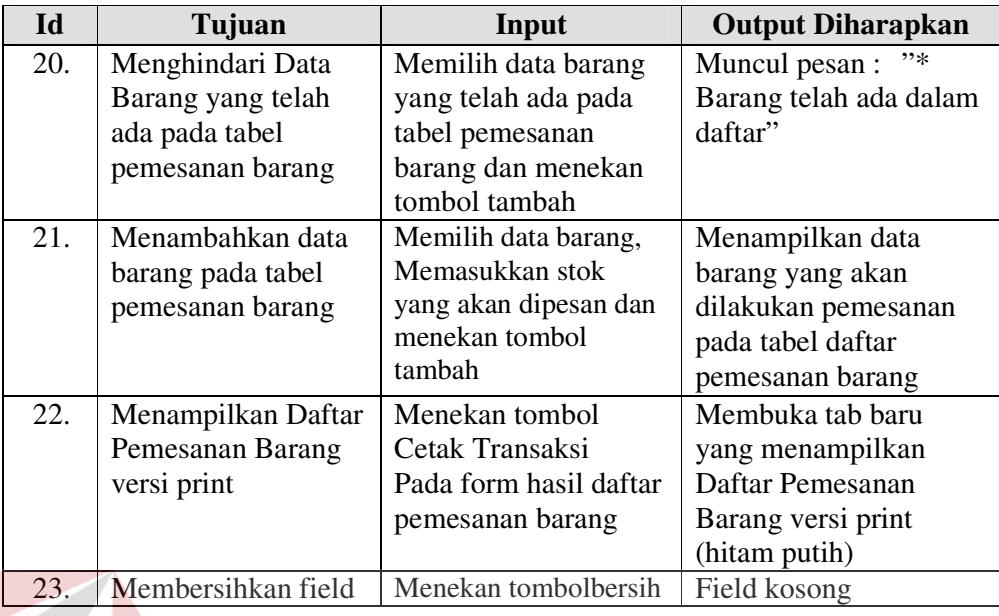

# **C. Desain Uji Coba Fitur Laporan Histori Mobil Untuk Pelanggan**

Proses laporan untuk menghasilkan laporan yang diambil dari *database*  dan ditampilkan dalam form. Laporan yang dihasilkan yaitu laporan histori barang, laporan pembelian, laporan pendapatan, laporan pertimbangan supplier, laporan stok barang, laporan histori mobil.

Tabel 3.35 Data Laporan Histori Mobil.

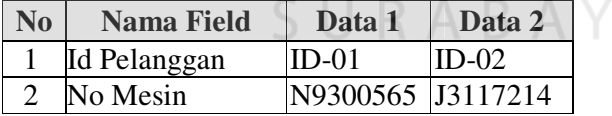

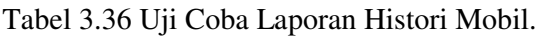

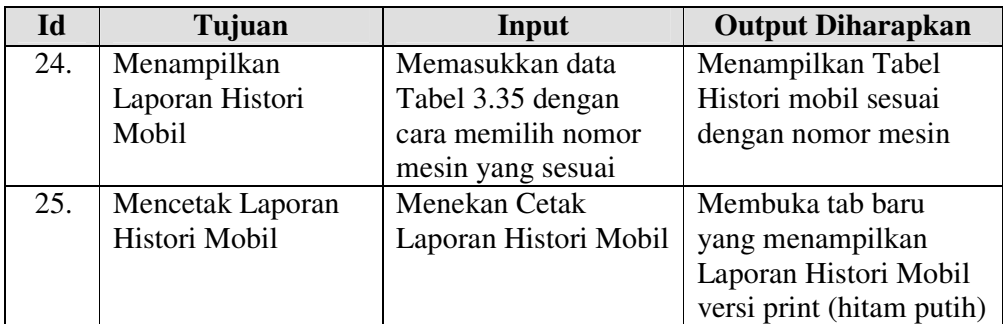